# **Barcode Positionier-System BPS 8**

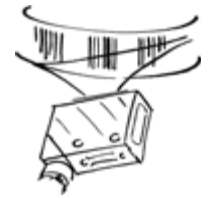

**Technische Beschreibung**

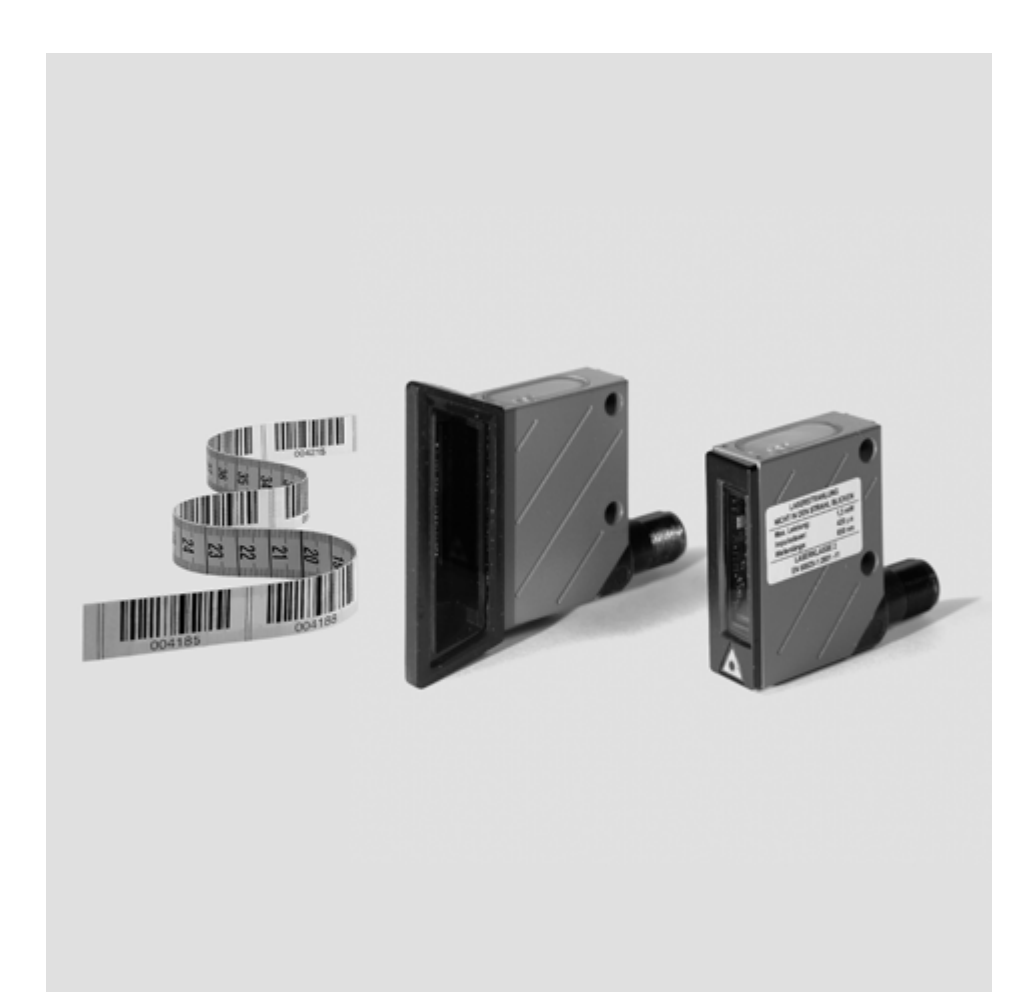

© Alle Rechte vorbehalten, insbesondere das Recht der Vervielfältigung sowie der Übersetzung. Vervielfältigungen oder Reproduktion in jeglicher Form bedürfen der schriftlichen Genehmigung durch die Leuze electronic GmbH + Co. KG Änderungen, die dem technischen Fortschritt dienen, vorbehalten.

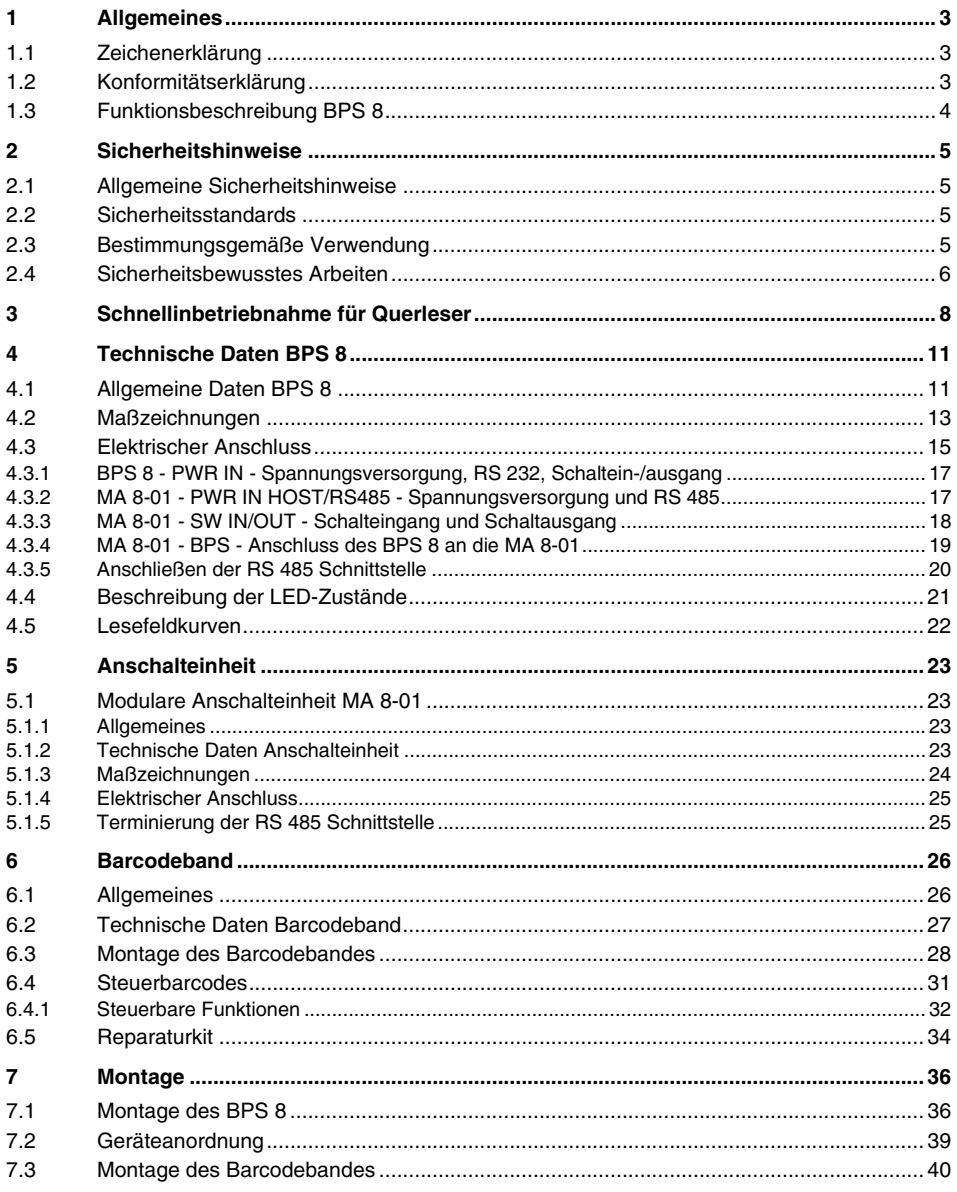

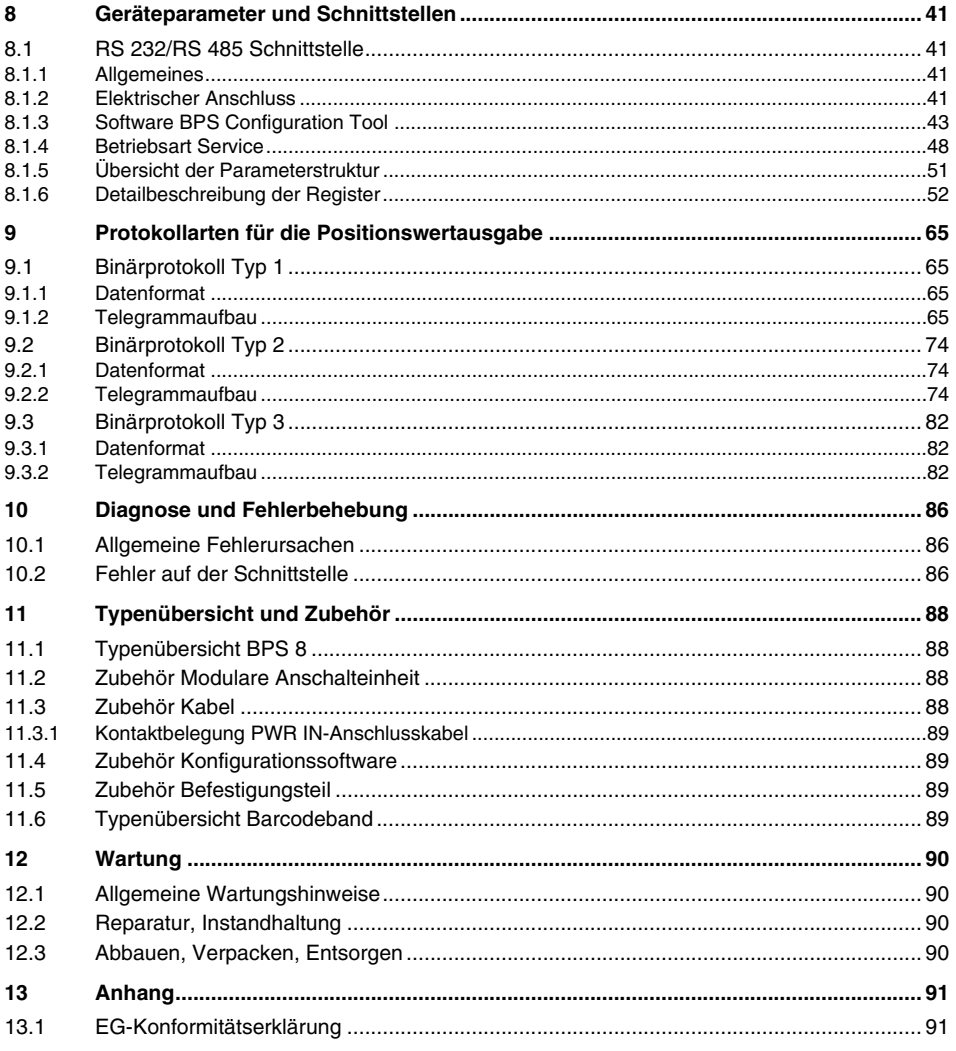

# <span id="page-4-0"></span>**1 Allgemeines**

#### <span id="page-4-1"></span>**1.1 Zeichenerklärung**

Nachfolgend finden Sie die Erklärung der in dieser technischen Beschreibung verwendeten Symbole.

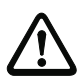

# *Achtung!*

*Dieses Symbol steht vor Textstellen, die unbedingt zu beachten sind. Nichtbeachtung führt zu Verletzungen von Personen oder zu Sachbeschädigungen.*

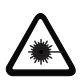

#### *Achtung Laser!*

*Dieses Symbol warnt vor Gefahren durch gesundheitsschädliche Laserstrahlung.*

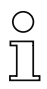

#### *Hinweis!*

*Dieses Symbol kennzeichnet Textstellen, die wichtige Informationen enthalten.*

# <span id="page-4-2"></span>**1.2 Konformitätserklärung**

Das Barcode Positioniersystem BPS 8 und die optionale modulare Anschalteinheit MA 8 wurden unter Beachtung geltender europäischer Normen und Richtlinien entwickelt und gefertigt.

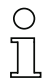

#### *Hinweis!*

*Eine Kopie aller für das Produkt verfügbaren Konformitätserklärungen finden Sie im Anhang dieses Handbuchs [\(siehe Kapitel 13.1 "EG-Konformitätserklärung"](#page-92-1) auf [Seite 91\)](#page-92-1).*

Der Hersteller der Produkte, die Leuze electronic GmbH + Co. KG in D-73277 Owen/Teck, besitzt ein zertifiziertes Qualitätssicherungssystem gemäß ISO 9001.

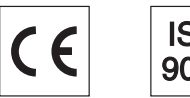

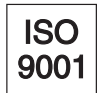

# <span id="page-5-0"></span>**1.3 Funktionsbeschreibung BPS 8**

Das BPS 8 ermittelt mit einem sichtbaren Rotlicht-Laser seine Position relativ zum Barcodeband. Dies geschieht im Wesentlichen in drei Schritten:

- 1. Lesen eines Codes auf dem Barcodeband
- 2. Ermitteln der Position des gelesenen Codes im Scanbereich des Scanstrahls
- 3. Millimetergenaue Berechnung der Position aus Codeinformation und Codeposition bezogen auf die Gerätemitte.

Anschließend wird der Positionswert über die Schnittstelle ausgegeben.

# <span id="page-6-0"></span>**2 Sicherheitshinweise**

#### <span id="page-6-1"></span>**2.1 Allgemeine Sicherheitshinweise**

#### *Dokumentation*

Alle Angaben dieser Technischen Beschreibung, insbesondere der Abschnitt "Sicherheitshinweise", müssen unbedingt beachtet werden. Bewahren Sie diese Technische Beschreibung sorgfältig auf. Sie sollte immer verfügbar sein.

#### *Sicherheitsvorschriften*

Beachten Sie die örtlich geltenden gesetzlichen Bestimmungen und die Vorschriften der Berufsgenossenschaften.

#### *Reparatur*

Reparaturen dürfen nur vom Hersteller oder einer vom Hersteller autorisierten Stelle vorgenommen werden.

#### <span id="page-6-2"></span>**2.2 Sicherheitsstandards**

Die Baureihe BPS 8 ist unter Beachtung geltender Sicherheitsnormen entwickelt, gefertigt und geprüft worden. Sie entspricht dem Stand der Technik.

#### <span id="page-6-3"></span>**2.3 Bestimmungsgemäße Verwendung**

Das Barcode Positioniersystem der Geräteserie BPS 8 ist ein optisches Messsystem, das mit sichtbarem Rotlichtlaser die Position des BPS relativ zu einem fest montierten Barcodeband ermittelt.

Die optionale Anschalt- und Schnittstelleneinheit MA 8-01 dient zum einfachen Anschluss von Barcode Positioniersystemen vom Typ BPS 8.

Unzulässig sind insbesondere die Verwendung

- in Räumen mit explosibler Atmosphäre
- zu medizinischen Zwecken

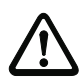

#### *Achtung!*

*Der Schutz von Betriebspersonal und Gerät ist nur gewährleistet, wenn das Gerät entsprechend seiner bestimmungsgemäßen Verwendung eingesetzt wird.*

#### *Einsatzgebiete*

Das Barcode Positioniersystem BPS 8 ist zur Positionierung für die folgenden Einsatzgebiete geeignet:

- Kranbrücken und Laufkatzen
- Verschiebewagen
- Elektrohängebahnen
- Aufzüge

## <span id="page-7-0"></span>**2.4 Sicherheitsbewusstes Arbeiten**

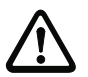

#### *Achtung!*

*Eingriffe und Veränderungen an den Geräten, außer den in dieser Anleitung ausdrücklich beschriebenen, sind nicht zulässig.*

#### *Sicherheitsvorschriften*

Beachten Sie die örtlich geltenden gesetzlichen Bestimmungen und die Vorschriften der Berufsgenossenschaften.

#### *Qualifiziertes Personal*

Die Montage, Inbetriebnahme und Wartung der Geräte darf nur von qualifiziertem Fachpersonal durchgeführt werden.

Elektrische Arbeiten dürfen nur von elektrotechnischen Fachkräften durchgeführt werden.

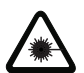

#### *Achtung Laserstrahlung!*

*Warnung: Das Barcode Positioniersystem BPS 8 arbeitet mit einem Rotlichtlaser der Klasse 2 gemäß EN 60825-1. Bei länger andauerndem Blick in den Strahlengang kann die Netzhaut im Auge beschädigt werden!* 

*Nie direkt in den Strahlengang blicken!* 

*Laserstrahl des BPS 8 nicht auf Personen richten!*

*Bei der Montage und Ausrichtung des BPS 8 Reflexionen des Laserstrahls durch spiegelnde Oberflächen vermeiden!* 

*Laserschutzbestimmungen gemäß (DIN) EN 60825-1 in der neuesten Fassung beachten! Die Ausgangsleistung des Laserstrahls beträgt am Austrittsfenster max. 1,3mW nach (DIN) EN 60825-1.*

*Das BPS 8 verwendet eine Laserdiode geringer Leistung im sichtbaren Rotlichtbereich mit einer emittierten Wellenlänge von 650nm.* 

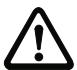

#### *Achtung!*

*VORSICHT! Wenn andere als die hier angegebenen Bedienungs- und Justiereinrichtungen benutzt oder andere Verfahrensweisen ausgeführt werden, kann dies zu gefährlicher Strahlungsexposition führen!* 

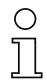

#### *Hinweis!*

*Bringen Sie die dem Gerät beigefügten Aufkleber (Hinweisschilder und Laseraustrittssymbol) unbedingt am Gerät an! Sollten die Schilder aufgrund der Einbausituation des BPS 8 verdeckt werden, so bringen Sie die Schilder statt dessen in der Nähe des BPS 8 so an, dass beim Lesen der Hinweise nicht in den Laserstrahl geblickt werden kann!*

Das Barcode Positioniersystem BPS 8 ist am Gehäuse, unter und neben dem Lesefenster mit folgenden Warnhinweisen versehen:

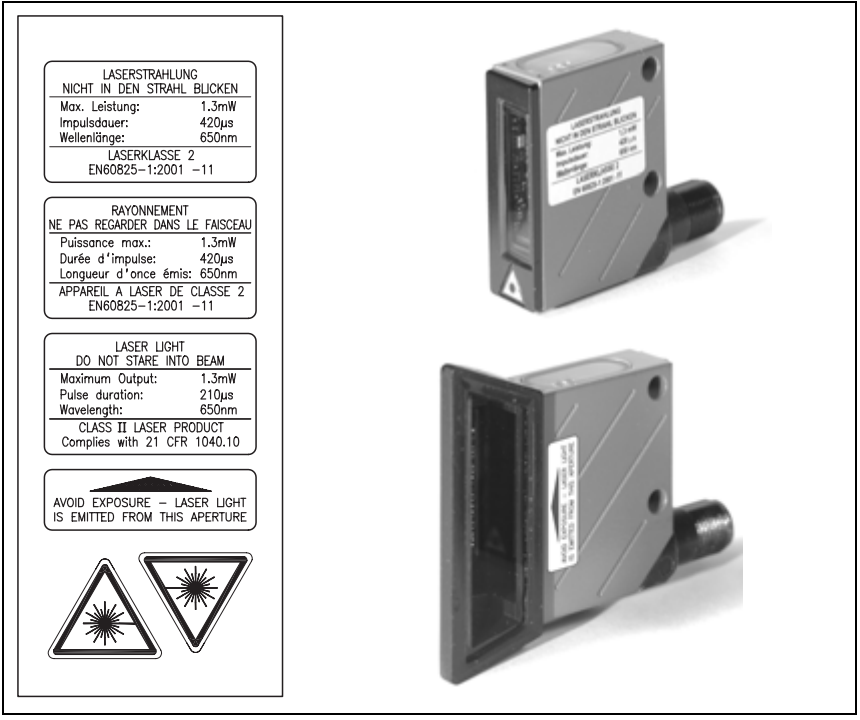

Bild 2.1: Anbringung der Aufkleber mit Warnhinweisen am BPS 8

# <span id="page-9-0"></span>**3 Schnellinbetriebnahme für Querleser**

# ∩

#### *Hinweis!*

*Im Folgenden finden Sie eine Kurzbeschreibung zur Erstinbetriebnahme des Barcode Positioniersystems BPS 8. Zu allen aufgeführten Punkten finden Sie im weiteren Verlauf des Handbuchs ausführliche Erläuterungen.*

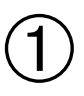

# **Mechanischer Aufbau**

#### *Barcodebandmontage*

Das Barcodeband auf staub- und fettfreiem Untergrund zugfrei aufkleben.

#### ➔ **[Kapitel 6.3](#page-29-0) auf [Seite 28](#page-29-0)**

#### *Gerätemontage BPS 8*

Das BPS 8 kann auf 2 unterschiedliche Weisen montiert werden:

- 1. Direkt über 2 Durchgangslöcher im Gehäuse.
- 2. Über ein Befestigungsteil (BT 8-01) an den Durchgangslöchern.

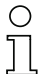

#### *Hinweis!*

*Die in [Bild 3.1](#page-9-1) und [Bild 3.2](#page-10-0) aufgeführten Montagemaße müssen unbedingt eingehalten werden. Optisch muss jederzeit eine unterbrechungsfreie Sicht des Scanners auf das Barcodeband gewährleistet sein.* ➔ **[Kapitel 7.2](#page-40-0) auf [Seite 39](#page-40-0)**

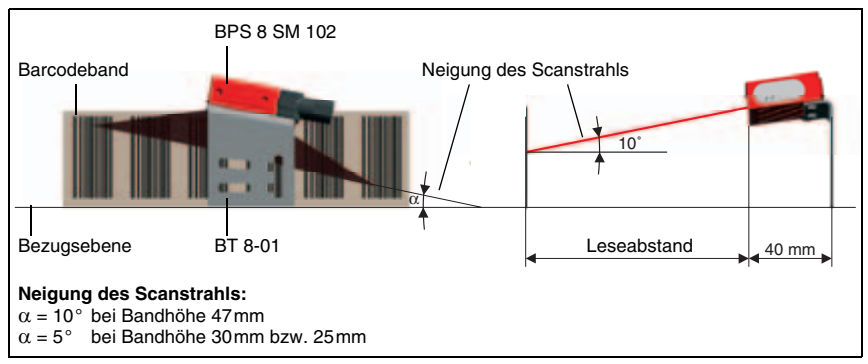

<span id="page-9-1"></span>Bild 3.1: Strahlaustritt und Geräteanordnung beim BPS 8 SM 102

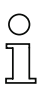

#### *Hinweis!*

*Bei der Montage muss der Neigungswinkel* α *von 10° bei einer Barcodebandhöhe von 47mm, 5° bei einer Barcodebandhöhe von 30mm bzw. 25mm in der Vertikalen sowie der Arbeitsbereich der Lesefeldkurve berücksichtigt werden.*

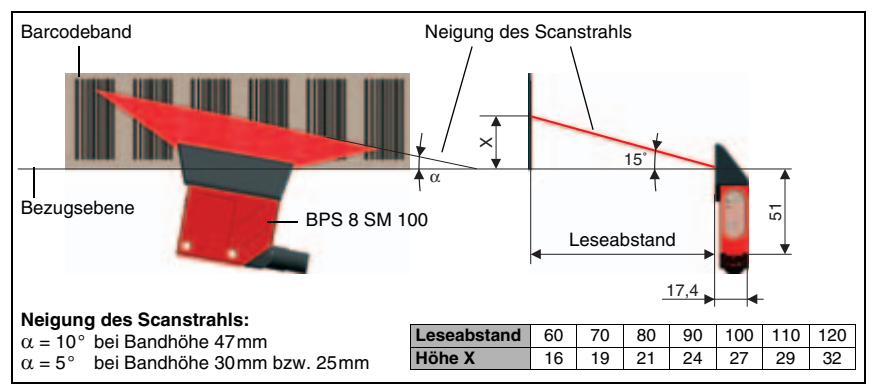

<span id="page-10-0"></span>Bild 3.2: Strahlaustritt und Geräteanordnung beim BPS 8 SM 100

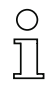

# *Hinweis!*

*Bei der Montage muss der Neigungswinkel* α *von* 

*10° bei einer Barcodebandhöhe von 47mm,* 

*5° bei einer Barcodebandhöhe von 30mm bzw. 25mm*

*in der Vertikalen sowie der Arbeitsbereich der Lesefeldkurve berücksichtigt werden.*

#### ➔ **[Kapitel 7.1](#page-37-1) auf [Seite 36](#page-37-1)**

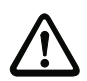

#### *Achtung!*

*Der Scanstrahl des BPS 8 muss zur Positionsberechnung unterbrechungsfrei auf das Barcodeband treffen. Achten Sie darauf, dass der Scanstrahl während der Anlagenbewegung immer auf das Barcodeband trifft.*

# **Anschließen von Spannungsversorgung und Schnittstelle**

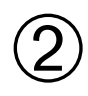

#### *Anschließen der Spannungsversorgung / RS 232 direkt am BPS 8*

Der Anschluss der Spannungsversorgung und der RS 232-Schnittstelle geschieht über den M12-Anschluss **PWR IN am BPS 8**.

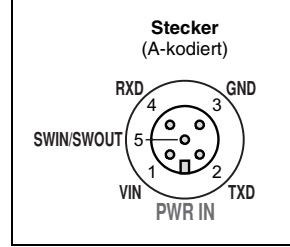

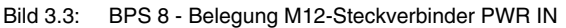

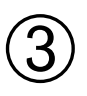

#### *Anschließen der Spannungsversorgung / RS 485 an der MA 8-01*

Das BPS 8 wird über das Verbindungskabel KB 008-1000AA an die MA 8-01 angeschlossen. Der Anschluss der Spannungsversorgung und der RS 485-Schnittstelle geschieht über den M12-Anschluss **PWR IN HOST/RS485** an der MA 8-01.

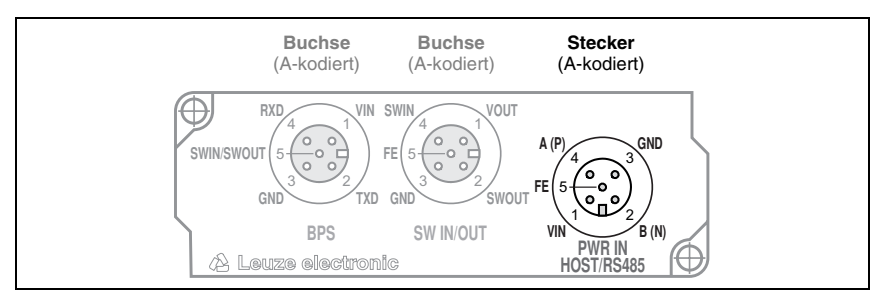

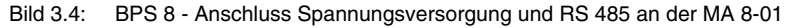

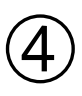

#### *Anschließen des Schalteingangs / Schaltausgangs an der MA 8-01*

Der Anschluss des Schalteingangs und des Schaltausgangs geschieht über den M12- Anschluss **SW IN/OUT** an der MA 8-01.

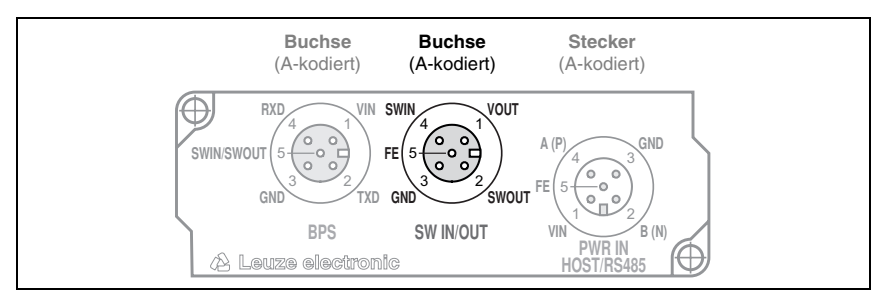

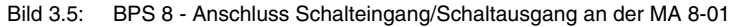

#### *Anschließen des BPS 8 an der MA 8-01*

Das BPS 8 wird über das Verbindungskabel KB 008-1000AA an die MA 8-01 angeschlossen. Der Anschluss geschieht über den M12-Anschluss **BPS** an der MA 8-01.

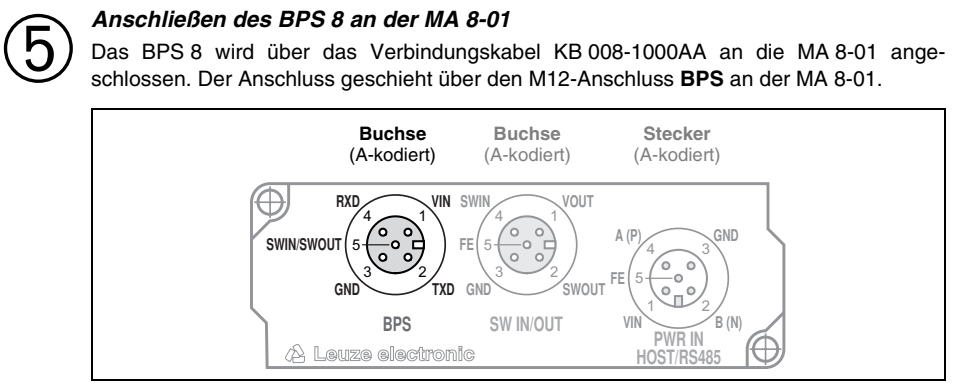

Bild 3.6: BPS 8 - Anschluss an die MA 8-01

# <span id="page-12-0"></span>**4 Technische Daten BPS 8**

# <span id="page-12-1"></span>**4.1 Allgemeine Daten BPS 8**

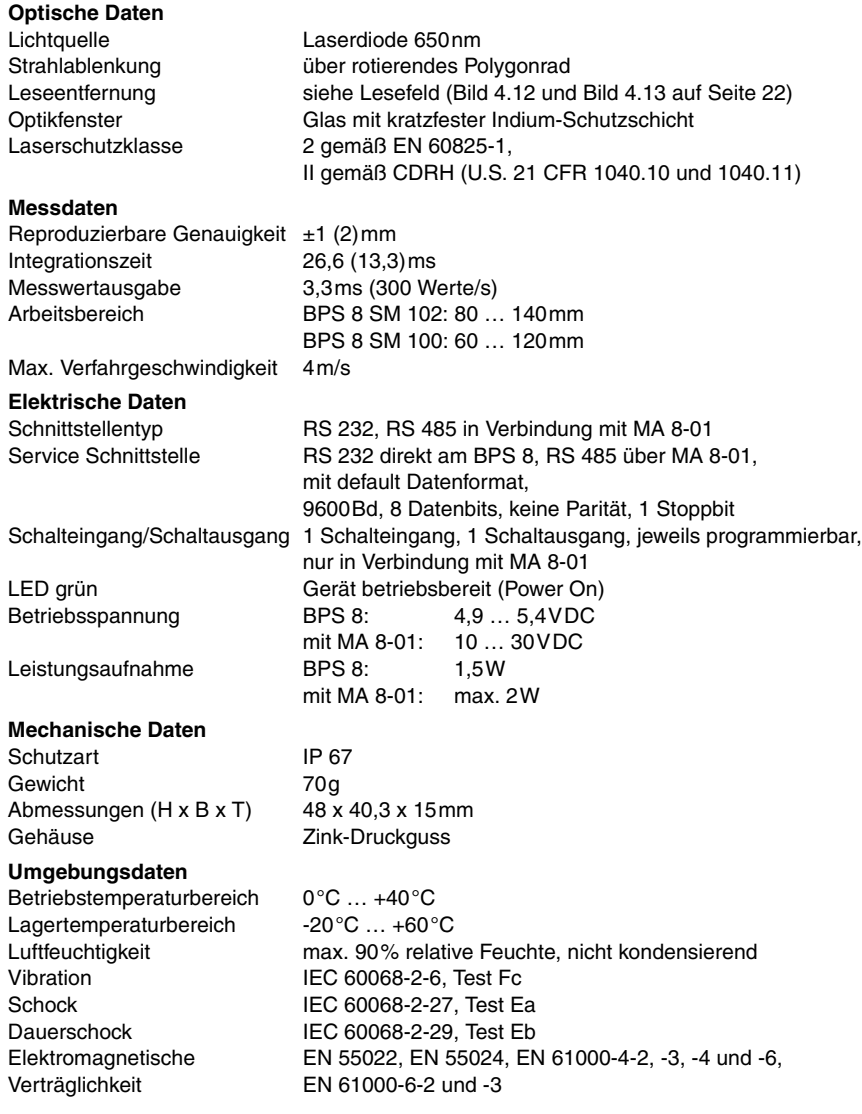

#### **Barcodeband**

Max. Länge (Messlänge) 10.000 m<sup>1)</sup> Umgebungstemperatur -40°C ... +120°C

mech. Eigenschaften kratz- und wischfest, UV-beständig, feuchtigskeitsbeständig, bedingt chemikalienbeständig

1) Abhängig vom Übertragungsprotokoll und von der eingestellten Auflösung.

Tabelle 4.1: Allgemeine Daten

# <span id="page-14-0"></span>**4.2 Maßzeichnungen**

#### *BPS 8 SM 102-01 mit frontseitigem Strahlaustritt*

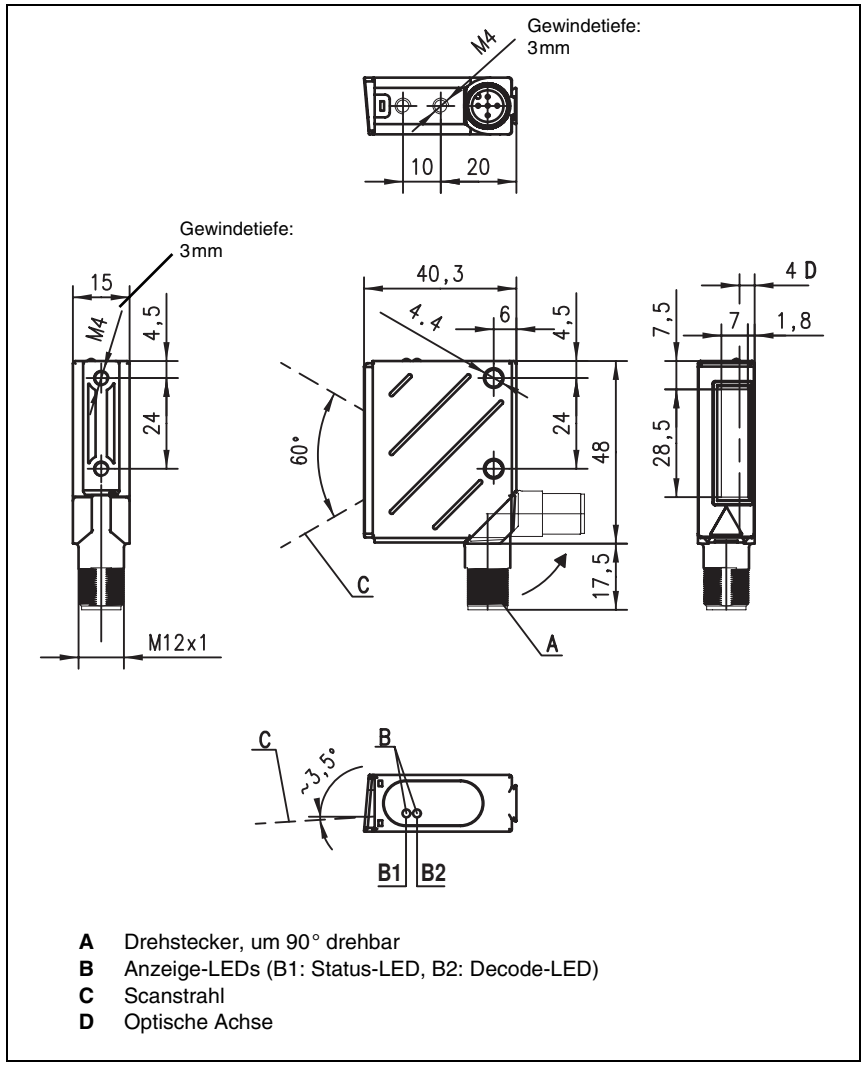

<span id="page-14-1"></span>Bild 4.2: Maßzeichnung BPS 8 SM 102-01

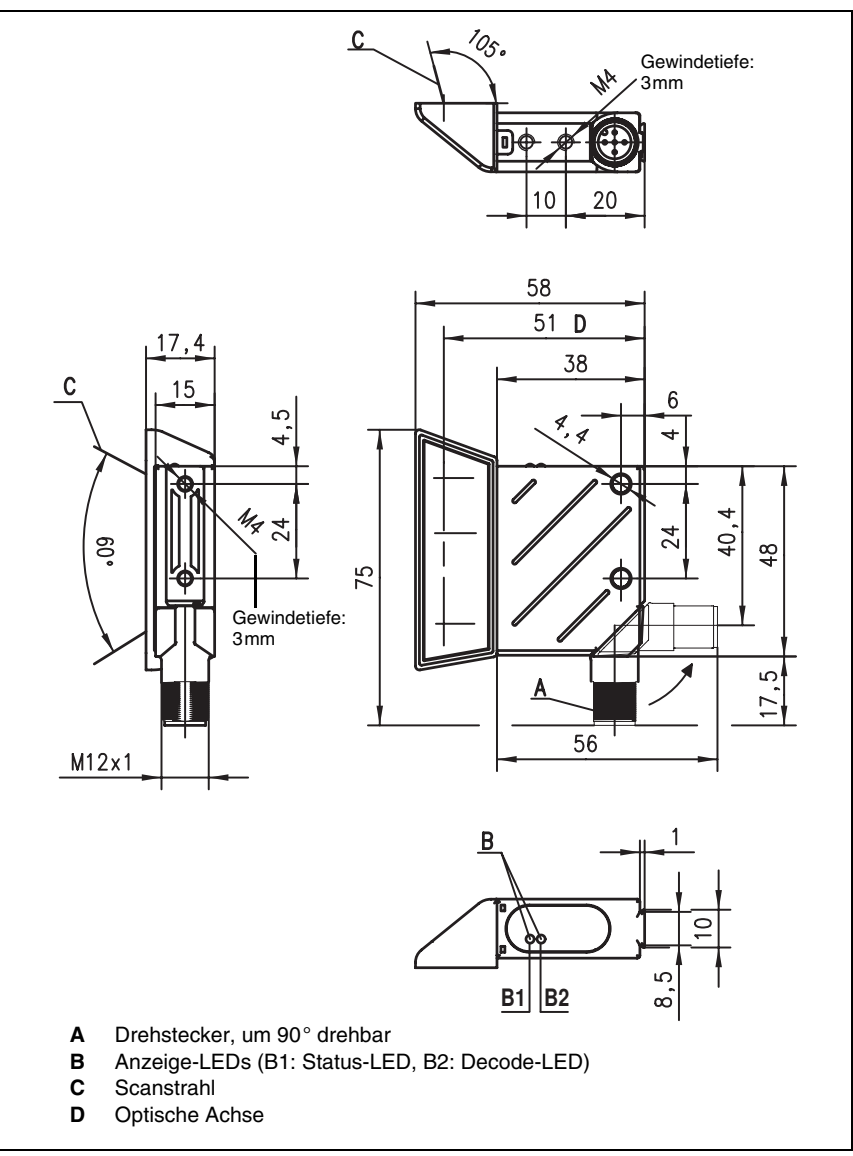

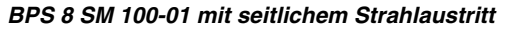

Bild 4.3: Maßzeichnung BPS 8 SM 100-01

# <span id="page-16-0"></span>**4.3 Elektrischer Anschluss**

Das BPS 8 wird über das M12-Kabel KB 008-… an die MA 8-01 angeschlossen. Die Position der einzelnen Geräteanschlüsse entnehmen sie bitte dem in [Bild 4.4](#page-17-0) dargestellten Geräteausschnitt.

Sie erhalten zu allen Anschlüssen die entsprechenden Gegenstecker bzw. vorkonfektionierten Kabel. Näheres hierzu finden Sie in [Kapitel 11](#page-89-0) ab [Seite 88](#page-89-0).

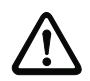

#### *Achtung!*

*Der Anschluss des Gerätes und die Reinigung dürfen nur durch eine elektrotechnische Fachkraft erfolgen.* 

*Können Störungen nicht beseitigt werden, ist das Gerät außer Betrieb zu setzen und gegen versehentliche Inbetriebnahme zu schützen.*

*Vergewissern Sie sich vor dem Anschließen, dass die Versorgungsspannung mit dem angegebenen Wert auf dem jeweiligen Typenschild des BPS 8 bzw. der MA 8-01 übereinstimmt.*

*Das Netzgerät zur Erzeugung der Versorgungsspannung für das BPS 8 und die jeweiligen Anschlusseinheiten muss eine sichere elektrische Trennung durch Doppelisolation und Sicherheitstransformator nach EN 60742 (entspricht IEC 60742) besitzen.*

*Achten Sie auf den korrekten Anschluss der Funktionserde. Nur bei ordnungsgemäß angeschlossener Funktionserde ist der störungsfreie Betrieb gewährleistet.*

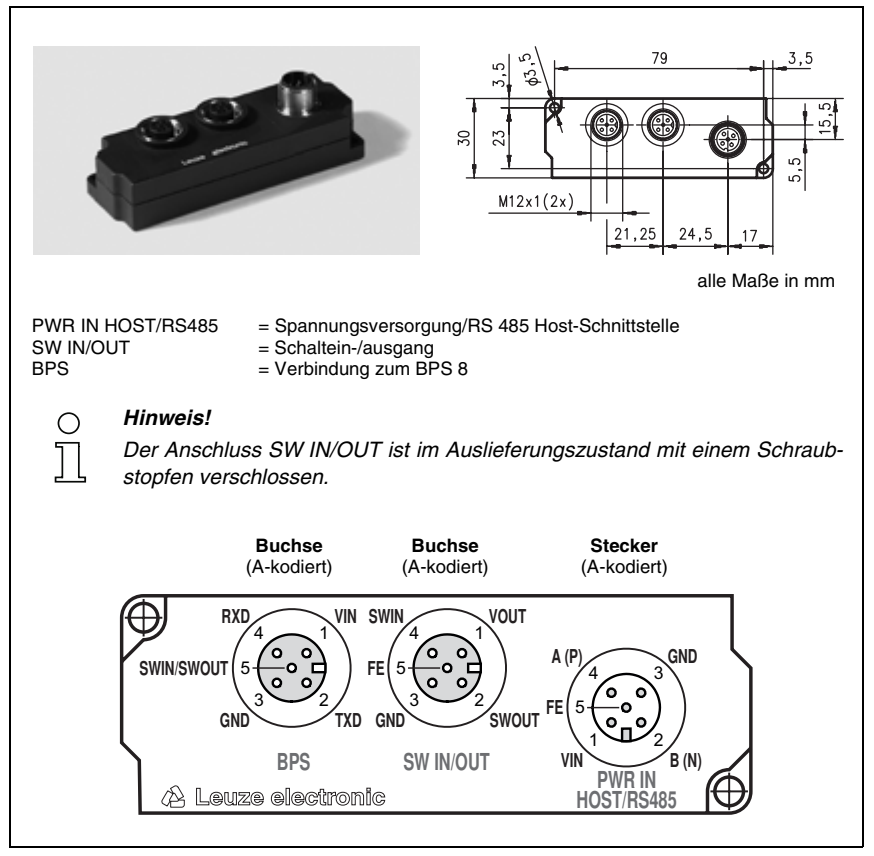

<span id="page-17-0"></span>Bild 4.4: Anschlussbelegung MA 8-01

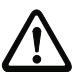

#### *Achtung!*

*Die Schutzart IP 67 wird nur mit verschraubten Steckverbindern bzw. mit verschraubten Abdeckkappen erreicht!*

#### <span id="page-18-0"></span>**4.3.1 BPS 8 - PWR IN - Spannungsversorgung, RS 232, Schaltein-/ausgang**

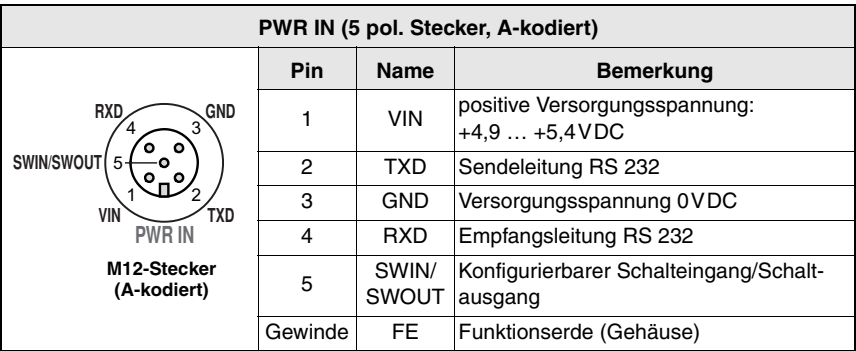

Bild 4.5: BPS 8 - Anschlussbelegung PWR IN

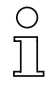

#### *Hinweis!*

*Die Programmierung des Schalteingangs/Schaltausgangs erfolgt über die Parameter in der Konfigurationssoftware BPS Configuration Tool auf den Registern Schalteingang bzw. Schaltausgang. Siehe hierzu auch [Kapitel 8.1.6.4](#page-62-0) und [Kapitel 8.1.6.5](#page-64-0), [Seite 61](#page-62-0) ff.*

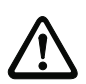

#### *Achtung!*

*Die Schutzart IP 67 wird nur mit verschraubten Steckverbindern bzw. mit verschraubten Abdeckkappen erreicht!*

#### <span id="page-18-1"></span>**4.3.2 MA 8-01 - PWR IN HOST/RS485 - Spannungsversorgung und RS 485**

| PWR IN HOST/RS485 (5 pol. Stecker, A-kodiert)                                                                                       |         |              |                                              |  |  |
|----------------------------------------------------------------------------------------------------|---------|--------------|----------------------------------------------|--|--|
| A(P)<br>GND<br>FE <sub>1</sub><br>.5<br>۰<br><b>VIN</b><br>B(N)<br><b>PWR IN</b><br><b>HOST/RS485</b><br>M12-Stecker<br>(A-kodiert) | Pin     | <b>Name</b>  | <b>Bemerkung</b>                             |  |  |
|                                                                                                    |         | <b>VIN</b>   | positive Versorgungsspannung:<br>$+10+30VDC$ |  |  |
|                                                                                                    | 2       | <b>B</b> (N) | RS 485 Empfangs-/Sendedaten<br>B-Leitung (N) |  |  |
|                                                                                                    | 3       | <b>GND</b>   | Versorgungsspannung 0VDC                     |  |  |
|                                                                                                    | 4       | A(P)         | Empfangs-/Sendedaten A-Leitung (P)           |  |  |
|                                                                                                    | 5       | <b>FE</b>    | Funktionserde                                |  |  |
|                                                                                                    | Gewinde | FE           | Funktionserde (Gehäuse)                      |  |  |

Bild 4.6: MA 8-01 - Anschlussbelegung PWR IN HOST/RS485

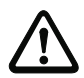

#### *Achtung!*

*Die Schutzart IP 67 wird nur mit verschraubten Steckverbindern bzw. mit verschraubten Abdeckkappen erreicht!*

<span id="page-19-0"></span>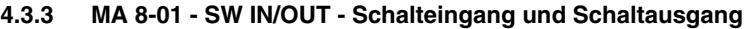

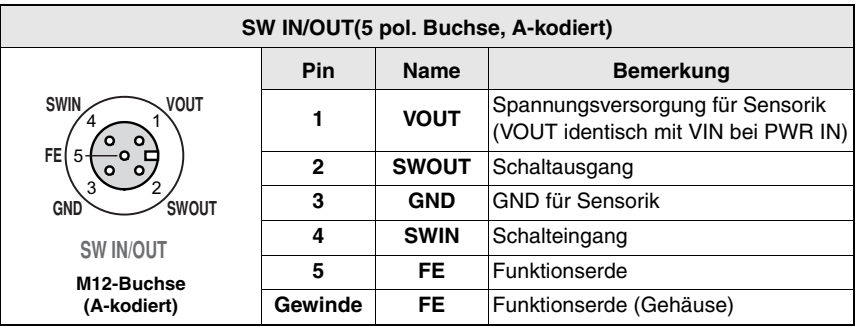

Bild 4.7: MA 8-01 - Anschlussbelegung SW IN/OUT

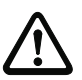

#### *Achtung!*

*Die Schutzart IP 67 wird nur mit verschraubten Steckverbindern bzw. mit verschraubten Abdeckkappen erreicht!*

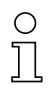

#### *Hinweis!*

*Die Programmierung des Schalteingangs/Schaltausgangs erfolgt über die Parameter in der Konfigurationssoftware BPS Configuration Tool auf den Registern Schalteingang bzw. Schaltausgang. Siehe hierzu auch [Kapitel 8.1.6.4](#page-62-0) und [Kapitel 8.1.6.5](#page-64-0), [Seite 61](#page-62-0) ff.*

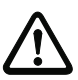

#### *Achtung!*

*Sollten Sie einen Sensor mit Standard M12-Steckverbinder verwenden, so beachten Sie bitte folgenden Hinweis:*

*Verwenden Sie nur Sensoren bei denen der Schaltausgang nicht auf Pin 2 bzw. Sensorkabel bei denen Pin 2 nicht belegt ist, da der Schaltausgang nicht gegen Rückkopplungen auf den Schalteingang gesichert ist. Liegen z.B. der invertierte Sensorausgang auf Pin 2, kommt es zu einem Fehlverhalten des Schaltausgangs.*

#### *Anschluss Schalteingang / Schaltausgang*

Die MA 8-01 verfügt über einen Schalteingang und einen Schaltausgang. Der Anschluss von Schalteingang / Schaltausgang erfolgt nach Bild 4.8.

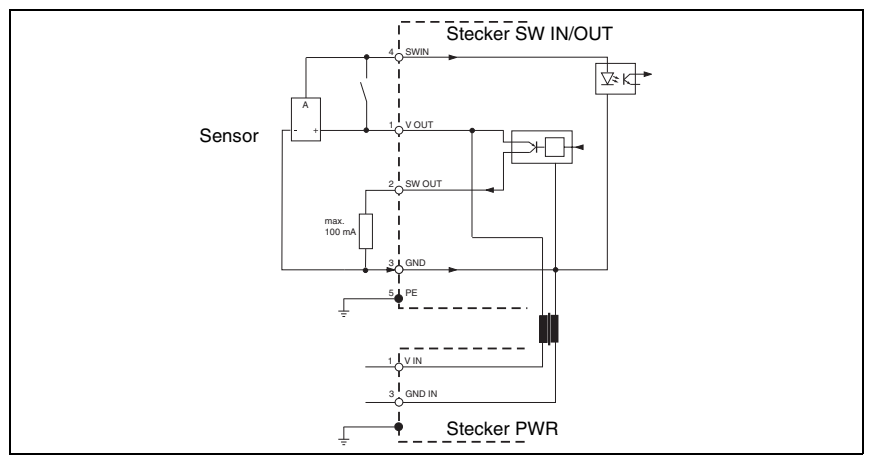

Bild 4.8: Anschluss Schalteingang/Schaltausgang MA 8-01

#### <span id="page-20-0"></span>**4.3.4 MA 8-01 - BPS - Anschluss des BPS 8 an die MA 8-01**

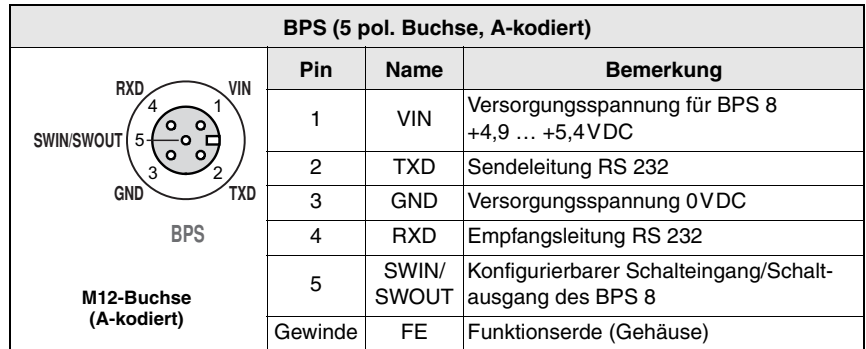

Bild 4.9: MA 8-01 - Anschlussbelegung BPS

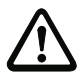

#### *Achtung!*

*Die Schutzart IP 67 wird nur mit verschraubten Steckverbindern bzw. mit verschraubten Abdeckkappen erreicht!*

Das BPS 8 wird über das Verbindungskabel KB 008-1000/2000/3000 (AA/AR) an die MA 8-01 angeschlossen. Der Anschluss der Spannungsversorgung geschieht über die Buchse **PWR IN HOST/RS485**.

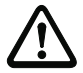

#### *Achtung!*

*Die Funktionserde muss zwingend angeschlossen werden, da alle elektrischen Störeinflüsse (EMV-Einkopplung) über die Funktionserde abgeleitet werden.*

Die Spannungsversorgung der MA 8-01 erfolgt über das Verbindungskabel KB 008-10000/ 5000/3000 (A/R).

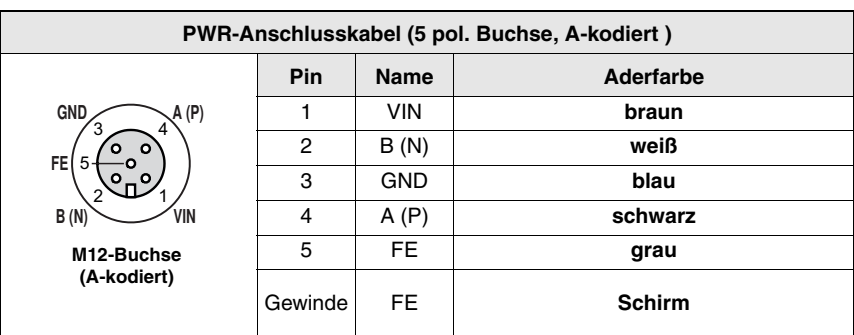

#### *Kontaktbelegung KB 008-10000/5000/3000 (A/R)*

Bild 4.10: Kontaktbelegung KB 008-10000/5000/3000 (A/R)

#### <span id="page-21-0"></span>**4.3.5 Anschließen der RS 485 Schnittstelle**

Die RS 485 Schnittstelle wird an PIN 2 und PIN 4 des M12-Steckers **PWR IN HOST/RS485** an der MA 8-01 angeschlossen.

| PWR IN HOST/RS485 (5 pol. Stecker, A-kodiert)                                      |         |              |                                              |  |
|------------------------------------------------------------------------------------|---------|--------------|----------------------------------------------|--|
| A(P)<br><b>GND</b><br>3<br>FE<br><b>VIN</b><br>B(N)<br><b>PWR IN</b><br>HOST/RS485 | Pin     | <b>Name</b>  | <b>Bemerkung</b>                             |  |
|                                                                                    |         | <b>VIN</b>   | positive Versorgungsspannung:<br>$+10+30VDC$ |  |
|                                                                                    | 2       | <b>B</b> (N) | RS 485 Empfangs-/Sendedaten<br>B-Leitung (N) |  |
|                                                                                    | 3       | <b>GND</b>   | Versorgungsspannung 0VDC                     |  |
|                                                                                    | 4       | A(P)         | Empfangs-/Sendedaten A-Leitung (P)           |  |
| M12-Stecker<br>(A-kodiert)                                                         | 5       | FE           | Funktionserde                                |  |
|                                                                                    | Gewinde | <b>FE</b>    | Funktionserde (Gehäuse)                      |  |

Bild 4.11: MA 8-01 - Anschlussbelegung PWR IN HOST/RS485

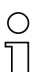

#### *Hinweis!*

*Die gesamte Verbindungsleitung muss geschirmt und geerdet sein.*

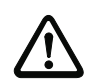

#### *Achtung!*

*Die Funktionserde muss zwingend angeschlossen werden, da alle elektrischen Störeinflüsse (EMV-Einkopplung) über die Funktionserde abgeleitet werden.*

#### *Anschluss der Funktionserde FE*

- **BPS 8 ohne Kabel** KB 008-10000/5000/3000 (A/R): **FE** mit dem Gehäuse des BPS 8 und dem Schirm des Kabels verbinden!
- **BPS 8 mit Kabel** KB 008-10000/5000/3000 (A/R): **FE** mit dem Schirm verbinden!
- **BPS 8 mit Kabel** KB 008-3000/2000/1000 (AA/AR) **und MA 8-01**: **FE** mit Schirm der Spannungsversorgung zur MA 8-01 verbinden oder die Funktionserde mit PIN 5 des Stecker **PWR IN** verbinden!

#### *Leitungslängen und Schirmung*

Folgende maximale Leitungslängen und Schirmungsarten müssen Sie beachten:

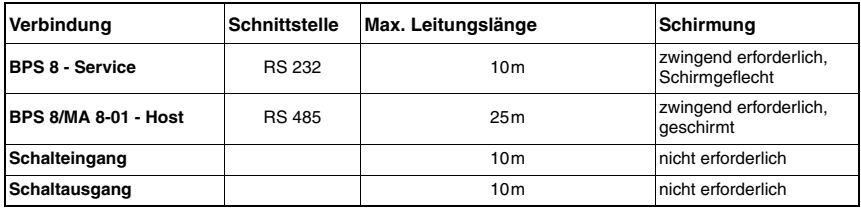

# <span id="page-22-0"></span>**4.4 Beschreibung der LED-Zustände**

Zwei 3-Farben-LEDs an der Gehäuseoberseite des BPS 8 geben den Geräte- und Lesestatus wieder (siehe Maßzeichnungen [Seite 13](#page-14-1) ff.).

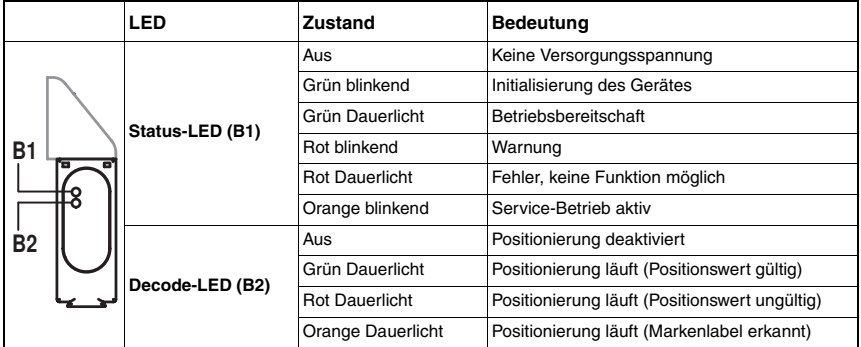

# <span id="page-23-0"></span>**4.5 Lesefeldkurven**

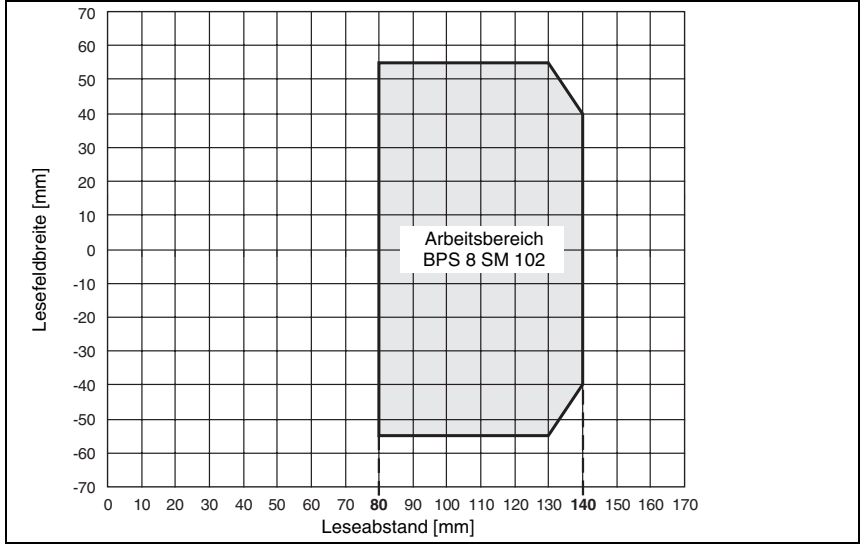

#### *BPS 8 SM 102 mit frontseitigem Strahlaustritt*

<span id="page-23-2"></span>Bild 4.12: Lesefeldkurve BPS 8 SM 102 mit frontseitigem Strahlaustritt

*BPS 8 SM 100 mit seitlichem Strahlaustritt*

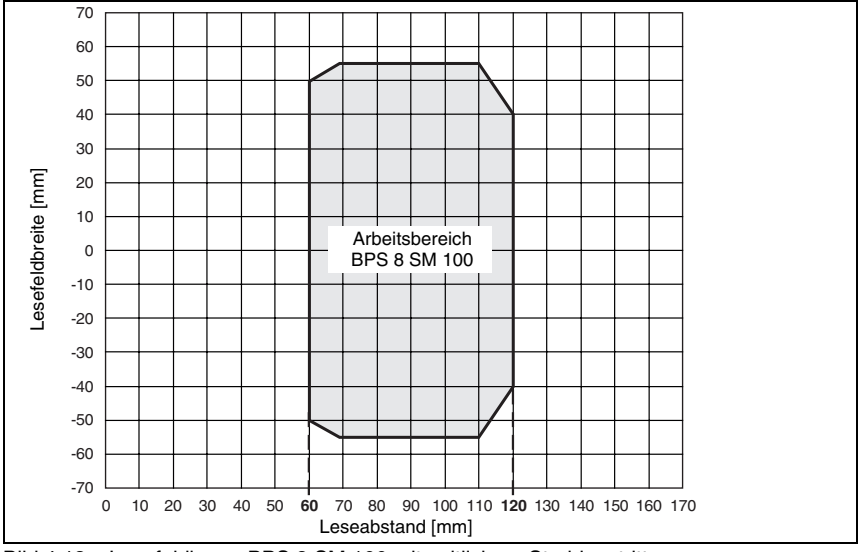

<span id="page-23-1"></span>Bild 4.13: Lesefeldkurve BPS 8 SM 100 mit seitlichem Strahlaustritt

# <span id="page-24-0"></span>**5 Anschalteinheit**

#### <span id="page-24-1"></span>**5.1 Modulare Anschalteinheit MA 8-01**

Um bei einem BPS 8 System die RS 485 Schnittstelle nutzen zu können, benötigt man immer eine Anschalteinheit MA 8-01. Die Anschalteinheit dient nicht nur zum Anschluss der Versorgungsspannung und der RS 485 Schnittstelle, sondern es kann auch über einen Standard-Sensorstecker ein Schalteingang und Schaltausgang angeschlossen werden und über vorkonfektionierte Kabel das BPS 8 System angeschlossen werden.

#### <span id="page-24-2"></span>**5.1.1 Allgemeines**

Die modulare Anschalteinheit ist ein unverzichtbares Zubehör zum Anschluss eines BPS 8 an eine RS 485 Schnittstelle. An der MA 8-01 wird die RS 485 Schnittstelle angeschlossen, der Schalteingang und Schaltausgang angeschlossen sowie das BPS 8 mit Spannung versorgt.

#### *MA 8-01*

Die MA 8-01 bietet folgende Schnittstellen:

- M12-Anschluss für RS 485 Schnittstelle **HOST/RS485**
- M12-Anschluss für Spannungsversorgung **PWR IN**
- M12-Anschluss für Schalteingang und Schaltausgang **SW IN/OUT**
- M12-Anschluss für das BPS 8 **BPS**

#### <span id="page-24-3"></span>**5.1.2 Technische Daten Anschalteinheit**

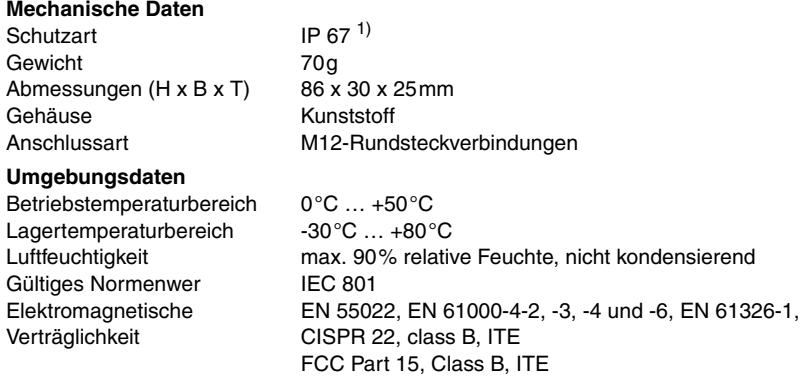

1) bei verschraubten M12-Steckverbindern/Abdeckkappen

#### <span id="page-25-0"></span>**5.1.3 Maßzeichnungen**

#### *MA 8-01*

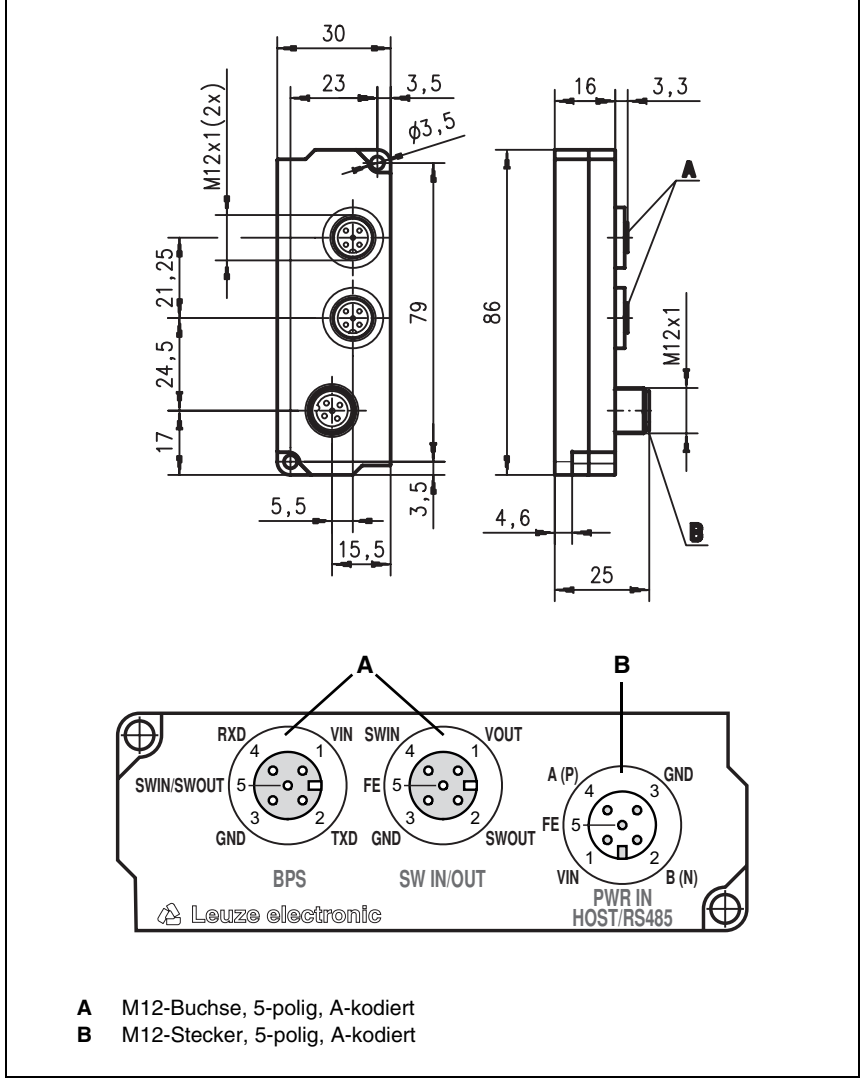

Bild 5.1: Maßzeichnung und Lage/Bezeichnung der Anschlüsse MA 8-01

#### <span id="page-26-0"></span>**5.1.4 Elektrischer Anschluss**

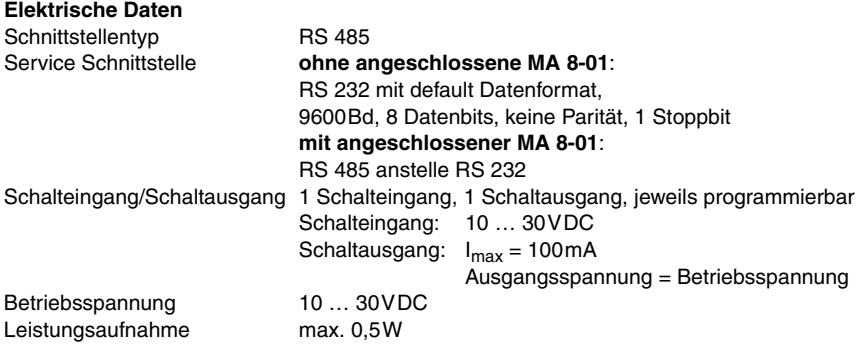

#### <span id="page-26-1"></span>**5.1.5 Terminierung der RS 485 Schnittstelle**

In der MA 8-01 ist ein fest installiertes Terminierungsnetzwerk vorhanden. Das Netzwerk terminiert die abgehende RS 485 Datenschnittstelle wie in [Bild 5.2](#page-26-2) dargestellt und ist nicht abschaltbar.

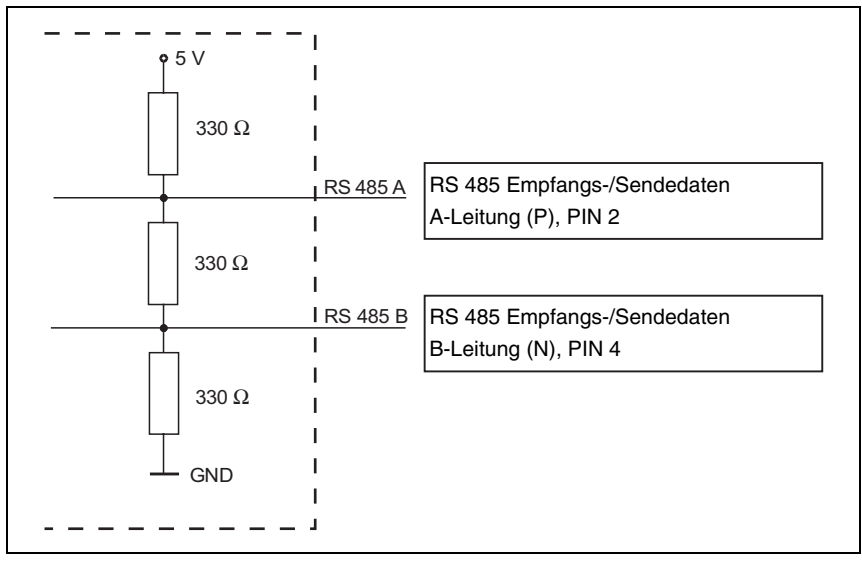

<span id="page-26-2"></span>Bild 5.2: Terminierung der RS 485 Schnittstelle in der MA 8-01

# <span id="page-27-0"></span>**6 Barcodeband**

#### <span id="page-27-1"></span>**6.1 Allgemeines**

Das Barcodeband (BCB) wird aufgerollt geliefert. Auf einer Rolle befinden sich bis zu 200m BCB mit der Wickelrichtung von außen nach innen (kleinste Zahl außenliegend). Wird ein BCB mit deutlich mehr als 200m bestellt, so wird die Gesamtlänge in Rollen á 200m aufgeteilt [\(siehe Kapitel 11.6 "Typenübersicht Barcodeband"](#page-90-3) auf [Seite 89\)](#page-90-3).

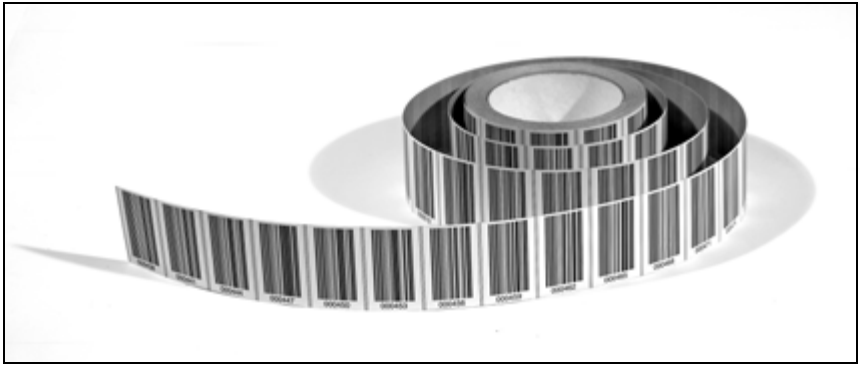

Bild 6.1: Rolle mit Barcodeband

Merkmale:

- Robustes und widerstandsfähiges Polyesterklebeband
- Hohe Formstabilität
- Max. Länge 10.000m
- Selbstklebend, hohe Klebekraft

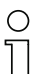

#### *Hinweis!*

*Im Gegensatz zu den BPS 3x Systemen ist das BPS 8 auf ein BCB mit Positionslabeln im Raster 30mm optimiert.*

# <span id="page-28-0"></span>**6.2 Technische Daten Barcodeband**

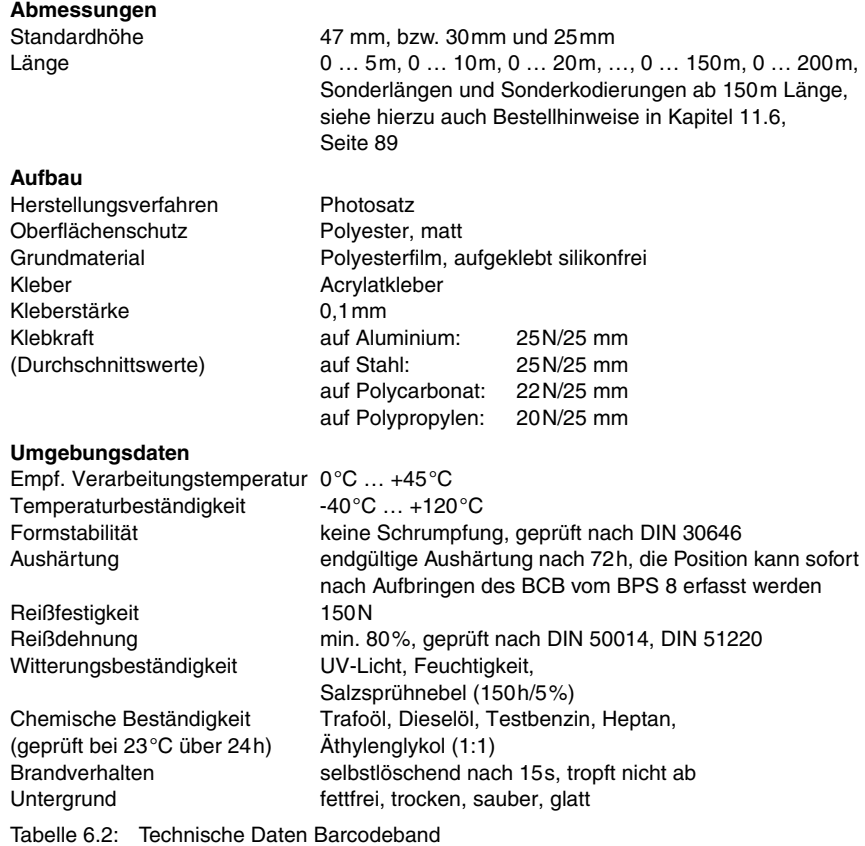

### <span id="page-29-0"></span>**6.3 Montage des Barcodebandes**

Um Schmutzablagerungen vorzubeugen wird empfohlen, das BCB senkrecht (vertikal), eventuell unter einer Überdachung, anzukleben. Lässt die Applikation dies nicht zu, darf das BCB auf keinen Fall dauerhaft von mitfahrenden Reinigungsgeräten wie Pinsel oder Schwämmen gereinigt werden. Das BCB wird durch die ständig mitfahrenden Reinigungsgeräte poliert und hochglänzend. Dadurch verschlechtert sich die Lesequalität.

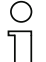

#### *Hinweis!*

*Bei der Montage des BCB muss darauf geachtet werden, dass weder starke Fremdlichteinflüsse, noch Reflektionen der Basis, auf die das BCB aufgeklebt wurde, im Bereich des Scanstrahls auftreten.*

Die empfohlene Unterbrechung des BCB ist an den aufgebrachten Schnittkanten.

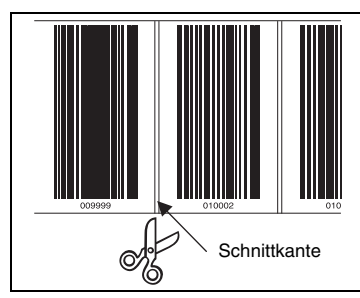

Bild 6.3: Schnittkante des Barcodebandes

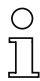

#### *Hinweis!*

*Durch Trennen des BCB und auseinanderziehen mit einer Lücke, so dass kein Label mehr sicher im Scanstrahl erkannt werden kann, entstehen bei der Positionsberechnung des BPS Doppelpositionen. Die Lücke darf nicht größer sein als der Abstand von einer Schnittkante zur Anderen (max. ein Label).*

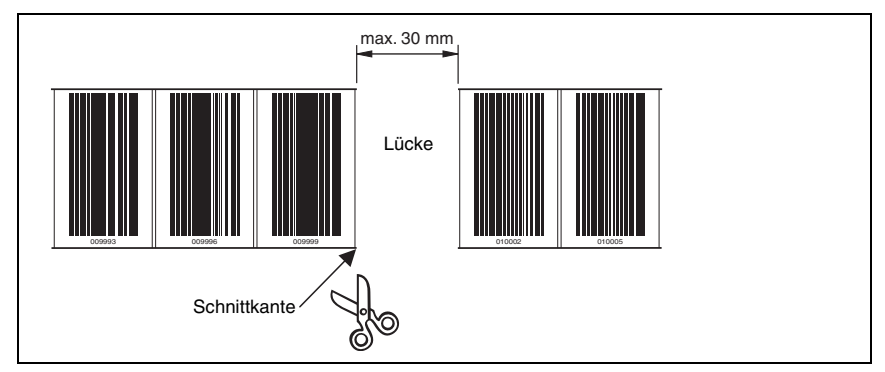

Bild 6.4: Lücke im aufgetrennten Barcodeband

#### **Vorgehensweise:**

- Überprüfen Sie den Untergrund. Er muss eben, ohne Aufwerfungen, fettfrei, staubfrei und trocken sein.
- Bestimmen Sie eine Bezugskante (z.B. Blechkante der Stromschiene)
- Entfernen Sie die hintere Deckschicht und bringen Sie das BCB entlang der Bezugskante **zugfrei** an. Drücken Sie das BCB mit dem Handballen fest an den Untergrund. Beim Ankleben darauf achten, dass das BCB falten- und knitterfrei ist und sich keine Luftblasen bilden.
- Das BCB auf keinen Fall ziehen. Da es sich um ein Kunststoffband handelt, kann es durch starken Zug gedehnt werden. Dies führt zu einer Verzerrung der Maßeinheiten auf dem Band. Das BPS 8 kann die Positionsberechnung zwar trotzdem noch vornehmen, die Absolutgenauigkeit ist in diesem Fall aber nicht mehr gegeben. Falls die Werte durch ein Teach-in-Verfahren eingelernt werden, spielen Verzerrungen keine Rolle.
- Dehnungsfugen bis zu einer Breite von mehreren Millimetern können einfach überklebt werden. Das Band muss an dieser Stelle nicht unterbrochen werden.
- Hervorstehende Schraubenköpfe einfach überkleben. Den Barcode, der den Schraubenkopf überdeckt, an den Schnittkanten herausschneiden.
- Entsteht aufgrund der Applikation eine Lücke, wird empfohlen, das Band über diese Lücke zu kleben und anschließend an den betreffenden Schnittkanten herauszuschneiden. Ist die Lücke so klein, dass der Scanstrahl entweder das links oder rechts von der Lücke liegende Label erfassen kann, werden ohne Unterbrechung Messwerte geliefert. Kann der Scanstrahl kein Label komplett scannen, gibt das BPS 8 die Fehlermeldung "Bandfehler" aus. Sobald das BPS 8 wieder ein komplettes Label scannen kann, berechnet es den nächsten Positionswert.
- Die maximale Lücke zwischen zwei Barcodepositionen ohne Beeinträchtigung des Messwertes beträgt 30mm.

#### *Hinweis!*

*Wurde das Barcodeband, z.B. durch herabfallende Teile, beschädigt, kann im Internet ein Reparaturkit für das BCB 8 im 30mm-Raster heruntergeladen werden (www.leuze.de -> Rubrik Download -> Identifizieren -> Optische Barcode-Positionierung -> Reparaturkit für Barcodeband BPS 8).*

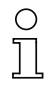

#### *Hinweis!*

*Das Anbringen des Barcodebandes können Sie sich auch im Internet unter www.leuze.de -> Rubrik Download -> Identifizieren -> optische Barcode Positionierung -> Videos -> Anbringung Band als Video anschauen.*

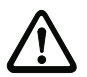

#### *Achtung!*

*Barcodebänder mit unterschiedlichen Wertebereichen dürfen nicht direkt aufeinander folgen. Wenn die Wertebereiche dennoch unterschiedlich sind, muss die Lücke zwischen den beiden BCBs größer sein als der Erfassungsbereich des Scannstrahls, oder es müsssen Steuerbarcodes verwendet werden (siehe hierzu [Kapitel 6.4](#page-32-0) auf [Seite 31](#page-32-0)).*

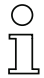

#### *Hinweis!*

*Beim Verarbeiten von BCB's in Kühllagern sollte darauf geachtet werden, dass das BCB vor Kühlung des Lagers angebracht wird. Sollte dennoch ein Verarbeiten bei Temperaturen außerhalb der spezifizierten Verarbeitungstemperatur notwendig werden, achten Sie bitte darauf, dass die Klebestelle sowie das BCB Verarbeitungstemperatur hat.*

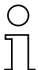

#### *Hinweis!*

*Beim Verarbeiten von BCB's in Kurven sollte das BCB an der Schnittkante nur teilweise eingeschnitten werden und wie ein Fächer entlang der Kurve geklebt werden hierbei muss ebenso auf zugfreies Anbringen des BCB geachtet werden (siehe [Bild 6.5\)](#page-31-0).* 

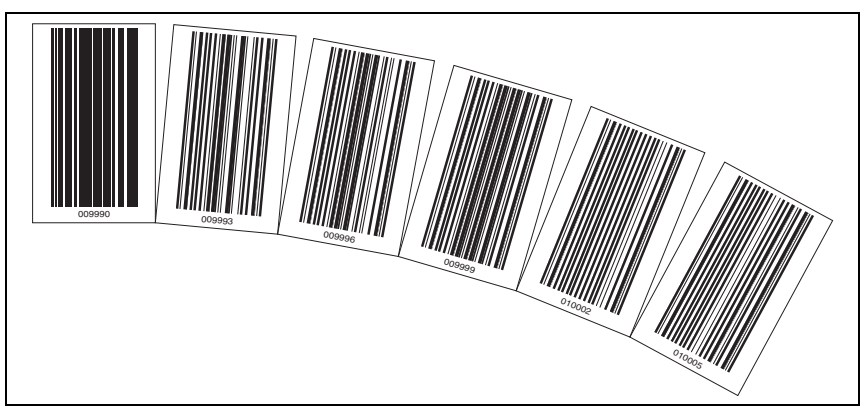

<span id="page-31-0"></span>Bild 6.5: Einschneiden des Barcodebandes in Kurven

#### <span id="page-32-0"></span>**6.4 Steuerbarcodes**

Mit Hilfe von Steuerbarcodes, die einfach an den entsprechenden Stellen über das Barcodeband geklebt werden, lassen sich Funktionen im BPS 8 aktivieren bzw. deaktivieren.

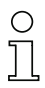

#### *Hinweis!*

*Die Steuerung von Funktionen mittels Steuerbarcodes ist eine neue Funktionalität des BPS 8. Die Implementierung weiterer Steuerungsmöglichkeiten über Steuerbarcodes ist in Vorbereitung.*

#### *Aufbau der Steuerbarcodes*

Für die Steuerbarcodes wird der Codetyp **Code128** mit Zeichensatz **B**, im Gegensatz zu **Code128** mit Zeichensatz **C** bei den Positionsbarcodes, eingesetzt. **Code128** mit Zeichensatz **B** ermöglicht die Darstellung sämtlicher Buchstaben und Zahlen des ASCII-Zeichensatzes.

#### *Systemanordnung*

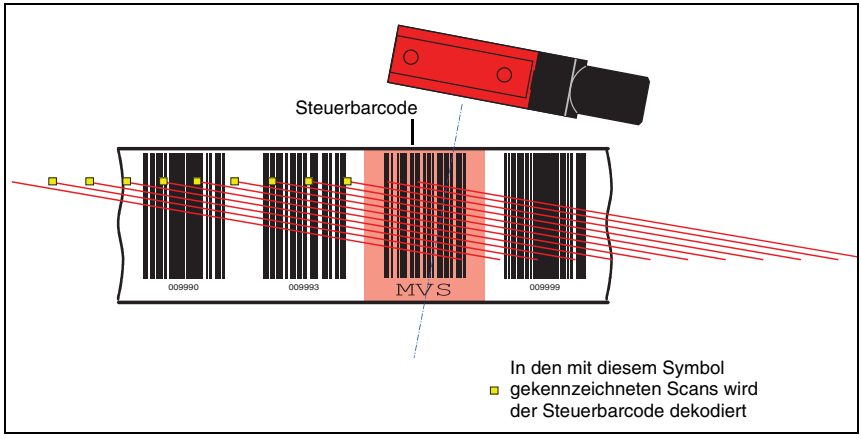

Bild 6.6: Systemanordnung Steuerbarcodes

Der Steuerbarcode wird innerhalb eines oder zwischen zwei Barcodebändern so angebracht, dass er einen Positionsbarcode ersetzt bzw. zwei Barcodebänder nahtlos miteinander verbindet.

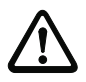

#### *Achtung!*

*Es muss sichergestellt sein, dass sich immer nur ein Steuerbarcode im Scanstrahl befindet. Die minimale Distanz zwischen zwei Steuerbarcodes ist somit durch den Abstand des BPS vom Barcodeband und der daraus resultierenden Länge des Scanstrahls festgelegt.*

Für eine fehlerfreie Funktion muss beim Einsatz von Steuerbarcodes unbedingt darauf geachtet werden, dass der Abstand zwischen BPS und Barcodeband groß genug gewählt wird. Der Scanstrahl des BPS sollte drei Barcodes oder mehr überdecken, dies ist bei einer Distanz, die im Arbeitsbereich der Lesefeldkurve liegt, gewährleistet.

Die Steuerbarcodes werden auf das bestehende Band einfach aufgeklebt. Dabei sollten möglichst ganze Barcodes überdeckt werden, um einen Barcodeabstand von 3cm sicher zu stellen.

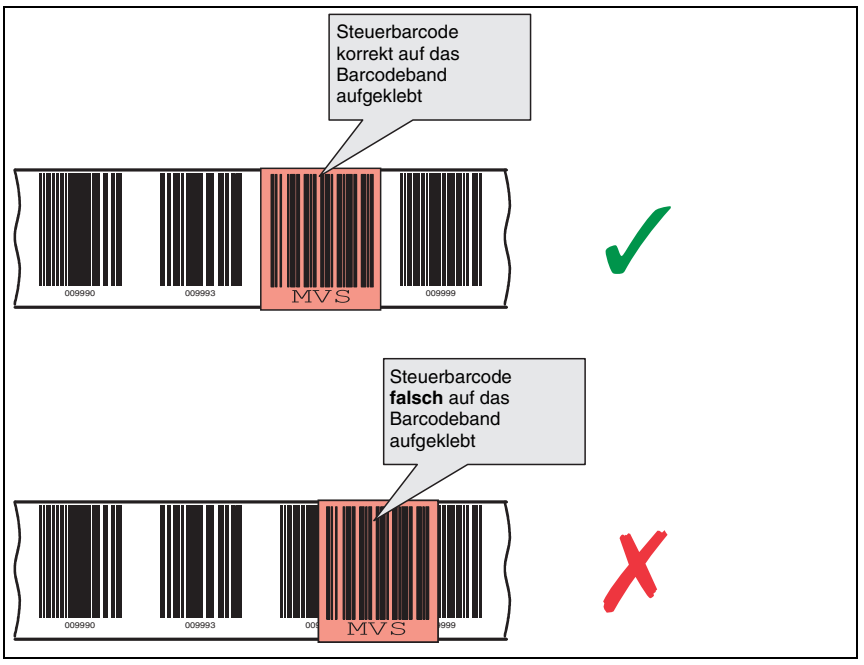

Bild 6.7: Richtige Anordnung des Steuerbarcodes

#### <span id="page-33-0"></span>**6.4.1 Steuerbare Funktionen**

#### *Messwertumschaltung zwischen 2 Barcodebändern mit unterschiedlichen Wertebereichen*

Der Steuerbarcode "**MVS**" dient zur Umschaltung zwischen zwei Barcodebändern. Das Ende des einen Bandes und der Anfang des anderen Bandes können mit völlig verschiedenen Positionsbarcodes enden bzw. beginnen. Erreicht die Mitte des BPS 8 an der Übergangsposition den Steuerbarcode, wird auf das zweite Band umgeschaltet, vorausgesetzt er hat das nächste Positionslabel im Scanstrahl. Somit ist der ausgegebene Positionswert immer einem Band eindeutig zuordenbar.

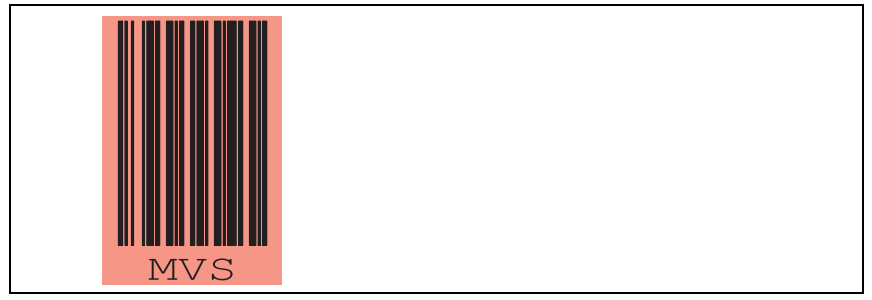

Bild 6.8: Steuerbarcode "MVS" zur Bandumschaltung

Die Bandumschaltung mittels Steuerbarcode "MVS" ist nicht richtungsabhängig, d.h. sie funktioniert zur Umschaltung von Band 1 auf Band 2 und umgekehrt.

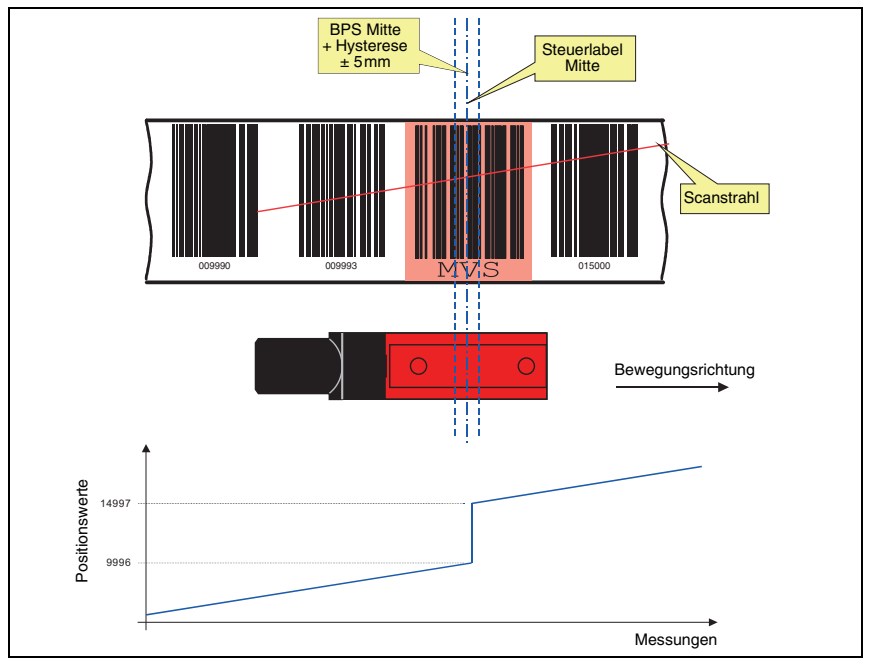

<span id="page-34-0"></span>Bild 6.9: Umschaltposition beim Steuerbarcode "MVS"

Beim Überfahren des Labels "MVS" wird immer der neue Bandwert in Bezug auf die Gerätebzw. Label-Mitte ausgegeben (siehe [Bild 6.9\)](#page-34-0). In dieser Situation hat die Hysterese von ±5mm keine Bedeutung.

Wird allerdings innerhalb der Hysterese auf dem Label "MVS" angehalten und die Richtung geändert, wird mit der angegebenen Hysterese auf den vorhergehenden Bandwert umgeschaltet.

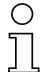

#### *Hinweis!*

*Beim Kleben des BCB in einer Anlage, bei der das Ende eines BCB mit dem Anfang eines anderen BCB zusammenkommt (Positionswert X mit Positionswert 0), ist darauf zu achten, dass die Positionslabel 0 … 9 nicht geklebt werden, d.h. das Kleben des BCB muss mit dem Positionslabel 12 beginnen. Wird diese Korrektur nicht vorgenommen, kann es zur Berechnung negativer Werte kommen.*

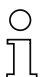

#### *Hinweis!*

*Wird innerhalb des Scanstrahls nur das Label "MVS" gelesen, so darf während der Lesung der Scanstrahl nicht unterbrochen werden, bis der Scanner wieder ein vollständiges Positionslabel lesen kann.*

*Befindet sich nur das Label "MVS" im Scanstrahl, darf die Spannung am BPS 8 nicht abgeschaltet werden, da sonst das BPS 8 nach Wiedereinschalten der Spannung den Positionswert Null liefert.*

*Desweiteren darf der Scanner in dieser Position nicht parametriert werden, da er ansonsten nur den Wert Null ausgibt solange er kein Positionslabel im Scanstrahl hat, da während der Parametrierung der Scanstrahl abgeschaltet wird.*

# <span id="page-35-0"></span>**6.5 Reparaturkit**

# *Hinweis!*

*Wurde das Barcodeband, z.B. durch herabfallende Teile, beschädigt, kann im Internet ein Reparaturkit für das BCB 8 im 30mm-Raster heruntergeladen werden (www.leuze.de -> Rubrik Download -> Identifizieren -> Optische Barcode-Positionierung -> Reparaturkit für Barcodeband BPS 8).*

In diesen 6 Dateien finden Sie alle Codeinformationen für ein Band von 0 … 500m, 500 … 1000m, 1000 … 1500m … 2500 … 3000m Länge. Auf jeder A4-Seite wird 0,9m Barcodeband dargestellt. Aufgeteilt sind diese 0,9 Meter in jeweils 5 Zeilen à 18cm mit je 6 Codeinformationen à 3cm.

#### *Vorgehensweise zum Austausch des defekten Bereichs:*

- 1. Codierung des defekten Bereichs ermitteln.
- 2. Ermittelten Bereich ausdrucken
- 3. Gedruckten Bereich über die defekte Stelle kleben
# *Wichtiger Hinweis zum Drucken:*

- 1. Nur die Seiten anwählen die benötigt werden.
- 2. Die Einstellungen des Druckers so anpassen, dass der Code nicht verzerrt wird. **Vorschlag** zur Druckereinstellung siehe [Bild 6.10](#page-36-0).
- 3. Das Druckergebnis überprüfen, indem der Abstand zwischen zwei Codes gemessen wird (siehe [Bild 6.11](#page-36-1)).
- 4. Die Codestreifen auftrennen und aneinander setzen. Wichtig ist, dass sich der Codeinhalt immer fortlaufend um jeweils 30mm vergrössert oder verkleinert.

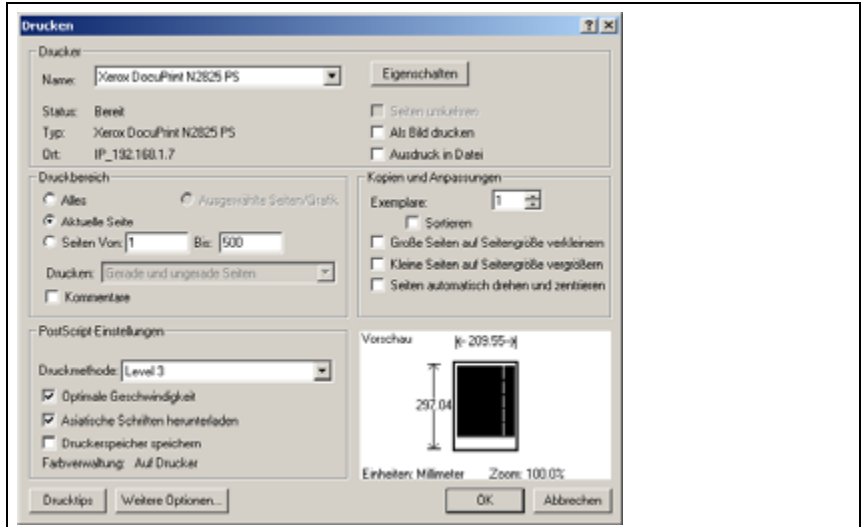

<span id="page-36-0"></span>Bild 6.10: Druckereinstellung für BCB-Reparaturkit

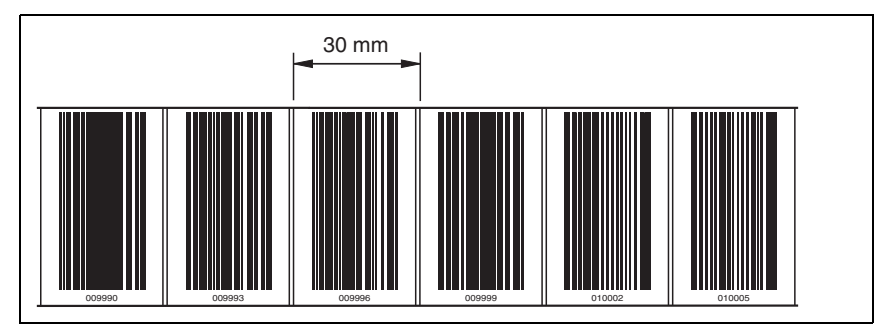

<span id="page-36-1"></span>Bild 6.11: Überprüfen des Druckergebnisses BCB-Reparaturkit

# **7 Montage**

# **7.1 Montage des BPS 8**

Das BPS 8 kann auf 2 unterschiedliche Weisen montiert werden:

- 1. Direkt über 2 Durchgangslöcher im Gehäuse.
- 2. Über ein Befestigungsteil (BT 8-01) an den Durchgangslöchern.

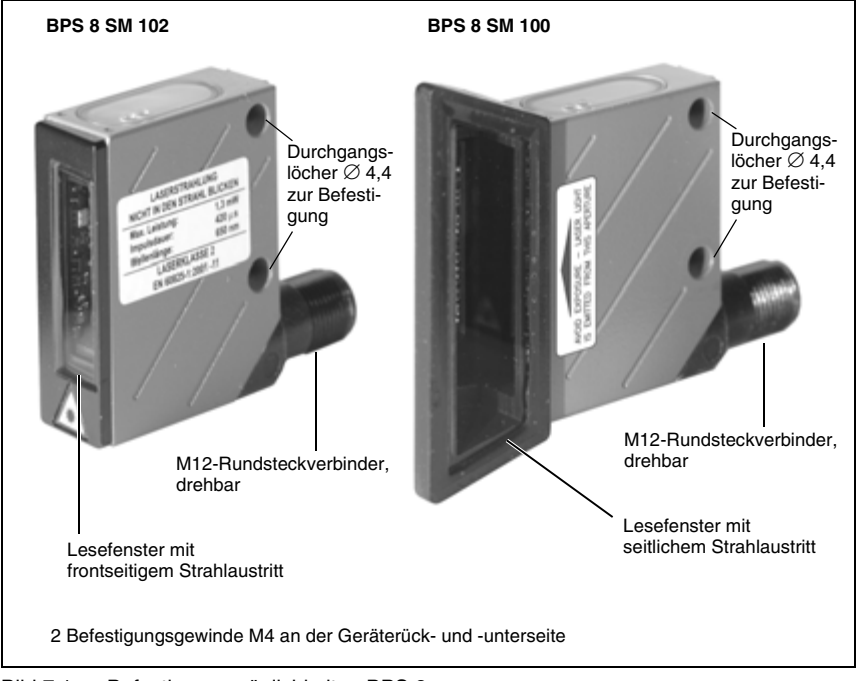

Bild 7.1: Befestigungsmöglichkeiten BPS 8

# *Befestigungsteil BT 8-01*

Zur Befestigung des BPS 8 über die 2 Durchgangslöcher steht Ihnen das Befestigungsteil BT 8-01 zur Verfügung. Es ist für eine Befestigung mittels 2 M4-Schrauben vorgesehen. Bestellhinweise entnehmen Sie bitte dem [Kapitel 11.5](#page-90-0) auf [Seite 89](#page-90-0).

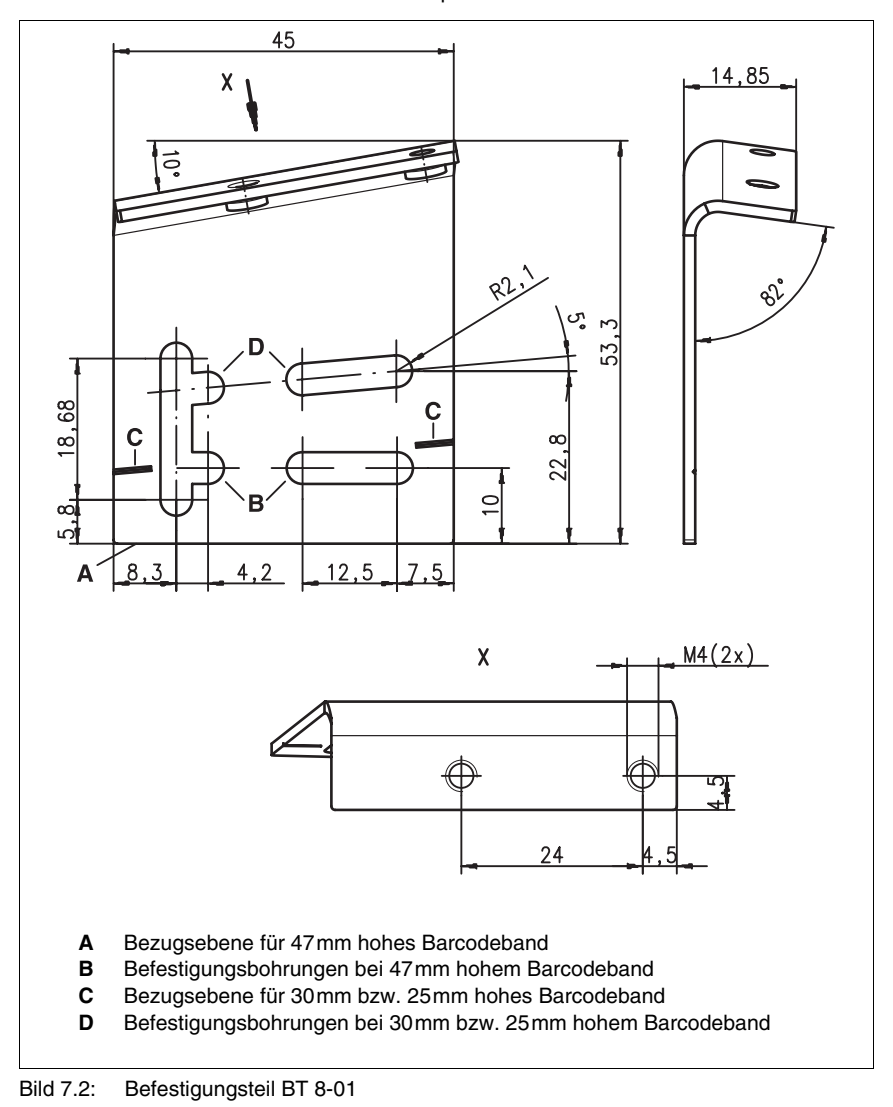

# *Systemkomponenten BPS 8*

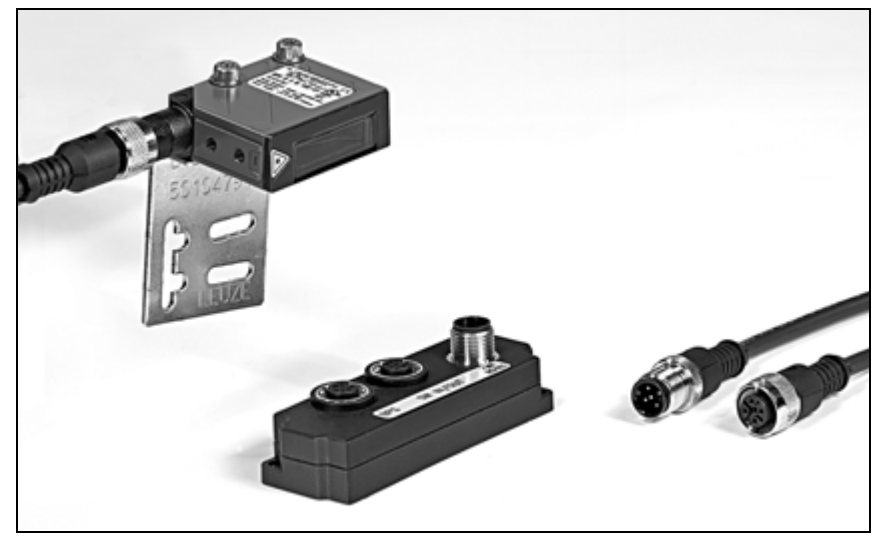

Bild 7.3: Systemkomponenten BPS 8

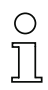

# *Hinweis!*

<span id="page-39-0"></span>*Bei der Montage muss ein Neigungswinkel von 10° bei einer Bandhöhe von 47mm, 5° bei einer Bandhöhe von 30mm bzw. 25mm, in der Vertikalen sowie der Arbeitsbereich der Lesefeldkurve berücksichtigt werden.*

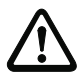

# *Achtung!*

*Der Scanstrahl des BPS 8 muss zur Positionsberechnung unterbrechungsfrei auf das Barcodeband treffen. Achten Sie darauf, dass der Scanstrahl während der Anlagenbewegung immer auf dem Barcodeband liegt.*

# **7.2 Geräteanordnung**

# *Wahl des Montageortes*

Für die Auswahl des richtigen Montageortes müssen Sie eine Reihe von Faktoren berücksichtigen:

- Der sich aus der Abtastkurve ergebene Arbeitsbereich muss an allen Stellen, an denen eine Positionsbestimmung erfolgen soll, eingehalten werden
- Das BPS sollte um 10° (abhängig von der Bandhöhe, siehe Hinweis [Seite 38\)](#page-39-0) in der Horizontalen geneigt zum Barcodeband montiert werden, um auch bei Verschmutzungen des Barcodebands weiterhin sichere Positionierergebnisse erzielen zu können.
- Der Strahlenaustritt am BPS 8 erfolgt nicht senkrecht zum Gehäusedeckel, sondern unter ca. 3,5 ° nach unten. Um auf eine Gesamtneigung von 10° zu kommen, wurde im Befestigungswinkel BT 8-01 ein Winkel von ca. 6,5° implementiert. Dieser Winkel ist beabsichtigt, um eine Totalreflexion auf dem Barecodeband zu vermeiden. Aufgrund der im BT 8-01 integrierten Winkel kann das BPS 8 parallel zum BCB im erforderlichen Leseabstand montiert werden.

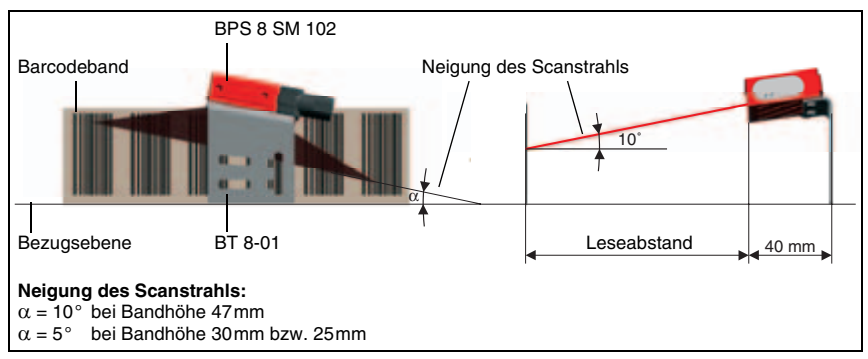

<span id="page-40-0"></span>Bild 7.4: Strahlaustritt und Geräteanordnung des BPS 8 SM 102

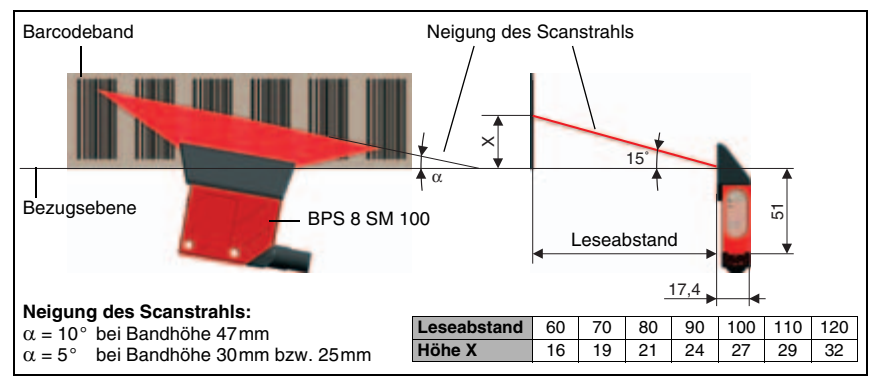

Bild 7.5: Strahlaustritt und Geräteanordnung beim BPS 8 SM 100

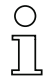

# *Hinweis!*

*Das BPS 8 muss so montiert werden, dass*

- das BPS parallel am Band entlang geführt wird.
- der zugelassene Arbeitsbereich nicht verlassen wird.

# *Montageort*

- ! *Achten Sie bei der Wahl des Montageortes auf* 
	- die Einhaltung der zulässigen Umgebungsbedingungen (nicht kondensierend, Temperatur),
	- mögliche Verschmutzung des Lesefensters durch austretende Flüssigkeiten, Abrieb von Kartonagen oder Rückstände von Verpackungsmaterial.

# *Montage im Freien*

Beachten Sie bei der Montage im Freien zusätzlich folgende Punkte:

- Vor Fahrtwind geschützt montieren, ggf. zusätzlichen Schutz vorsehen.
- Für den Einsatz im Freien wird der Einbau in ein zusätzliches Schutzgehäuse empfohlen.

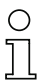

# *Hinweis!*

*Beim Einbau des BPS 8 in ein Schutzgehäuse muss darauf geachtet werden, dass der Scanstrahl ungehindert aus dem Schutzgehäuse austreten kann.*

# **7.3 Montage des Barcodebandes**

Die Kombination aus BPS 8 und Barcodeband wird so montiert, dass der Scanstrahl unterbrechungsfrei und wie in [Bild 7.4](#page-40-0) auf [Seite 39](#page-40-0) beschrieben auf das Barcodeband trifft.

#### *Hinweis!*

*Nähere Informationen zur Montage des Barcodebandes entnehmen Sie bitte [Kapitel 6.3](#page-29-0) auf [Seite 28](#page-29-0).*

# **8 Geräteparameter und Schnittstellen**

# **8.1 RS 232/RS 485 Schnittstelle**

# **8.1.1 Allgemeines**

Das BPS 8 System wird mit einer RS 232 Schnittstelle geliefert. Mittels der MA 8-01 kann auf eine RS 485 Schnittstelle umgesetzt werden. Sämtliche Einstellungen bezüglich der Protokolle und Geräteparameter können mit der Software **BPS Configuration Tool** kundenspezifisch parametriert werden.

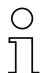

#### *Hinweis!*

*Das BPS Configuration Tool kann auf der Leuze Homepage www.leuze.de -> Rubrik Download -> Identifizieren -> Optische Barcode-Positionierung heruntergeladen werden.*

# **8.1.2 Elektrischer Anschluss**

#### *Anschließen der Spannungsversorgung/RS 232 direkt am BPS 8*

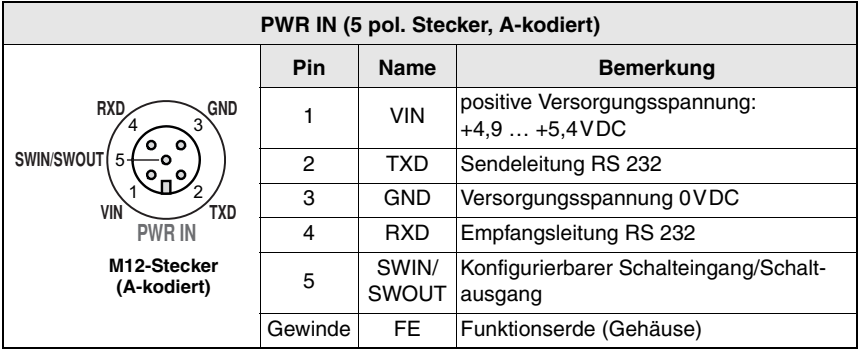

Bild 8.1: BPS 8 - Anschlussbelegung PWR IN

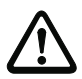

# *Achtung!*

*Die Schutzart IP 67 wird nur mit verschraubten Steckverbindern bzw. mit verschraubten Abdeckkappen erreicht!*

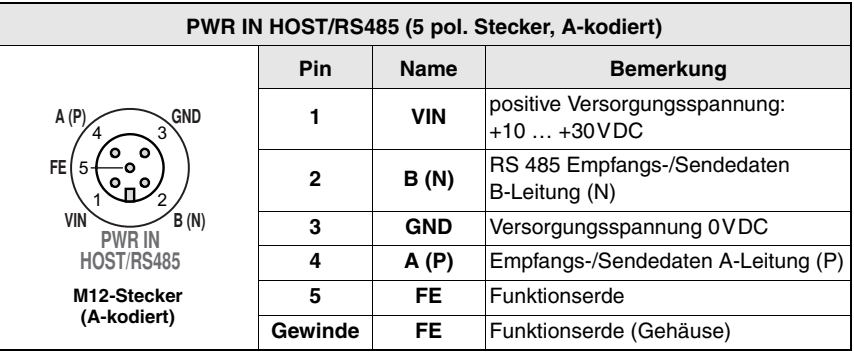

# *Anschließen der Spannungsversorgung/RS 485 an der MA 8-01*

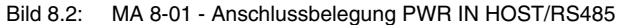

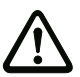

# *Achtung!*

*Die Schutzart IP 67 wird nur mit verschraubten Steckverbindern bzw. mit verschraubten Abdeckkappen erreicht!*

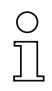

# *Hinweis!*

*Zur Kontaktierung von Spannungsversorgung und Schnittstelle empfehlen wir unsere vorkonfektionierten Kabel. Siehe hierzu [Kapitel 11.3](#page-89-0) auf [Seite 88.](#page-89-0)*

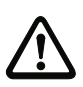

# *Achtung!*

*Vergewissern Sie sich vor dem Anschließen, dass die Versorgungsspannung mit dem angegebenen Wert übereinstimmt.*

*Der Anschluss des Gerätes und Reinigung dürfen nur durch eine elektrotechnische Fachkraft erfolgen.*

*Das Netzgerät zur Erzeugung der Versorgungsspannung für das BPS 8 und die jeweilige Anschlusseinheit muss eine sichere elektrische Trennung durch Doppelisolation und Sicherheitstransformator nach EN 60742 (entspricht IEC 60742) besitzen.*

*Achten Sie auf den korrekten Anschluss der Funktionserde. Nur bei ordnungsgemäß angeschlossener Funktionserde ist der störungsfreie Betrieb gewährleistet.*

*Können Störungen nicht beseitigt werden, ist das Gerät außer Betrieb zu setzen und gegen versehentliche Inbetriebnahme zu schützen.* 

*Um danach den Fehler weiter einzugrenzen, gehen Sie wie in [Kapitel 10](#page-87-0) auf [Seite 86](#page-87-0) beschrieben, vor.*

# **8.1.3 Software BPS Configuration Tool**

# **8.1.3.1 Installation der Software BPS Configuration Tool**

- ! *Legen Sie die Installations-CD in Ihr Laufwerk ein (auch als Download im Internet verfügbar unter www.leuze.de).*
- ! *Rufen Sie die Installationsdatei auf (z. B. Setup.exe)*
- ! *Wählen Sie die Sprache Ihrer Installation aus.*

Das folgende Fenster erscheint:

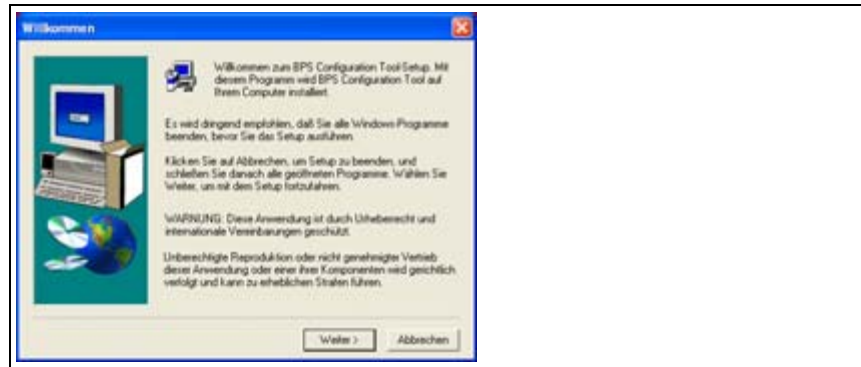

Bild 8.3: Installationsfenster

! *Bestätigen Sie gegebenenfalls die folgende Lizenzvereinbarung und wählen Sie dann im folgenden Fenster ein Installationsverzeichnis.*

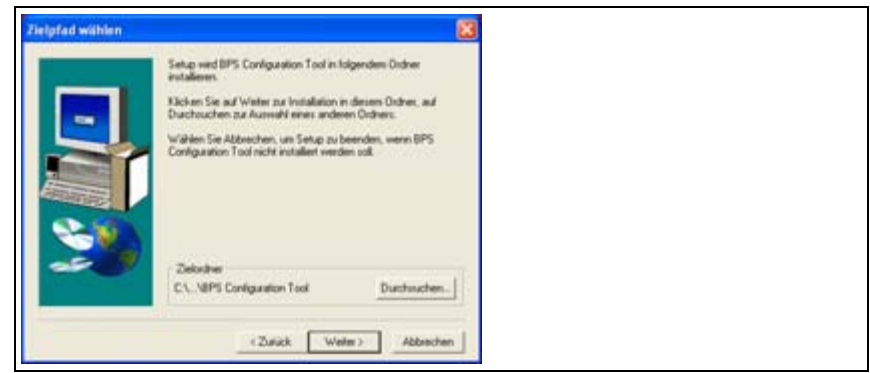

Bild 8.4: Installationsverzeichnis

- ! *Bestätigen Sie Ihre Eingabe mit Weiter und folgen Sie dann der Installationsroutine. Weitere Informationen entnehmen Sie bitte der Online-Hilfe der "BPS Configuration Tool"-Software.*
- ! *Doppelklicken Sie nach erfolgreicher Installation auf das Icon BPS Configuration Tool, um das Konfigurationsprogramm zu aktivieren.*

# **8.1.3.2 Kurzanleitung für das BPS Configuration Tool**

# *Allgemeines*

Das Programm **BPS Configuration Tool** wurde als komfortables, benutzerfreundliches Tool erstellt, um alle gängigen Leuze BPS-Systeme bedienen zu können.

Zur Installation auf die Datei **Setup.exe** doppelklicken und der Anleitung folgen. Nach erfolgreicher Installation und Starten des Programmes wird auf der linken Seite das Standardprojekt **Leuze electronic** dargestellt. In diesem Projekt ist jedes mögliche Gerät schon angelegt.

Dieses Projekt ist schreibgeschützt, kann aber beliebig verändert werden und im Menü **Projekt -> Speichern unter** unter einem anderem Namen abgelegt werden.

# *Erstellen eines neuen Projektes*

- ! *Projekt -> Neu… anwählen oder Mausklick auf das Symbol links oben.*
- ! *Dateinamen vergeben. Bis zu 256 Zeichen sind möglich. Die Endung .PCT muss bestehen bleiben.*
- ! *Projektnamen vergeben (= Überschrift) für Projekt. Bis zu 256 Zeichen sind möglich.*
- ! *ev. Beschreibung eintragen.*
- ! *nach Bestätigung mit OK wird links oben der neue Projektname dargestellt.*

# *Einzelgeräte anlegen*

- ! *Mausklick links auf Projektname (= Überschrift)*
- ! *Gerät -> Neu -> Einzelgerät oder auf das Symbol links oben klicken.*
- ! *Gerätenamen vergeben*
- ! *Gerätetyp auswählen (nur BPS möglich).*
- ! *BPS Typ auswählen*
- ! *BPS Version auswählen = Softwareversion des Gerätes*
- ! *nach OK erscheint das neue Gerät im Projekt.*

Mit dieser Prozedur alle gewünschten Geräte anlegen.

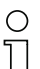

# *Hinweis!*

*Beim Erstellen eines Einzelgerätes wird immer der Leuze Standardparametersatz zum ausgewählten Gerät entsprechend der gewählten Softwareversion angelegt. Auch die Schnittstellendaten vom PC zum Gerät werden mit den Leuze Standardwerten angelegt.* 

*Diese sind: 9600 / 8 / 1 / None Framingprotokoll: <STX><data><CR><LF> Adresse: keine*

# *Geräte kopieren und einfügen*

Es besteht die Möglichkeit, Einzelgeräte zu kopieren und einzufügen. Dazu muss das zu kopierende Gerät angewählt sein. Durch Klick mit der rechten Maustaste stehen die Funktionen **Kopieren** und **Einfügen** zur Verfügung. Es werden nur die Geräteeinstellungen übernommen, nicht die hinterlegten Schnittstellendaten des PC´s.

#### *Geräte umbenennen*

Es besteht die Möglichkeit, Einzelgeräte umzubenennen. Dazu muss das entsprechende Gerät angewählt sein. Klick mit der rechten Maustaste, **Geräteeigenschaften…** wählen und bei **Name** die gewünschte Bezeichnung eintragen.

#### *Grafische Konfiguration*

Wird ein Gerät mit der linken Maustaste angewählt, öffnet sich automatisch das Fenster der grafischen Konfiguration. Mit der grafischen Oberfläche werden die Einstellungen der Geräte visualisiert und können mit den Symbolen  $\blacksquare$  und  $\blacksquare$  geladen oder übertragen werden.

Für weitere Hilfe zu den gerätespezifischen Parametern kann die technische Beschreibung des angewählten Gerätes geöffnet werden. Klicken Sie dazu auf das Symbol 1 für die Technische Beschreibung des Gerätes.

Alle Parameter die geändert wurden, d.h. die von der Leuze-Werkseinstellung abweichen, werden zur besseren Orientierung gelb unterlegt oder umrandet dargestellt bzw. mit dem Symbol **≏** markiert.

Um alle Parameter des angewählten Gerätes wieder auf Leuze-Werkseinstellung zu setzen, klicken Sie auf das Symbol *.* Damit werden nur die Werte im PC zurückgesetzt, nicht die Einstellungen im BPS.

## *Baumstruktur-Konfiguration*

Die zweite Möglichkeit Offline zu arbeiten ist die Baumstruktur. Hier sind alle Einstellungen der grafischen Struktur plus zusätzliche Parameter angelegt.

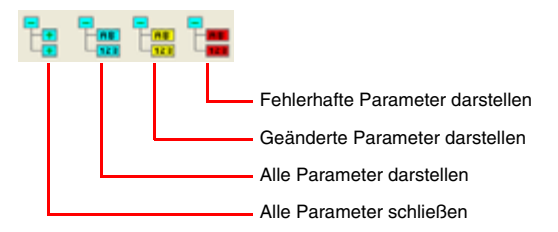

# *Terminal*

Die dritte Möglichkeit mit dem Gerät zu kommunizieren, ist das Terminal. Hier kann das Gerät nur Online angesprochen werden.

Ist kein Gerät angewählt, steht nur das Terminal zur Verfügung. Die Schnittstelleneinstellungen dafür stehen unter **Optionen -> Kommunikation…** zur Verfügung oder können direkt durch Klicken auf die in der unteren Statusleiste dargestellten Kommunikationsparameter angewählt werden.

# *Standardbefehle*

Im rechten Drittel des Terminalfensters befinden sich folgende Symbole für direkte Onlinekommandos:

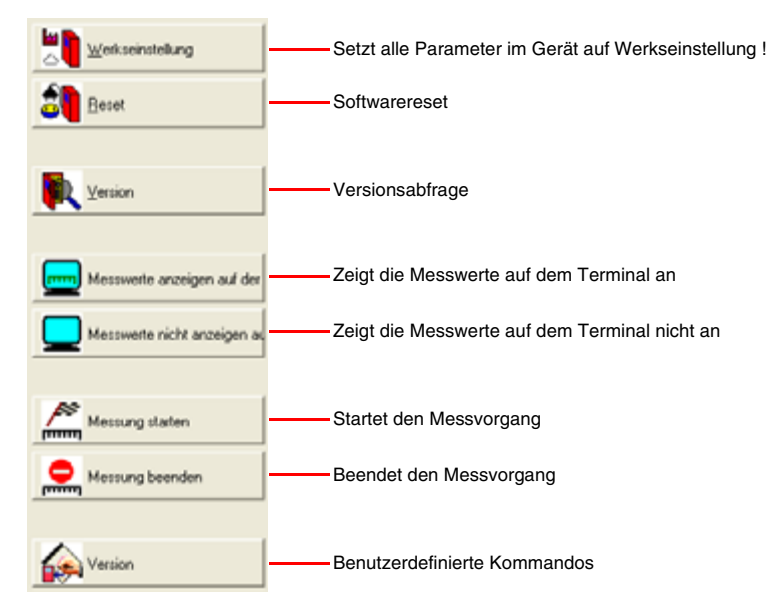

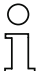

#### *Hinweis!*

*Beachten Sie bitte, dass bei wechselnder Online- und Offline-Programmierung die Geräteeinstellungen nicht immer aktuell angezeigt werden. D.h. wird mit einem Online-Kommando ein Parameter im Gerät verändert, so wird er im grafischen Menü erst dargestellt (und somit im Projekt auch abgespeichert), wenn die veränderten Parameter vom Gerät auch wieder hochgeladen wurden!*

## *Terminaloptionen*

Wählen Sie im Menü Terminal -> Optionen... oder Klicken Sie auf das Symbol 29 (Terminal muss angewählt sein). Wählen Sie auf den Registerkarten **Senden** und **Empfangen** zwischen den 3 Datenformaten **ASCII**, **Hexadezimal** und **Dezimal**. Standard ist **ASCII**.

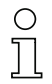

# *Hinweis!*

*Ist auf Ihrem Rechner die Schriftart Terminal installiert, wählen Sie bitte diese Schriftart zur Darstellung.*

Auf der Registerkarte **Terminal** besteht die Möglichkeit, zusätzlich die **Zeilennummer**, das **Datum** und die **Uhrzeit** ausgeben zu lassen.

#### *Terminal-Inhalt*

Mit den Symbolen **in Staat in die Können die Daten im Terminalfenster abgespeichert**, geöffnet oder ausgedruckt werden.

Mit Wird der Inhalt des Terminalfensters gelöscht.

Ab der **Version V01.12** des **BPS Configuration Tool** wird automatisch der Terminalinhalt in der Datei **terminal.txt** mitprotokolliert. Sie befindet sich im Hauptverzeichnis des BPS Configuration Tools. Diese Datei kann mit jedem Texteditor bearbeitet werden.

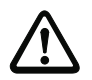

# *Achtung!*

*Wird ein anderes Gerät angewählt, wird der Inhalt der Datei gelöscht und die Aufzeichnung neu gestartet.*

# *Benutzerdefinierte Kommandos*

Mit dem Symbol können eigene Kommandos oder Sequenzen erzeugt oder zuvor abgespeicherte Kommandos geladen werden. Im dann erscheinenden Fenster bedeutet:

**Kommandoname**: Beschreibung des Befehles auf Symbol.

**Kommando**: eigentliche Befehlsequenz.

Mit der Schaltfläche **Übernehmen** erscheinen die neuen Kommandos im rechten Drittel des Terminalfensters unterhalb der fest vorgegebenen Symbole.

#### *Datei senden*

Dieses Feature wurde implementiert, um mehrere aufeinanderfolgende Sequenzen an das Gerät senden zu können. Zuvor müssen die Sequenzen als Textdatei erstellt werden. Diese Textdatei kann dann unter **Terminal -> Datei senden** abgerufen werden.

## *Booten*

Bei den Scannerfamilien BPS 8 und BPS 3x besteht die Möglichkeit einer Firmwareänderung direkt mit dem BPS Configuration Tool. Dazu wird allerdings das entsprechende Firmware-Bootfile benötigt. Wenden Sie sich dazu bitte an Ihren jeweiligen Ansprechpartner.

# *Grafische Messwertüberwachung*

Mittels dieser Ansicht kann die aktuelle Position des BPS-Systems grafisch dargestellt werden.

# *Einstellen der gerätespezifischen Schnittstellenwerte*

Damit wird die Verbindung (Schnittstelle) **vom PC zum Gerät** eingestellt, nicht die Schnittstelle des Gerätes. Beim Service-Schnittstellenbetrieb muss hier nichts verändert werden. Wird das angeschlossene Gerät **nicht** mit dem Service-Protokoll betrieben:

- ! *Zu änderndes Gerät mit der linken Maustaste anwählen.*
- ! *Klick mit rechter Maustaste und Kommunikation anwählen. Im sich öffnenden Fenster Kommunikationseigenschaften die entsprechenden Änderungen vornehmen.*

Wurden die Einstellungen verändert, können mit einem Klick auf die Schaltfläche **4** die Leuze Standardparameter wieder aufgerufen werden.

# *Anschalteinheit MA 8-01*

Die Anschalteinheit MA 8-01 ist in Bezug auf die Parametrierung nicht relevant und wird deshalb im BPS Configuration Tool nicht unterstützt.

# **8.1.3.3 Parameter einstellen**

Sie haben das BPS 8 nun in Betrieb genommen und können es parametrieren. Mit den vom BPS 8 zur Verfügung gestellten Parametriermöglichkeiten können Sie das BPS 8 ganz individuell auf Ihren Anwendungsfall einstellen. Hinweise zu den verschiedenen Einstellmöglichkeiten finden Sie in Kapitel 8.1.4 Seite 54.

Zum Verständnis, was bei der Parametereinstellung geschieht, werden im folgenden Kapitel kurz die verschiedenen Parametersätze erläutert. Die Einstellung der Parameter erfolgt dann in der Betriebsart **Service**, welche im Kapitel 8.1.3.2.10 Seite 51 beschrieben ist.

# **8.1.4 Betriebsart Service**

Die Einstellung der benötigten Geräteparameter erfolgt in der Betriebsart **Service**. Die Betriebsart **Service** stellt folgende definierte Betriebsparameter an der herausgeführten RS232-Schnittstelle zur Verfügung, unabhängig davon, wie das BPS 8 für den normalen Betrieb konfiguriert ist:

- Übertragungsrate 9600 Baud
- keine Parität
- 8 Datenbits
- 1 Stoppbit
- Präfix: STX
- Postfix: CR, LF

# **8.1.4.1 Service-Schnittstelle aktivieren**

Die Service-Schnittstelle kann wie folgt aktiviert werden:

- Durch ein Kommando "**v**" bei Power-up (Initialiserungsphase).
- Durch das definierte Strichcode-Label "**Service**" (siehe auch Beipackzettel) vor dem Lesefenster bei Power-up (Initialiserungsphase)

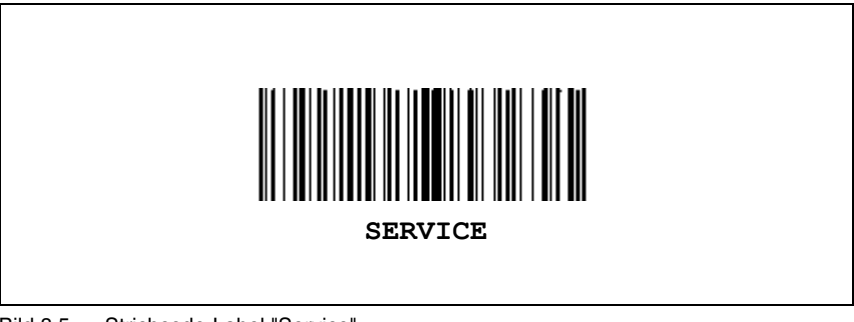

Bild 8.5: Strichcode-Label "Service"

# **8.1.4.2 Service-Schnittstelle anschließen**

Sie können einen PC oder ein Terminal über die serielle Schnittstelle an das BPS 8 anschließen und darüber das BPS 8 parametrieren. Dazu benötigen Sie ein gekreuztes RS 232 Verbindungskabel (Nullmodemkabel), das die Verbindungen RxD, TxD und GND herstellt. Ein Hardware-Handshake über RTS, CTS wird auf der Service-Schnittstelle nicht unterstützt.

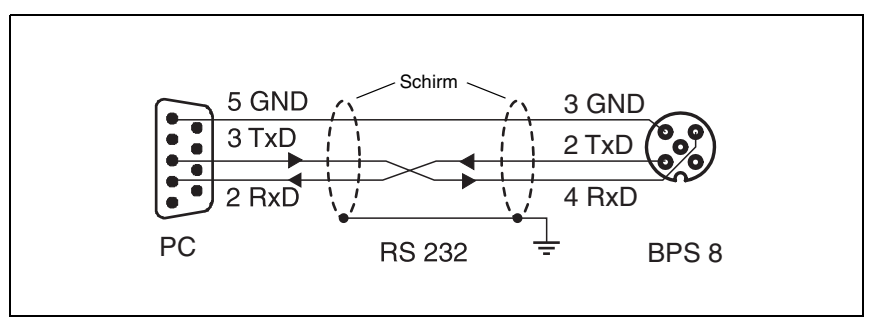

Bild 8.6: Verbindung der RS 232-Service-Schnittstelle mit PC oder Terminal

# **8.1.4.3 Übersicht über Befehle und Parameter**

Mit **Online-Befehlen** können direkt Kommandos zur Steuerung und Konfiguration an das BPS 8 gesendet werden.

Dazu muss das BPS 8 mit einem Host- oder Service- Rechner über die serielle Schnittstelle verbunden sein. Die beschriebenen Befehle können wahlweise über die Host- oder Service-Schnittstelle gesendet werden.

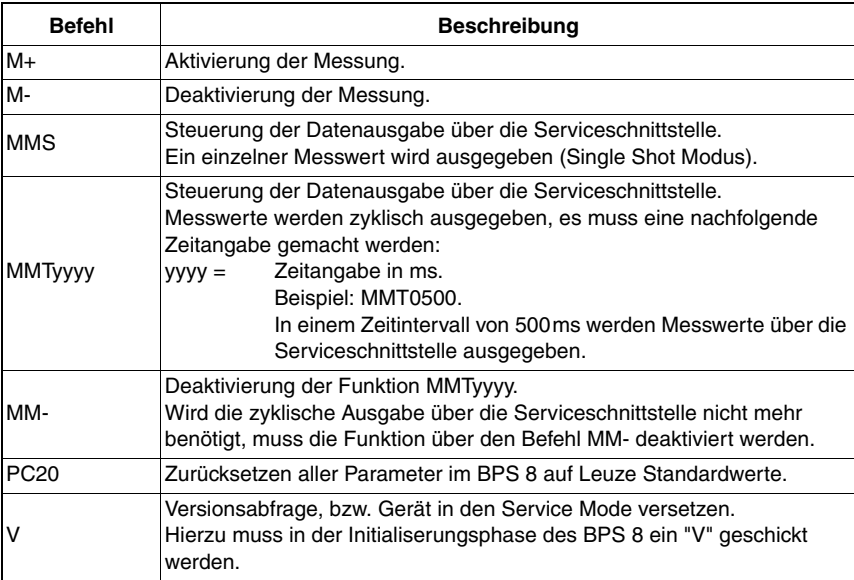

# *Allgemeine "Online"-Befehle*

 $\blacksquare$ 

# **8.1.5 Übersicht der Parameterstruktur**

Über das Programm **BPS Configuration Tool** können Parameter über die Serviceschnittstelle verändert werden. Diese Parameter sind im Bereich **Grafische Konfiguration** in einzelne Register unterteilt.

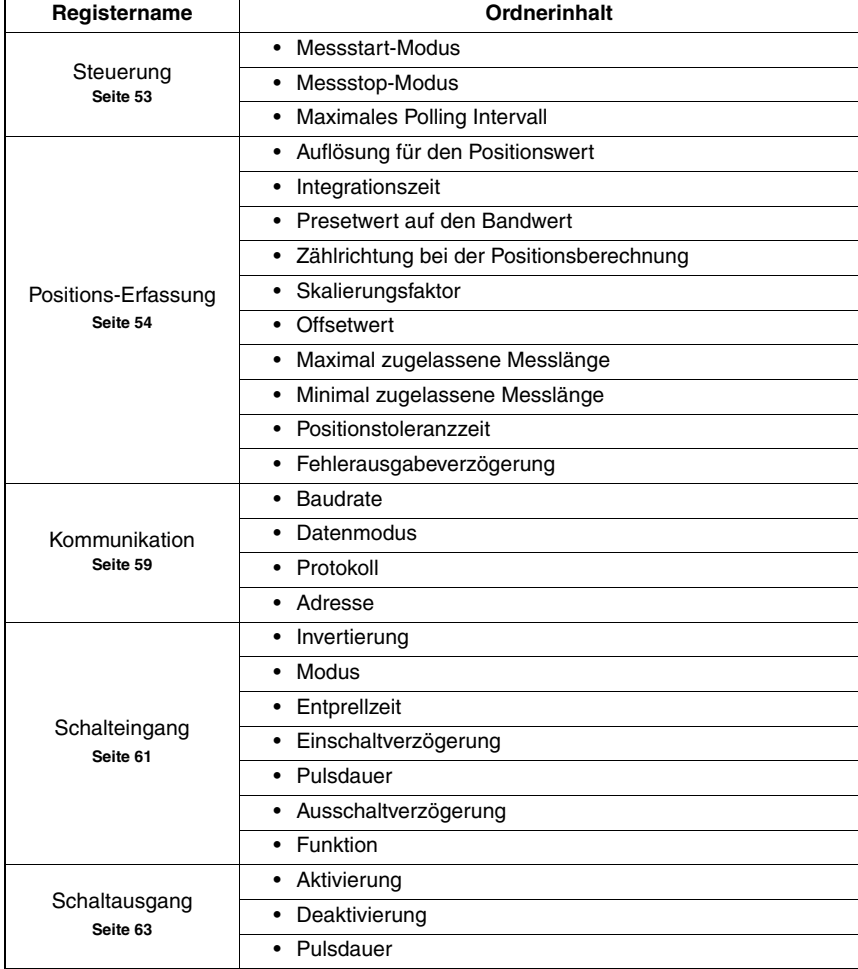

Folgende Register stehen zur Verfügung:

 $\overline{\phantom{a}}$ 

# **8.1.6 Detailbeschreibung der Register**

# $\bigcirc$

# *Hinweis!*

*In den folgenden Detailbeschreibungen der Register finden Sie in den Tabellen in der letzen Spalte Querverweise (QV) auf Parameter und Ein-/Ausgangsdaten anderer Register, die in direkter Beziehung zum beschriebenen Parameter stehen. Diese Querverweise sind bei der Parametrierung zu beachten.*

Die Parameter innerhalb der Register sind alphanummerisch von a... z gekennzeichnet.

# **Beispiel**:

Der Parameter a Presetwert statisch [mm] wird nur dann aktiviert, wenn der Preset-Teach über Schalteingang h erfolgt.

# <span id="page-54-0"></span>**8.1.6.1 Steuerung**

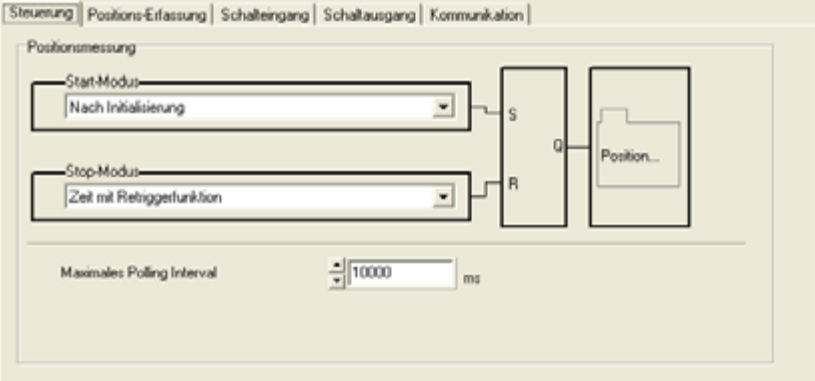

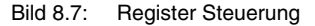

# *Beschreibung:*

Die Steuerung verwaltet den zeitlichen Ablauf der Positionsberechnung indem die Dekodierung gestartet oder gestoppt wird. Die Steuerung erfolgt in Abhängigkeit bestimmter Ereignisse, wie Schalteingang oder Zeitfunktionen. Über Parameter wird festlegt, welche Ereignisse die Zustände beeinflussen.

# *Parameter*

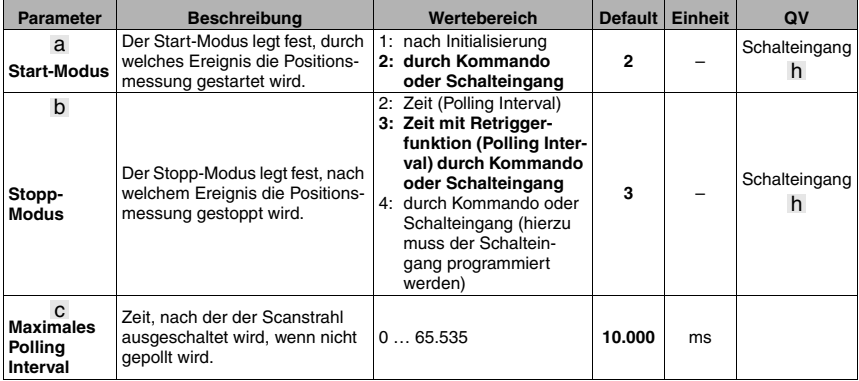

# <span id="page-55-0"></span>**8.1.6.2 Positionserfassung**

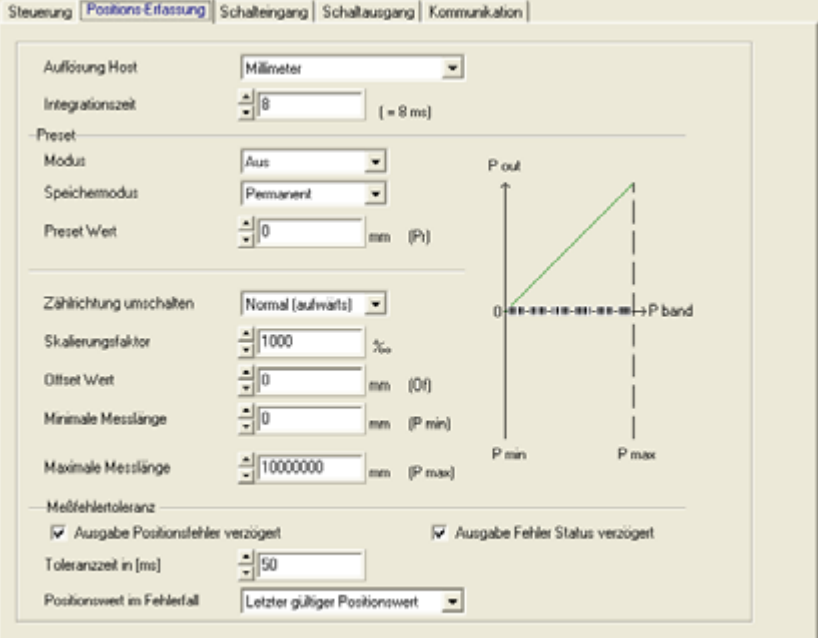

Bild 8.8: Register Positions-Erfassung

# *Beschreibung:*

Die Positionserfassung steuert sämtliche Einstellungen, die Auswirkung auf die Positionswerte haben.

# *Parameter*

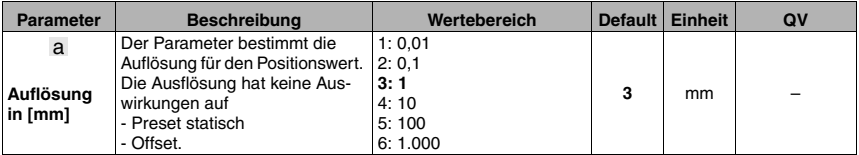

Mit dem Parameter **Auflösung** wird die Auflösung für die Positionswerte festgelegt. Ebenso nimmt dieser Parameter eine Rundungskorrektur vor (der Positionswert wird durch den definierten Wertebereich dividiert).

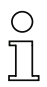

# *Hinweis!*

*Die Auflösung bestimmt nur die mathematische Nachkommastelle und hat keinen Einfluss auf die Messgenauigkeit.*

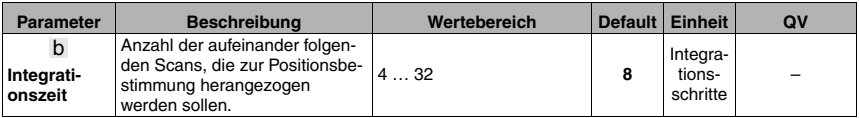

Mit dem Parameter Integrationstiefe wird die Anzahl der Positionsrohdaten bezeichnet, über die integriert wird, um den Positionswert zu ermitteln.

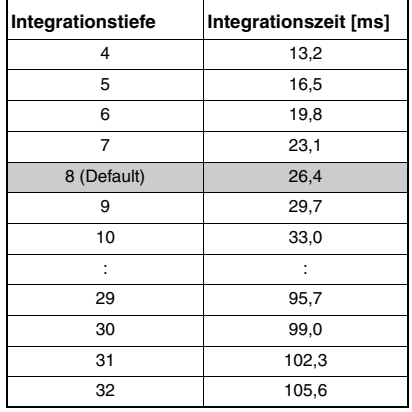

Um im statischen Zustand bzw. bei sehr langsamen Fahrgeschwindigkeiten genauere Messdaten zu erhalten, kann hier die Integrationstiefe erhöht werden. Wird allerdings eine hohe Integrationstiefe bei hohen Geschwindigkeiten angewendet, vergrößert sich der Schleppfehler. Sehr gute Erfahrungen bezüglich Schleppfehler und genauen Messdaten wurden mit 8 Integrationsschritten gemacht. Bei 8 Integrationsschritten beträgt die Integrationzeit 26,4ms.

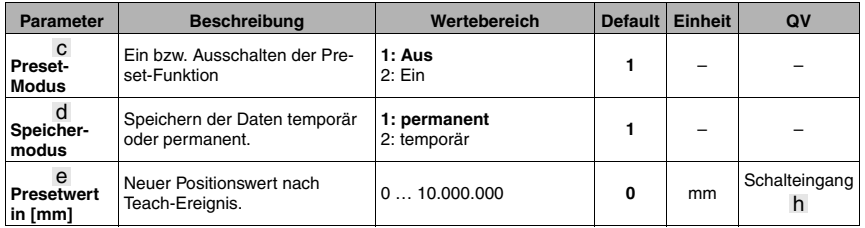

Mit diesem Parameter kann ein Preset-Wert vorgegeben werden, den das BPS 8 ausgibt, nachdem ein Teach-Ereignis erfolgt ist. Als Teach-Ereignis ist eine Schalteingangsfunktion definiert. Nach dem Einlesen des Presets, wird der aktuelle Positionswert durch den Presetwert ersetzt und der Positionswert nun auf Basis des Presets berechnet und ausgegeben. Der Preset bleibt im BPS 8 gespeichert und ist auch nach einem Neustart aktiv. Damit das BPS 8 wieder den Positionswert ohne Preset ausgibt, muss der Preset-Modus wieder ausgeschaltet werden.

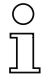

#### *Hinweis!*

*Um diese Funktion zu aktivieren, muss der Preset-Modus eingeschaltet werden.*

*Die Eingabe eines Presetwertes erfolgt immer in der Einheit mm, unabhängig von der Einstellung der Auflösung. Der Skalierungsfaktor hat keine Auswirkung auf den Presetwert.*

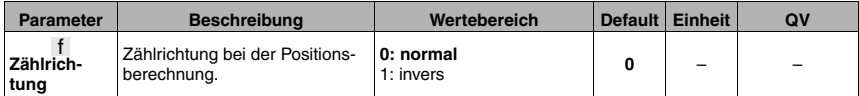

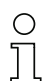

#### *Hinweis!*

*Per Default ist das BPS 8 folgendermaßen eingestellt:*

*Mit der Zählrichtung normal wird der Positionswert ausgegeben. Bei der Zählrichtung invers wird 10.000.000mm abzüglich dem Positionswert ausgegeben. Mit dem Parameter Presetwert und dem Parameter Offsetwert kann dieses Verhalten beeinflusst werden.*

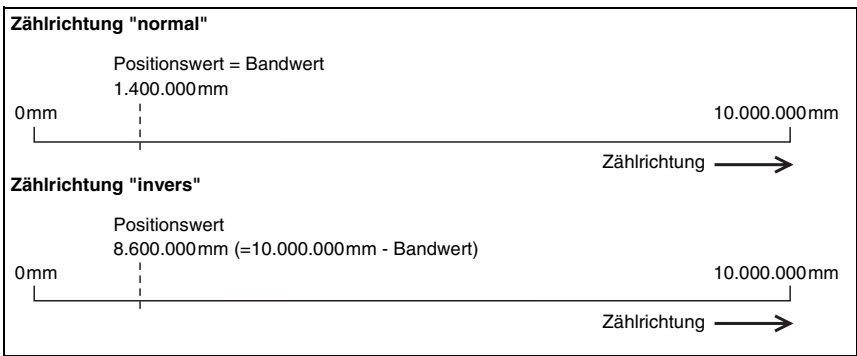

Bild 8.9: Zählrichtung bei der Positionsberechnung

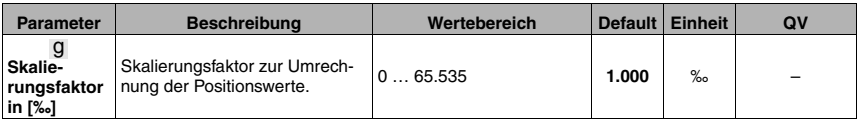

Die Funktion Skalierung erlaubt die Umrechnung des Bandwertes auf eine beliebige Maßeinheit. Dazu wird der Bandwert mit dem Skalierungsfaktor multipliziert.

# *Hinweis!*

*Von diesem Parameter wird der Offsetwert beeinflusst. Der Parameter Presetwert wird von der Skalierung nicht beeinflusst.*

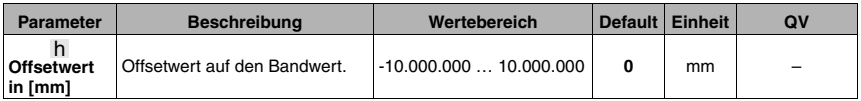

Diese Funktion addiert auf den Bandwert einen Offsetwert.

# *Hinweis!*

*Wird der Parameter Preset aktiviert und somit dem Bandwert ein neuer Wert zugeordnet, so hat die Funktion Offset keine Auswirkung auf den Positionswert mehr. Der Offset wird erst nach Rücknahme der Presetfunktion wieder aktiviert. Die Eingabe des Offsetwertes erfolgt in mm. Bei der Eingabe des Offsetwertes muss der Parameter Skalierung berücksichtigt werden.*

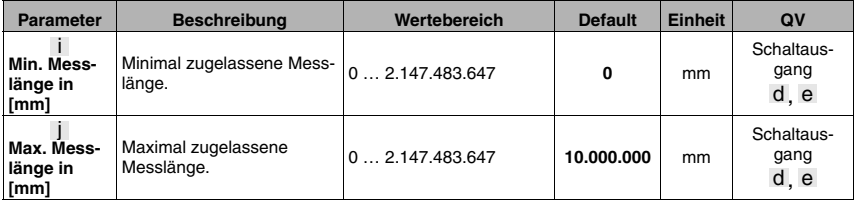

Mit diesem Parameter kann eine Arbeitsgrenze auf dem Barcodeband definiert werden. Innerhalb dieser minimalen und maximalen Grenze gibt das BPS 8 Positionswerte aus. Außerhalb dieser Grenze wird die Position Null ausgegeben.

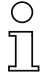

# *Hinweis!*

*Ein über oder Unterschreiten des Messbereiches kann über den Schaltausgang signalisiert werden. Hierzu muss der Parameter ausserhalb bzw. innerhalb des Messbereiches aktiviert werden.*

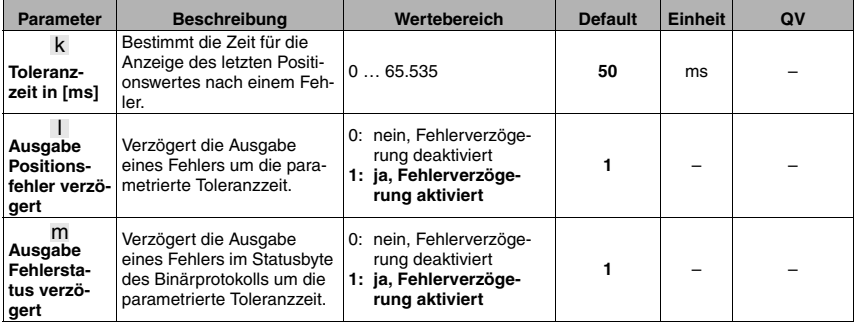

Die Funktion Messfehlertoleranz erlaubt eine Zeit zu parametrieren, die zu einer verlängerten Ausgabe des letzten Positionswertes im Fehlerfall führt. Sollte der Positionswert kurzfristig auf Null wechseln, z.B. durch eine kurze Unterbrechung des Scanstrahls, eine Verschmutzung des Barcodebandes oder sonstiger kurzfristiger Störeinflüsse, sendet das BPS 8 den letzten gültigen Positionswert.

Verschwindet der Fehler innerhalb der parametrierten Zeit wieder, bemerkt die Steuerung nichts. Die Verfügbarkeit der Anlage bleibt somit gewährleistet, allerdings liefert das BPS 8 bis maximal zur parametrierten Toleranzzeit keine neuen Werte. Mit dem Parameter **Fehlerausgabe verzögern** kann ein Integrationsfehler (entspricht fehlendem Positionswert) sofort oder erst nach Ablauf der Toleranzzeit signalisiert werden. Besteht der Fehler nach abgelaufener Toleranzzeit weiterhin, wird der Positionswert Null ausgegeben.

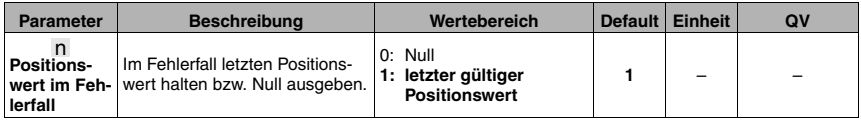

# <span id="page-60-0"></span>**8.1.6.3 Kommunikation**

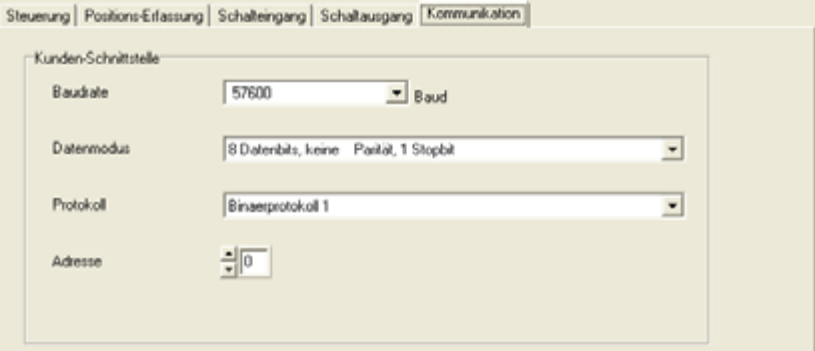

Bild 8.10: Register Kommunikation

# *Parameter*

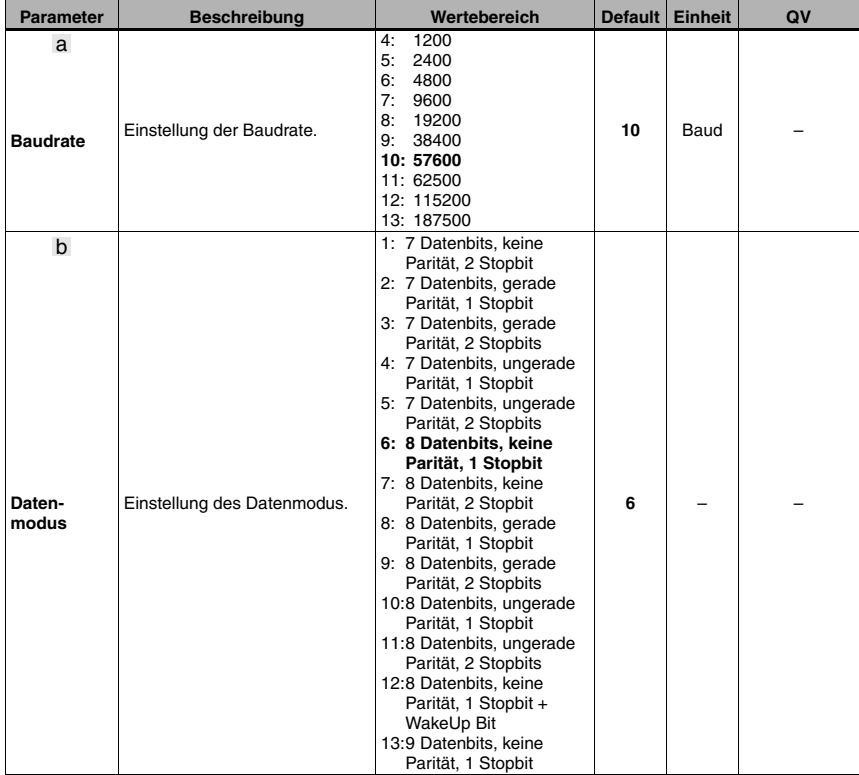

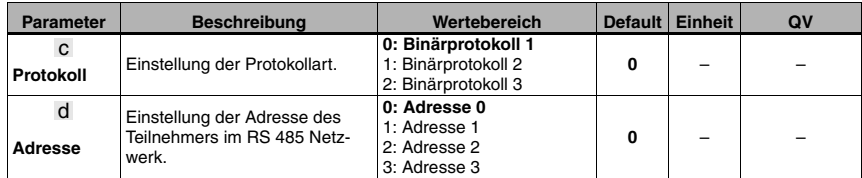

# *Hinweis!*

*Die 3 verschiedenen Binärprotokolle sind separat in einem eigenen Kapitel beschrieben ([siehe Kapitel 9 "Protokollarten für die Positionswertausgabe"](#page-66-0)).*

# O

# *Hinweis!*

*Die Einstellungen im Bereich Kommunikation sind gültig für die RS 232 Schnittstelle des BPS 8 sowie für die Einstellungen der RS 485 Schnittstelle der MA 8-01. Die Umsetzung von RS 232 auf RS 485 in der MA 8-01 erfolgt nur hardwareseitig. Deshalb gelten die selben Kommunikationseinstellungen wie auf der RS 232 Schnittstelle.*

# <span id="page-62-0"></span>**8.1.6.4 Schalteingang**

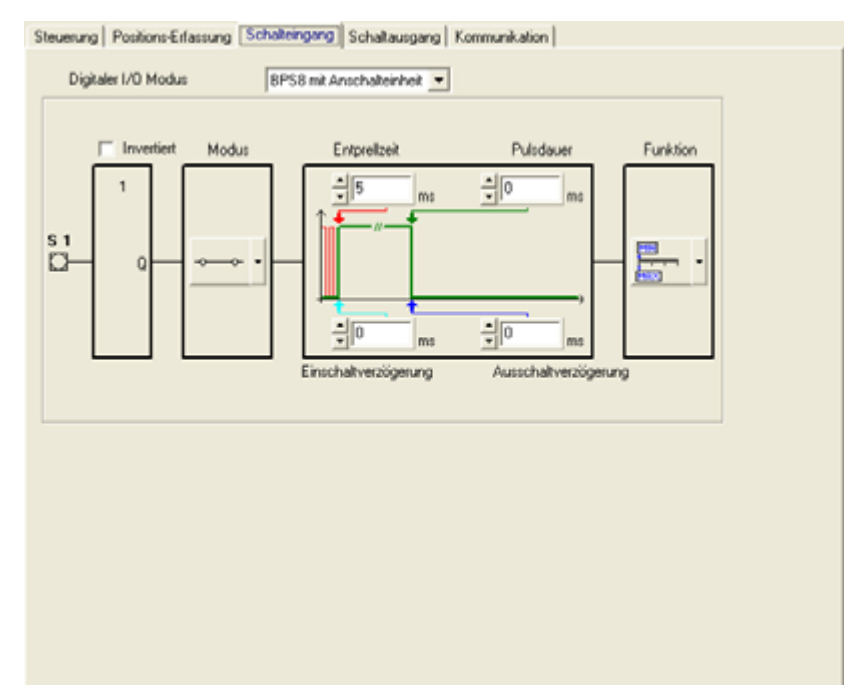

Bild 8.11: Register Schalteingang

# *Beschreibung:*

In diesem Register wird die Arbeitsweise des digitalen Schalteingangs definiert.

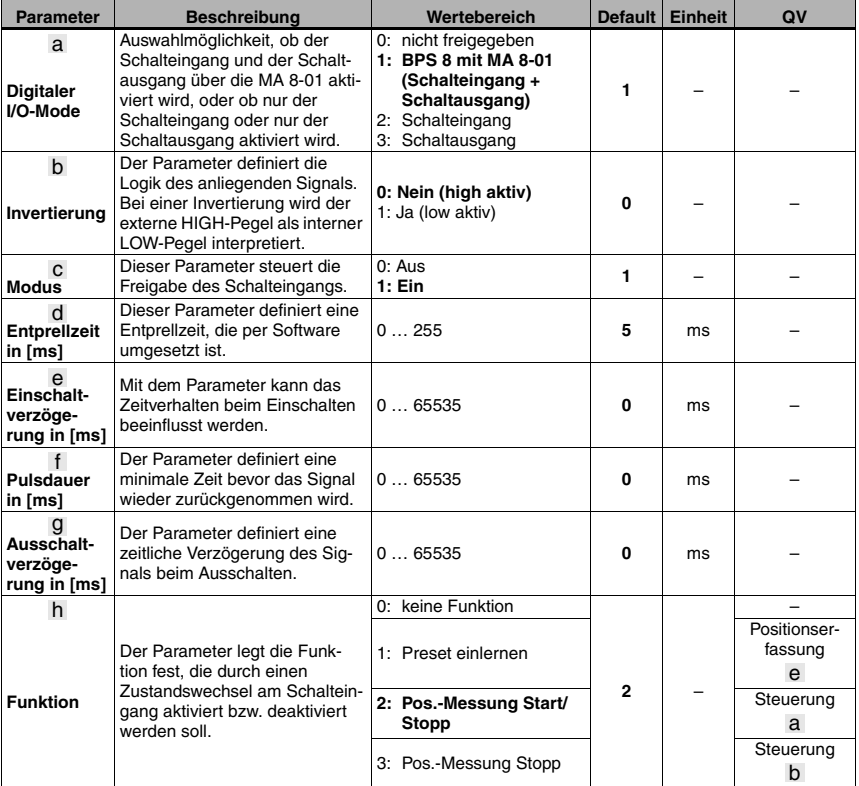

# *Parameter*

# O Ĭ

# *Hinweis!*

*Die Schalteingangsfunktion Pos.-Messung Start/Stopp im Parameter Funktion bedeutet:*

- *High-Pegel am Schalteingang startet die Positionsmessung.*
- *Low-Pegel am Schalteingang stoppt die Positionsmessung.*

# <span id="page-64-0"></span>**8.1.6.5 Schaltausgang**

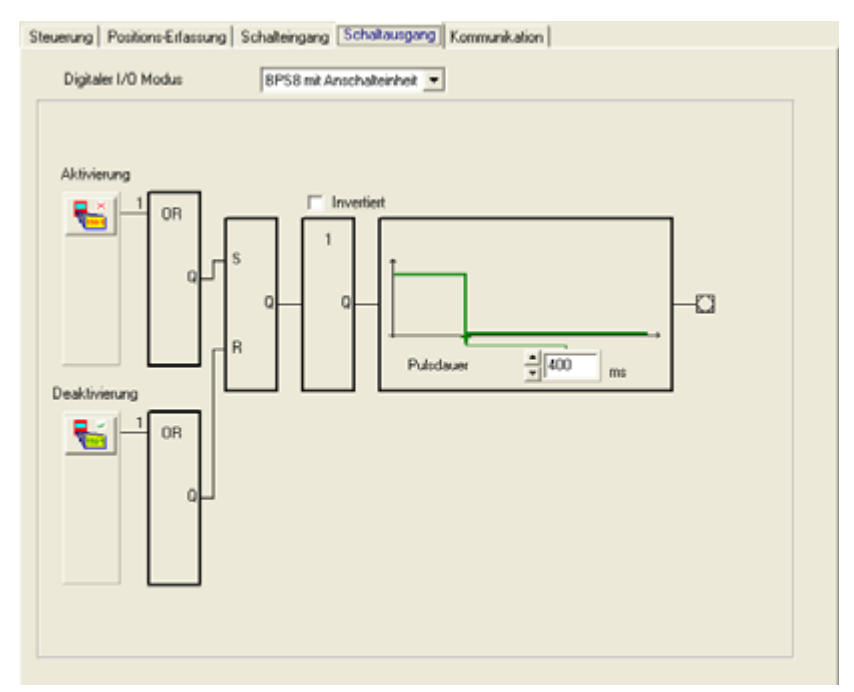

Bild 8.12: Register Schaltausgang

# *Beschreibung:*

In diesem Register wird die Arbeitsweise des digitalen Schaltausgangs definiert.

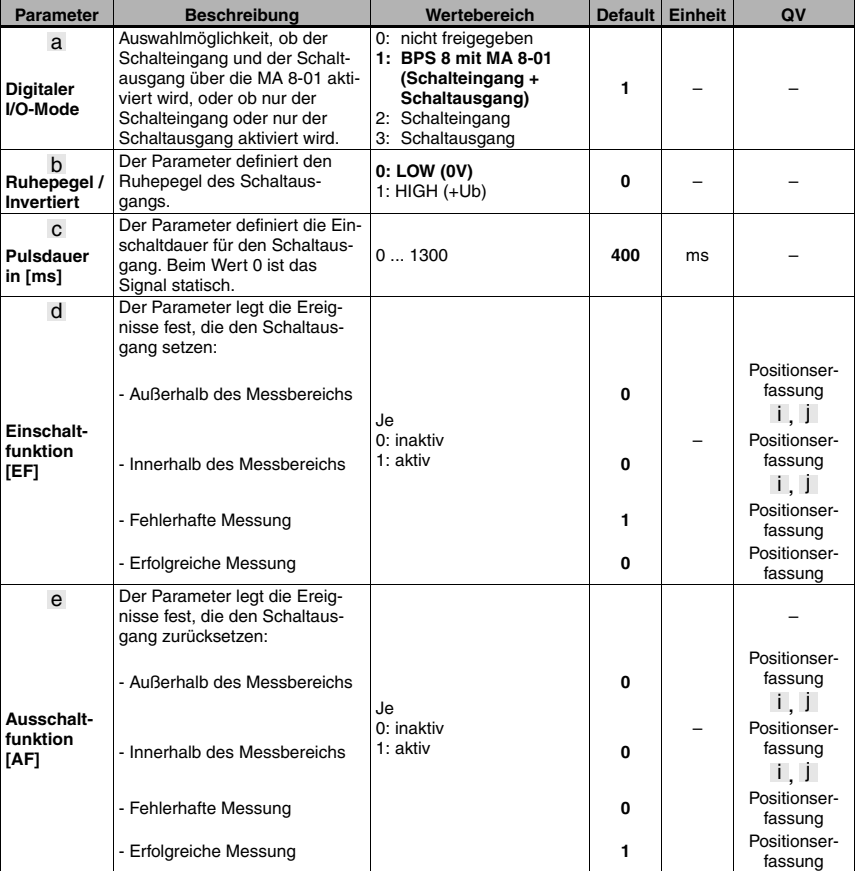

# *Parameter*

# *Hinweis!*

O

*Die Ereignisse der Einschaltfunktion und der Ausschaltfunktion sind jeweils logisch miteinander ODER-verknüpft.*

# <span id="page-66-0"></span>**9 Protokollarten für die Positionswertausgabe**

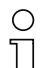

# *Hinweis!*

*Dieses Kapitel beschreibt die drei bei den Kommunikationsparametern zur Auswahl stehenden Binärprotokolle für die Kommunikation zwischen Host und BPS 8 (siehe [Kapitel 8.1.6.3\)](#page-60-0).*

# **9.1 Binärprotokoll Typ 1**

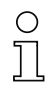

# *Hinweis!*

*Das Binärprotokoll 1 kann mit Hilfe des BPS Configuration Tool vom Anwender individuell an die Bedürfnisse der Applikation angepasst werden. Dagegen sind die Binärprotokolle 2 und 3 in Ihrem Aufbau festgelegt und können nicht modifiziert werden.*

# **9.1.1 Datenformat**

- Baudrate: 57,600 kBd
- Datenbit: 8
- Startbit: 1
- Stopbit: 1
- Parität: keine

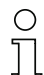

# *Hinweis!*

*Das Datenformat kann mit Hilfe des BPS Configuration Tool frei parametriert werden. Als Standardwerte sind die oben dargestellten Werte eingestellt.*

# **9.1.2 Telegrammaufbau**

# **9.1.2.1 Anfrage an das BPS 8 (Anfragetelegramm)**

Alle Bits sind mit Hilfe des **BPS Configuration Tool** einzeln frei konfigurierbar mit den folgenden Werten:

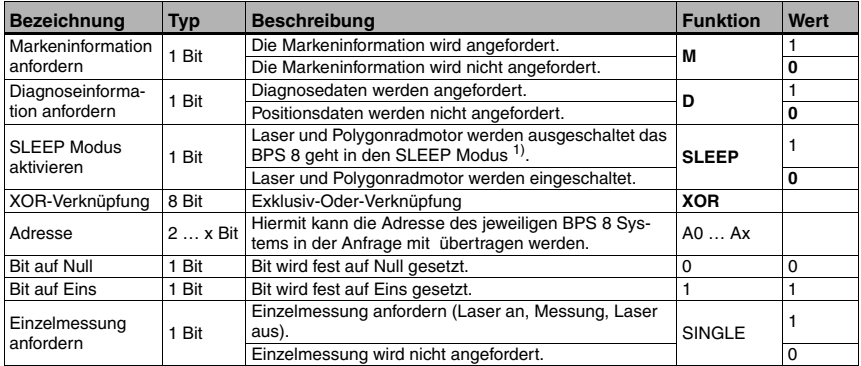

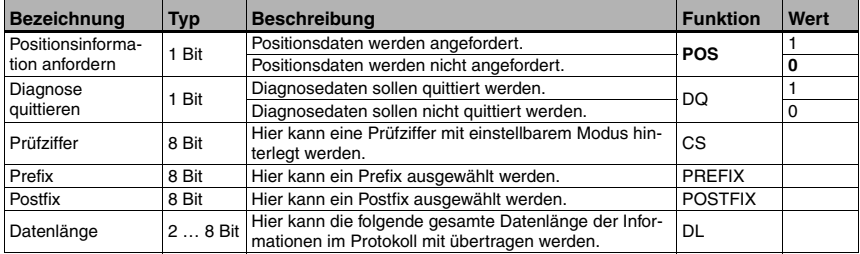

1) Um die Lebensdauer des Gerätes weiter zu erhöhen, kann dieses in einen SLEEP-Zustand versetzt werden. Im SLEEP-Zustand ist der Motor und der Laser ausgeschaltet. Eine Diagnose zum Lesesystem kann nicht durchgeführt werden. Beim Reaktivieren des Gerätes beträgt die Systemhochlaufzeit ca. 5s.

#### *Hinweis!*

*Auf die Anfrage Einzelmessung bzw. Positionsinformation anfordern antwortet das BPS 8 mit einer Positionsantwort.* 

#### *Hinweis!*

*A0 … Ax sind die Adressbits. Werden mehrere BPS 8 in einem Netzwerk betrieben, muss eine Adressierung erfolgen. Dies ist nur über das BPS Configuration Tool möglich.*

Per Default ist das Steuerbyte folgendermaßen aufgebaut:

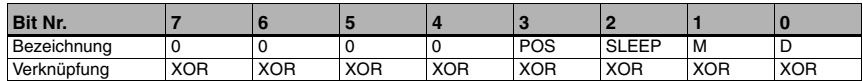

#### **Priorität der Bit's:**

- Priorität 1: Diagnosedaten
- Priorität 2: Markeninformation
- Priorität 3: SLEEP
- Priorität 4: Positionswerte

# *Hinweis!*

*Es sollte immer nur ein Steuerbit pro Steuerbyte gesetzt sein, da das BPS nur eine Anfrage beantworten kann. Sind mehrere Steuerbits gesetzt, wird immer die Funktion mit der höchsten Priorität ausgeführt.*

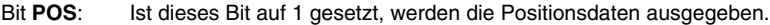

- Bit **SLEEP**: Ist dieses Bit auf 1 gesetzt, wird der SLEEP Modus aktiviert.
- Bit M: Ist dieses Bit auf 1 gesetzt, wird die Markeninformation ausgegeben.
- Bit **D**: Ist dieses Bit auf 1 gesetzt, werden die Diagnosedaten als Antwort gesendet. Ein angezeigter Fehler wird zurückgesetzt, wenn alle Diagnosedaten abgepollt sind, erkennbar an der Status-LED, die von Rot auf Grün wechselt.

# **9.1.2.2 Antwort des BPS 8 (Antworttelegramm)**

Alle Bits sind mit Hilfe des **BPS Configuration Tool** einzeln frei konfigurierbar mit den folgenden Werten:

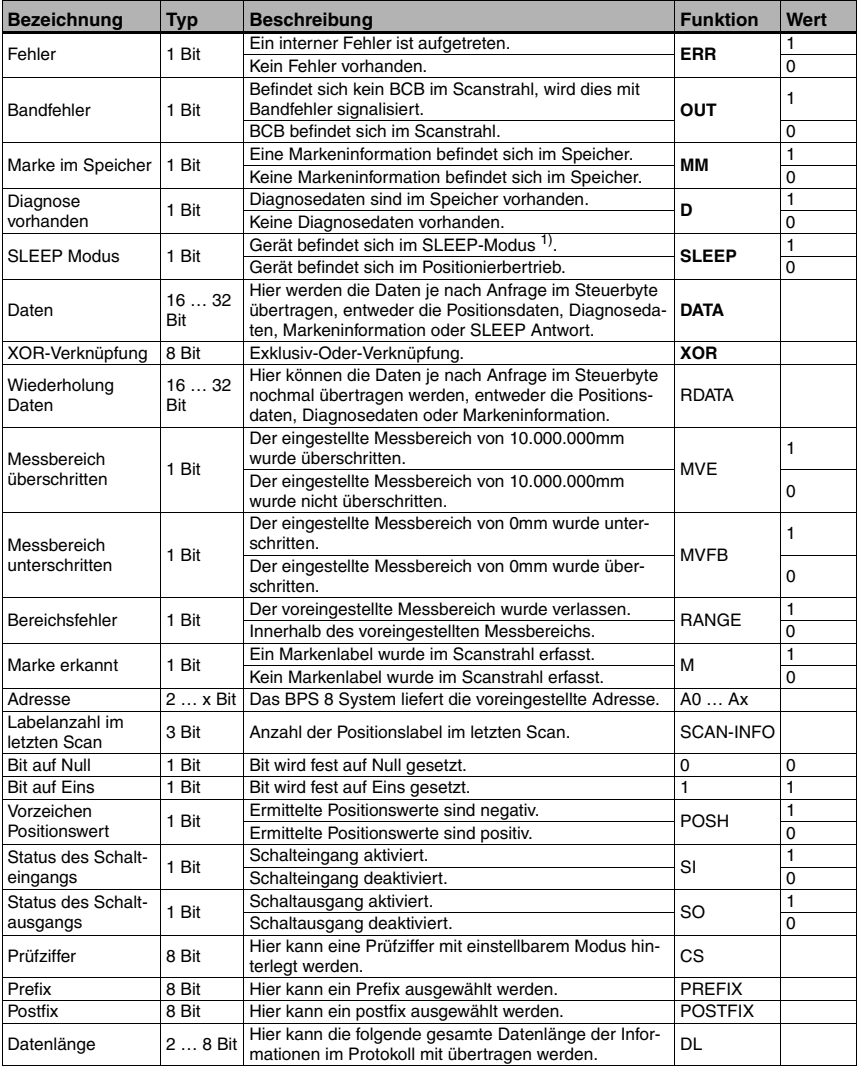

1) Um die Lebensdauer des Gerätes weiter zu erhöhen, kann dieses in einen SLEEP-Zustand versetzt werden. Im SLEEP-Zustand ist der Motor und der Laser ausgeschaltet. Eine Diagnose zum Lesesystem kann nicht durchgeführt werden. Beim Reaktivieren des Gerätes beträgt die Systemhochlaufzeit ca. 5s.

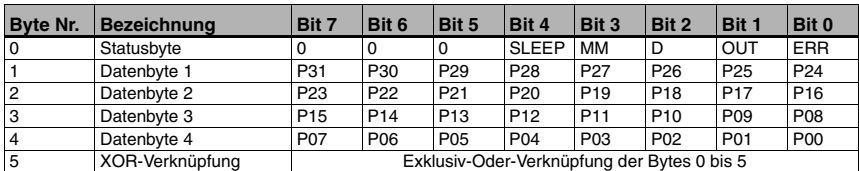

Per Default ist die Antwort des BPS 8 folgendermaßen aufgebaut:

# *Hinweis!*

*Das Datenbit P00 entspricht dem LSB, das Datenbit P31 entspricht dem MSB.*

# *Antwort auf Markeninformation*

Wird eine Information bestehend aus einem der Großbuchstaben A / B / C / D / Z und zwei Ziffern gelesen, so wird das Bit **MM** für das Erkennen der Markeninformation im Statusbyte gesetzt. Über das Steuerbit **M** kann nun die Markeninformation abgerufen werden. Wird die Markeninformation nicht angefordert, so wird weiterhin die Position ausgegeben. Die Markeninformation wird als ASCII-Hex-Wert in drei Bytes ausgegeben.

#### **Erkennen der Marke:**

Ist eine Markeninformation im Erfassungsbereich, so wird dies im Statusbyte angezeigt. Bit mit der Bezeichnung **MM** im Statusbyte:

0 = Keine Marke im Speicher.

1 = Marke im Speicher.

#### **Anfordern der Markeninformation:**

Wird im Steuerbyte das entsprechende Bit gesetzt, so wird das Markenlabel auf der Schnittstelle anstelle der Position als ASCII-Hex-Wert ausgegeben.

Bit mit der Bezeichnung **M** im Steuerbyte:

0 = Marken-Information nicht senden.

 $1 =$  Marken-Information senden.

#### **Definition der Markenlabel:**

Als Markenlabel sind folgende Buchstaben-Zahlen-Kombinationen möglich:

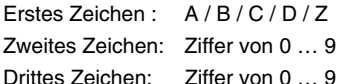

# **Aufbau des Markenlabels:**

Für das Markenlabel wird der Codetyp **Code128 mit Zeichensatz B**, im Gegensatz zu Code128 mit Zeichensatz C bei den Positionsbarcodes, eingesetzt. Code128 mit Zeichensatz B ermöglicht die Darstellung sämtlicher Buchstaben und Zahlen des ASCII-Zeichensatzes.

# **Verwendung des Markenlabels mit Positionierung (Barcodeband):**

Das Markenlabel muss im Raster der eigentlichen Kodierung auf das Band aufgebracht werden. Vor und nach dem Markenlabel muss ein Positionscode erkennbar sein.

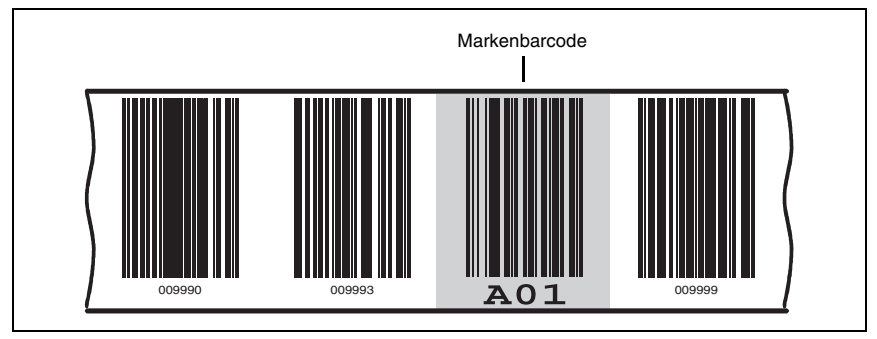

Bild 9.1: Systemanordnung Markenlabel

# **Verwendung des Markenlabels ohne Positionierung (Barcodebandes):**

Das Markenlabel muss im Erfassungsbereich des BPS 8 liegen.

#### **Positionierung des Markenlabels:**

Im Erfassungsbereich des BPS 8 darf **immer nur ein** Markenlabel erkennbar sein.

# **Funktionsablauf wenn eine Marke im Erkennungsbereich ist:**

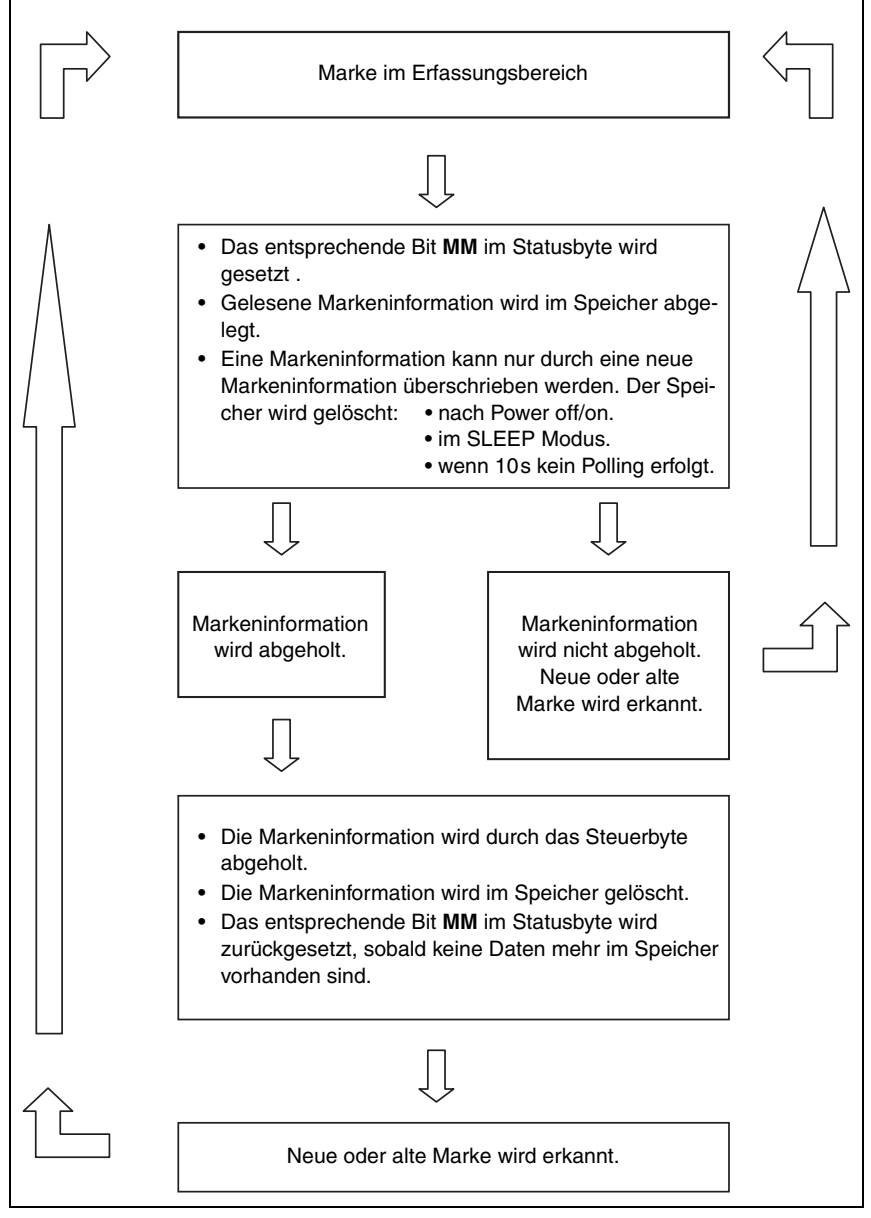

Bild 9.2: Funktionsablauf Marke im Erkennungsbereich
Durch diesen Vorgang werden die Daten solange getoggelt, wie das Bit **MM** auf 1 gesetzt ist und sich somit eine Markeninformation im Speicher befindet. Die Markeninfo ist unabhängig von der Geschwindigkeit des BPS und der Taktrate der Steuerung.

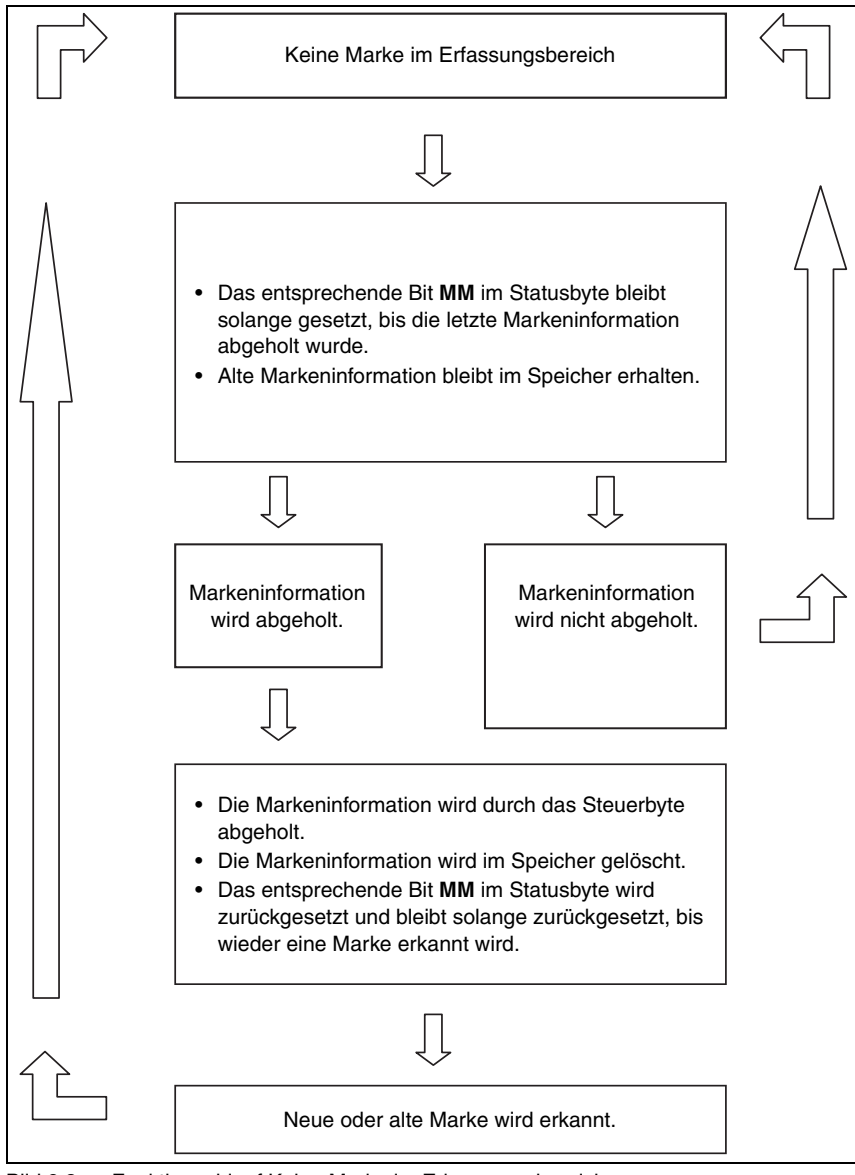

Bild 9.3: Funktionsablauf Keine Marke im Erkennungsbereich

#### **Ausgabe der Markeninformation**

Beispiel Markeninformation: **A01**

Datenbyte  $2 = A = 41$  Hex = 01000001 Bin Datenbyte 3 = **0** = 30 Hex = 00110000 Bin Datenbyte 4 = **1** = 31 Hex = 00110001 Bin

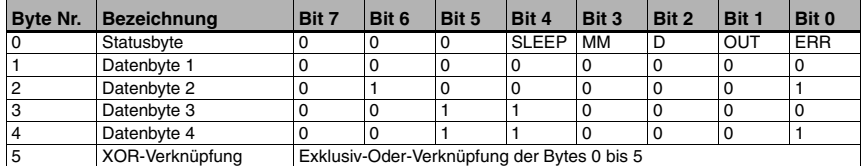

#### *Hinweis!*

*Ist keine Marke im Markenspeicher des BPS 8 vorhanden und es erfolgt eine Markenanfrage, wird in 3 ASCII-Zeichen E00 übertragen.*

#### <span id="page-73-0"></span>*Antwort auf Diagnoseanfrage*

Ist im Statusbyte das Diagnose-Bit **D** auf 1 gesetzt, so sind Diagnosedaten vorhanden, die abgeholt werden können.

Durch das Setzen des zugehörigen Bits **D** im Steuerbyte (= Bit 0) werden die Diagnosedaten abgerufen, Das Diagnose-Bit **D** bleibt so lange auf 1 gesetzt, wie Daten vorhanden sind. Erst nachdem der Speicher für die Diagnosedaten leer ist, geht das Bit auf 0 und die rote Status-LED geht in den normalen Modus über.

Die Diagnosedaten werden wie die Markeninformationen in 3 ASCII-Zeichen übertragen.

#### **Angebotene Diagnose-Informationen:**

Die Diagnosedaten haben folgendes Aussehen:

- Byte 1 = **E** definiert die Diagnose Daten
- Byte 2 = **x** Zahl, die den Fehler beschreibt.
- Byte 3 = **x** Zahl, die den Fehler Beschreibt.

#### **Mögliche Diagnosedaten:**

**100** = Software Versionsnummer des BPS 8, hier im Beispiel 1.00

- **E01** = Schnittstellenproblem
- **E02** = Motor Problem
- **E03** = Laser Problem
- **E04** = internes Problem
- **E05** = Positionswert außerhalb Messbereich
- **SOS** = BPS 8 im SLEEP-Modus (System Operation Standby/SLEEP)

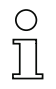

#### *Hinweis!*

*Solange im Steuerbyte Bit 4 SLEEP auf 1 gesetzt ist und im Statusbyte Bit 2 D den Wert 1 hat, befindet sich das BPS 8 im SLEEP-Modus (Laser und Polygonradmotor aus). Wird im Steuerbyte Bit 2 SLEEP auf 0 gesetzt, kehrt das BPS 8 nach einer Hochlaufzeit von ca. 5s in den Positionierbetrieb zurück. Wird während der Hochlaufzeit das BPS 8 gepollt und es liegen noch keine gültigen Positionsdaten vor, wird die Fehlermeldung Bandfehler (Bit OUT) generiert.*

#### <span id="page-74-0"></span>**Ausgabe der Diagnosedaten**

Beispiel Diagnosedaten: **E05**

Datenbyte  $2 = E = 45$  Hex = 01000101 Bin Datenbyte  $3 = 0 = 30$  Hex = 00110000 Bin Datenbyte  $4 = 5 = 35$  Hex = 00110101 Bin

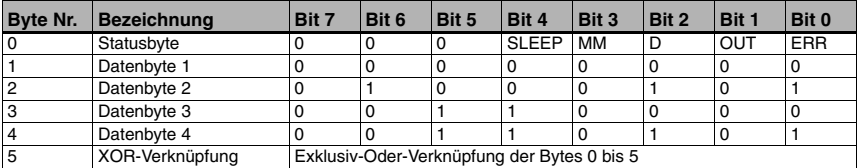

#### *Hinweis!*

*Bei einer Diagnoseanfrage im SLEEP Modus, wird in den Datenbytes 2 bis 4 SOS (System Operation Standby/SLEEP) übertragen.*

#### **9.2 Binärprotokoll Typ 2**

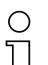

#### <span id="page-75-0"></span>*Hinweis!*

*Das Binärprotokoll 1 kann mit Hilfe des BPS Configuration Tool vom Anwender individuell an die Bedürfnisse der Applikation angepasst werden. Dagegen sind die Binärprotokolle 2 und 3 in Ihrem Aufbau festgelegt und können nicht modifiziert werden.*

#### <span id="page-75-1"></span>**9.2.1 Datenformat**

- Baudrate: 62,500 kBaud
- Datenbit: 9
- Startbit: 1
- Stopbit: 1
- <span id="page-75-3"></span>• Parität: keine

#### **9.2.2 Telegrammaufbau**

#### **9.2.2.1 Anfrage an das BPS 8 (Steuerbyte)**

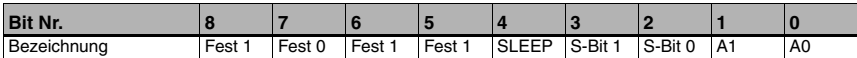

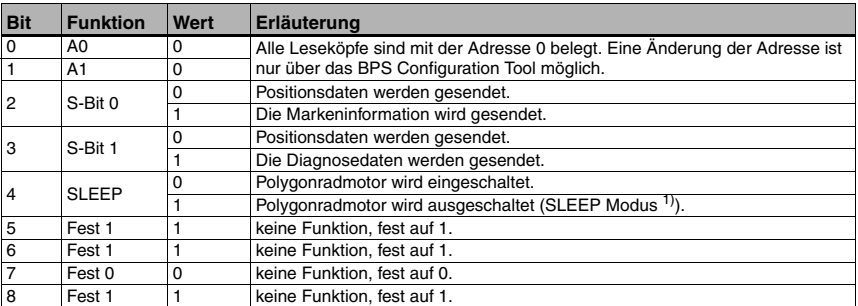

<span id="page-75-2"></span>1) Um die Lebensdauer des Gerätes weiter zu erhöhen, kann dieses in einen SLEEP-Zustand versetzt werden. Im SLEEP-Zustand ist der Motor und der Laser ausgeschaltet. Eine Diagnose zum Lesesystem kann nicht durchgeführt werden. Beim Reaktivieren des Gerätes beträgt die Systemhochlaufzeit ca. 5s.

#### **Priorität der Bits**

- Priorität 1: Diagnosedaten
- Priorität 2: Markeninformation
- Priorität 3: SLEEP
- Priorität 3: Positionswerte

#### *Hinweis!*

*Es sollte immer nur ein Steuerbit pro Steuerbyte gesetzt sein, da das BPS nur eine Anfrage beantworten kann. Sind mehrere Steuerbits gesetzt, wird immer die Funktion mit der höchsten Priorität ausgeführt.*

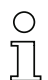

#### *Hinweis!*

*A0 und A1 sind die Adressbits. Werden mehrere BPS 8 in einem Netzwerk betrieben, muss eine Adressierung erfolgen.*

- Bit **S-Bit 0**: Ist dieses Bit auf 1 gesetzt, wird die Markeninformation ausgegeben.
- Bit **S-Bit 1**: Ist dieses Bit auf 1 gesetzt, werden die Diagnosedaten als Antwort gesendet. Ein angezeigter Fehler wird zurückgesetzt, erkennbar an der Status-LED, die von Rot auf Grün wechselt.
- Bit **SLEEP**: Über dieses Bit wird der SLEEP Modus aktiviert.

#### **9.2.2.2 Antwort des BPS 8**

Dateninhalt:

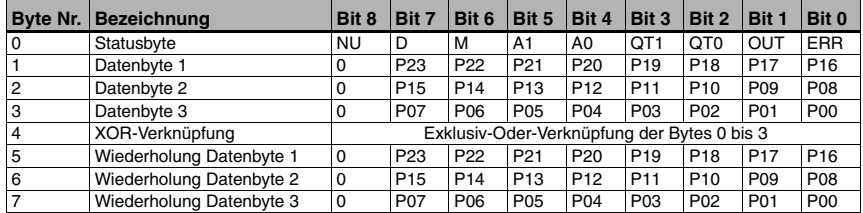

#### *Beschreibung des Statusbyte*

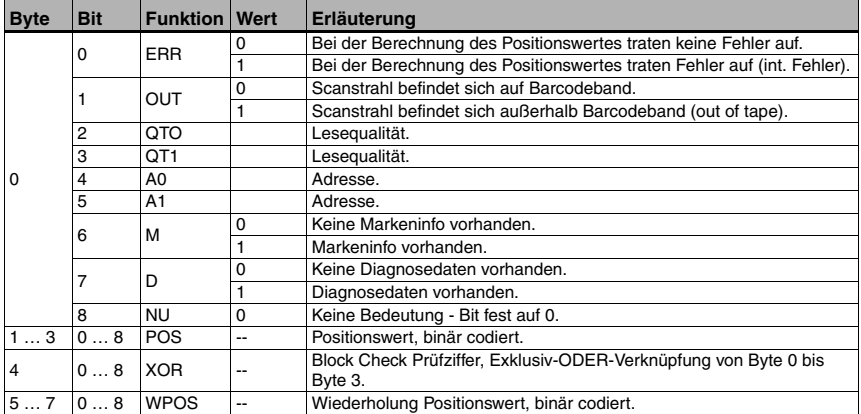

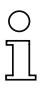

#### *Hinweis!*

*Bei einer Auflösung von 1mm kann bei 24 Positionsbits eine Position bis maximal 16.777.215mm übertragen werden.*

#### *Hinweis!*

*Das Datenbit P00 entspricht dem LSB, das Datenbit P23 entspricht dem MSB.*

#### <span id="page-77-0"></span>*Antwort auf Markeninformation*

Wird eine Information bestehend aus einem der Großbuchstaben A / B / C / D / Z und zwei Ziffern gelesen, so wird das Bit **M** für das Erkennen der Markeninformation im Statusbyte gesetzt. Über das Steuerbit **S-Bit 0** kann nun die Markeninformation abgerufen werden. Wird die Markeninformation nicht angefordert, so wird weiterhin die Position ausgegeben. Die Markeninformation wird als ASCII-Hex-Wert in drei Bytes ausgegeben.

#### **Erkennen der Marke:**

Ist eine Markeninformation im Markenspeicher, so wird dies im Statusbyte angezeigt.

Bit 6 mit der Bezeichnung **M** im Statusbyte:

- 0 = Keine Marke im Markenspeicher. Die Daten sind abgepollt.
- 1 = Marke im Markenspeicher.

#### **Anfordern der Markeninformation:**

Wird im Steuerbyte das entsprechende Bit gesetzt, so wird das Markenlabel auf der Schnittstelle anstelle der Position als ASCII-Hex-Wert ausgegeben.

Bit 2 mit der Bezeichnung **S-Bit 0** im Steuerbyte:

- 0 = Markeninformation nicht senden.
- 1 = Markeninformation senden.

#### <span id="page-78-0"></span>**Definition der Markenlabel:**

Als Markenlabel sind folgende Buchstaben-Zahlen-Kombinationen möglich:

Erstes Zeichen : A / B / C / D / Z Zweites Zeichen: Ziffer von 0 … 9 Drittes Zeichen: Ziffer von 0 … 9

#### **Aufbau des Markenlabels:**

Für das Markenlabel wird der Codetyp **Code128 mit Zeichensatz B**, im Gegensatz zu Code128 mit Zeichensatz C bei den Positionsbarcodes, eingesetzt. Code128 mit Zeichensatz B ermöglicht die Darstellung sämtlicher Buchstaben und Zahlen des ASCII-Zeichensatzes.

#### **Verwendung des Markenlabels mit Positionierung (Barcodeband):**

Das Markenlabel muss im Raster der eigentlichen Kodierung auf das Band aufgebracht werden. Vor und nach dem Markenlabel muss ein Positionscode erkennbar sein.

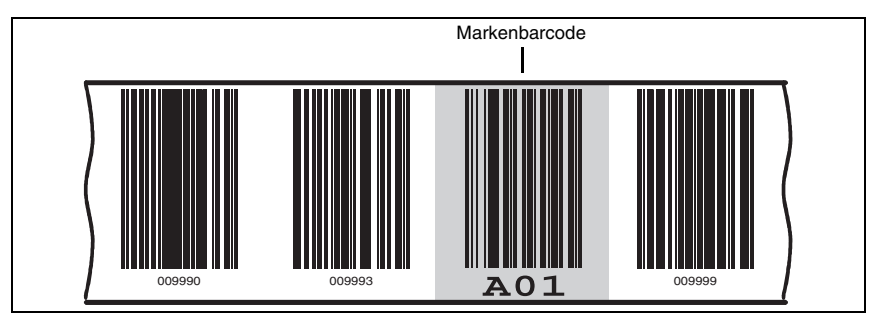

Bild 9.4: Systemanordnung Markenlabel

#### **Verwendung des Markenlabels ohne Positionierung (Barcodebandes):**

Das Markenlabel muss im Erfassungsbereich des BPS 8 liegen.

#### **Positionierung des Markenlabels:**

Im Erfassungsbereich des BPS 8 darf **immer nur ein** Markenlabel erkennbar sein.

#### **Funktionsablauf wenn eine Marke im Erkennungsbereich ist:**

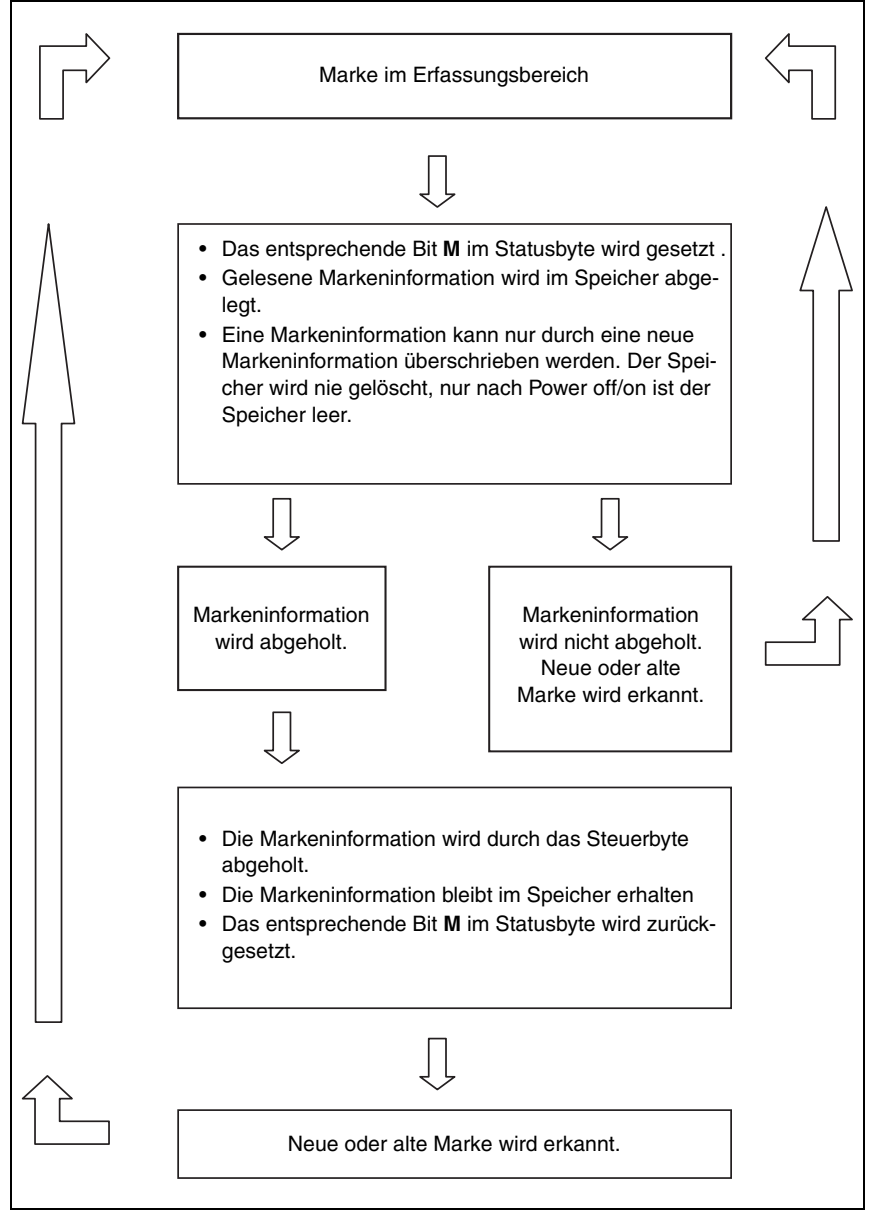

Bild 9.5: Funktionsablauf Marke im Erkennungsbereich

Durch diesen Vorgang wird das Bit **M** im Statusbyte solange getoggelt, wie sich eine Marke im Erfassungsbereich befindet. Die Markeninfo ist unabhängig von der Geschwindigkeit des BPS und der Taktrate der Steuerung.

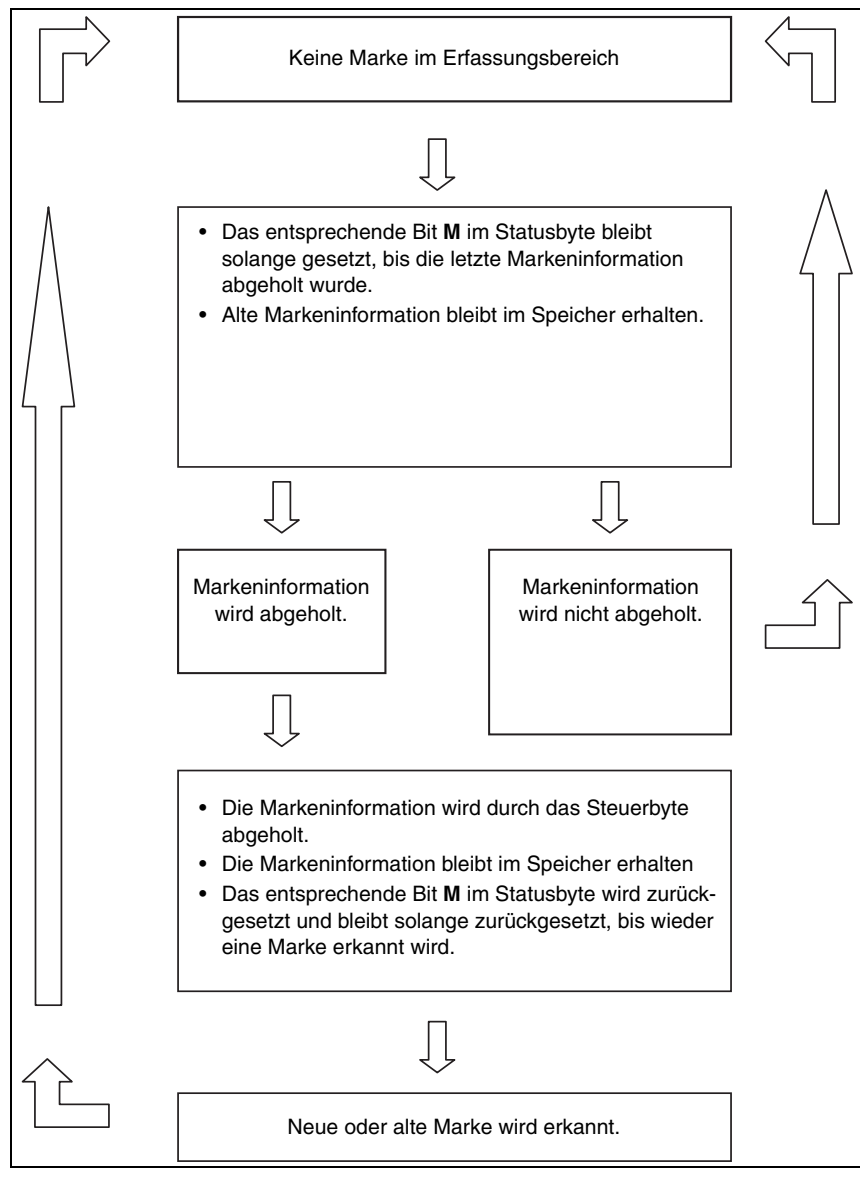

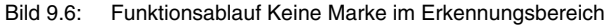

#### **Ausgabe der Markeninformation**

Beispiel Markeninformation: **A01**

Datenbyte  $1 = A = 41$  Hex = 001000001 Bin Datenbyte 2 = **0** = 30 Hex = 000110000 Bin Datenbyte 3 = **1** = 31 Hex = 000110001 Bin

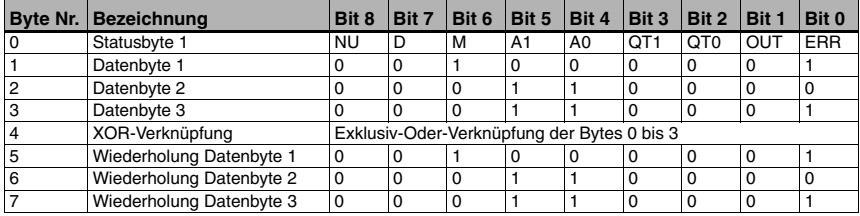

#### <span id="page-81-0"></span>*Antwort auf Diagnoseanfrage*

Ist im Statusbyte das Diagnose-Bit **D** auf 1 gesetzt, so sind Diagnosedaten vorhanden, die abgeholt werden können.

Durch das Setzen des zugehörigen Bits **S-Bit 1** im Steuerbyte (= Bit 3) werden die Diagnosedaten abgerufen, Das Diagnose-Bit **D** bleibt so lange auf 1 gesetzt, wie Daten vorhanden sind. Erst nachdem der Speicher für die Diagnosedaten leer ist, geht das Bit auf 0 und die rote Status-LED geht in den normalen Modus über.

Die Diagnosedaten werden wie die Markeninformationen in 3 ASCII-Zeichen übertragen.

#### **Angebotene Diagnose-Informationen:**

Die Diagnosedaten haben folgendes Aussehen:

- Byte 1 = **E** definiert die Diagnose Daten.
- Byte 2 = **x** Zahl, die den Fehler beschreibt.
- Byte 3 = **x** Zahl, die den Fehler Beschreibt.

#### **Mögliche Diagnosedaten:**

**100** = Software Versionsnummer des BPS 8, hier im Beispiel 1.00.

- **E01** = Schnittstellenproblem.
- **E02** = Motor Problem.
- **E03** = Laser Problem.
- **E04** = internes Problem.
- **E05** = Positionswert außerhalb Messbereich.
- **SOS** = BPS 8 im SLEEP-Modus (System Operation Standby/SLEEP)

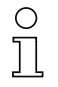

#### *Hinweis!*

*Solange im Steuerbyte Bit 2 SLEEP auf 1 gesetzt ist und im Statusbyte Bit 7 D den Wert 1 hat, befindet sich das BPS 8 im SLEEP-Modus (Laser und Polygonradmotor aus). Wird im Steuerbyte Bit 4 SLEEP auf 0 gesetzt, kehrt das BPS 8 nach einer Hochlaufzeit von ca. 5s in den Positionierbetrieb zurück. Wird während der Hochlaufzeit das BPS 8 gepollt und es liegen noch keine gültigen Positionsdaten vor, wird die Fehlermeldung Bandfehler (Bit OUT) generiert.*

#### <span id="page-82-0"></span>**Ausgabe der Diagnosedaten**

Beispiel Diagnosedaten: **E05**

Datenbyte 1 = **E** = 45 Hex = 001000101 Bin Datenbyte 2 = **0** = 30 Hex = 000110000 Bin Datenbyte  $3 = 5 = 35$  Hex = 000110101 Bin

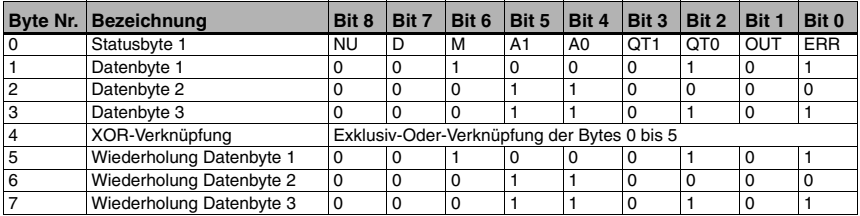

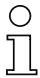

#### *Hinweis!*

*Bei einer Diagnoseanfrage im SLEEP Modus, wird in den Datenbytes 1 bis 3 SOS (System Operation Standby/SLEEP) übertragen.*

#### **9.3 Binärprotokoll Typ 3**

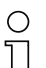

#### <span id="page-83-0"></span>*Hinweis!*

*Das Binärprotokoll 1 kann mit Hilfe des BPS Configuration Tool vom Anwender individuell an die Bedürfnisse der Applikation angepasst werden. Dagegen sind die Binärprotokolle 2 und 3 in Ihrem Aufbau festgelegt und können nicht modifiziert werden.*

#### **9.3.1 Datenformat**

- <span id="page-83-1"></span>• Baudrate: 19,200 kBaud
- Datenbit: 8
- Startbit: 1
- Stopbit: 1
- <span id="page-83-3"></span>• Parität: gerade

#### **9.3.2 Telegrammaufbau**

#### **9.3.2.1 Anfrage an das BPS 8 (Steuerbyte)**

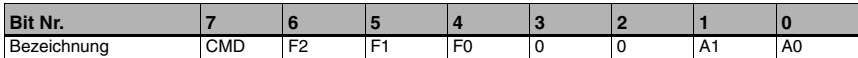

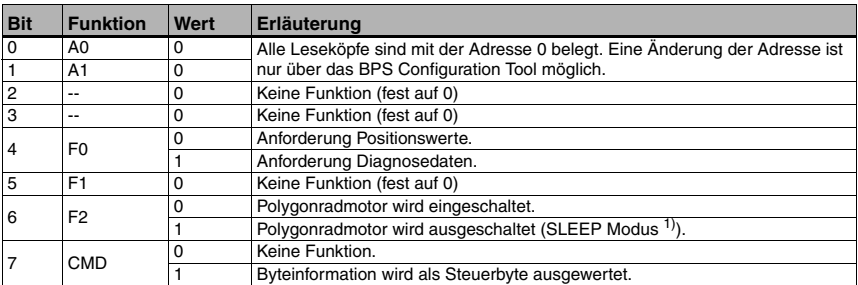

<span id="page-83-2"></span>1) Um die Lebensdauer des Gerätes weiter zu erhöhen, kann dieses in einen SLEEP-Zustand versetzt werden. Im SLEEP-Zustand ist der Motor und der Laser ausgeschaltet. Eine Diagnose zum Lesesystem kann nicht durchgeführt werden. Beim Reaktivieren des Gerätes beträgt die Systemhochlaufzeit ca. 5s. Es meldet sich nach dieser Zeit mit einer Nachricht "System bereit".

#### *Hinweis!*

*A0 und A1 sind die Adressbits. Werden mehrere BPS 8 in einem Netzwerk betrieben, muss eine Adressierung erfolgen.* 

#### *Hinweis!*

*Ist Bit F0 auf 1 gesetzt, werden die Diagnosedaten als Antwort gesendet. Ein angezeigter Fehler wird zurückgesetzt, erkennbar an der Status-LED, die von Rot auf Grün wechselt.*

#### **Priorität der Bits**

- Priorität 1: Diagnosedaten
- Priorität 2: Positionswerte
- Priorität 3: SLEEP

# $\circ$

#### *Hinweis!*

*Es sollte immer nur ein Steuerbit pro Steuerbyte gesetzt sein, da das BPS nur eine Anfrage beantworten kann. Sind mehrere Steuerbits gesetzt, wird immer die Funktion mit der höchsten Priorität ausgeführt.*

#### **9.3.2.2 Antwort des BPS 8**

Dateninhalt:

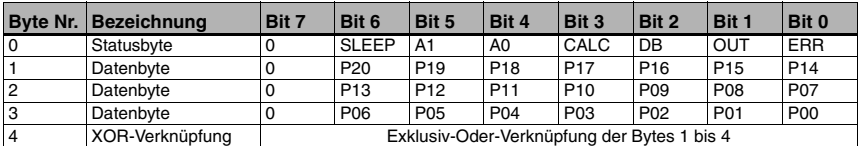

#### *Beschreibung des Statusbyte*

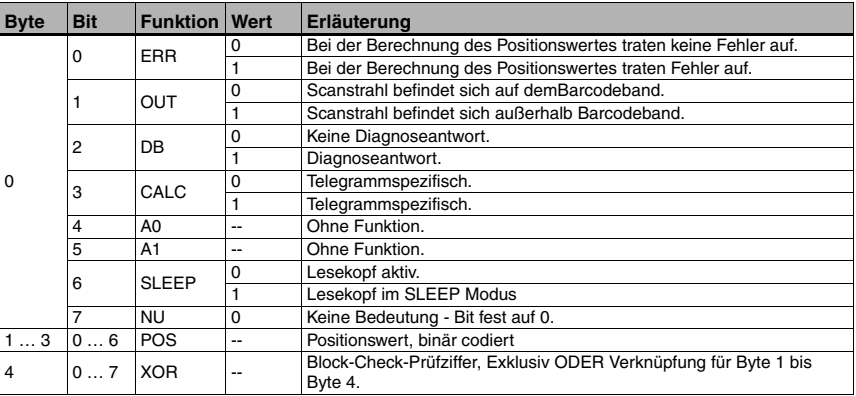

#### *Hinweis!*

*Bei einer Auflösung von 1mm kann bei 21 Positionsbits eine Position bis maximal 2.097.151mm übertragen werden.*

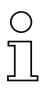

#### *Hinweis!*

*Das Datenbit P00 entspricht dem LSB, das Datenbit P20 entspricht dem MSB.*

#### *Hinweis!*

*Bei der Antwort auf eine Positionsanfrage sind die Bits CALC, DB und SLEEP wie folgt gesetzt:*

- *• CALC = 1*
- *• DB = 0*
- <span id="page-85-0"></span>*• SLEEP = 0*

#### *Antwort auf Diagnoseanfrage*

Ist im Statusbyte das Diagnose-Bit **DB** auf 1 gesetzt, entsprechen die Daten in den Datenbytes den Diagnosedaten.

Durch das Setzen des zugehörigen Bits **F0** im Steuerbyte (= Bit 3) werden die Diagnosedaten abgerufen.

Die Diagnosedaten werden in 3 ASCII-Zeichen übertragen.

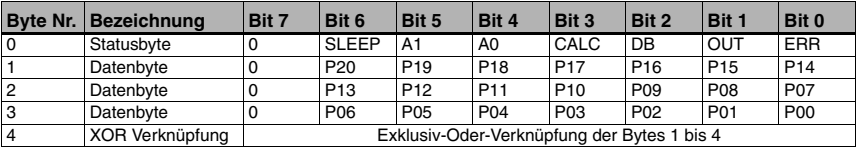

### *Hinweis!*

*Ist das Bit 2 DB auf 1 gesetzt, sind Diagnosedaten vorhanden. Bei der Antwort auf eine Diagnoseanfrage sind die Bits CALC, DB und SLEEP wie folgt gesetzt:*

- *• CALC = 1*
- *• DB = 1*
- *• SLEEP = 0*

#### **Angebotene Diagnose-Informationen:**

Die Diagnosedaten haben folgendes Aussehen:

- Byte 1 = **E** definiert die Diagnose Daten.
- Byte 2 = **x** Zahl, die den Fehler beschreibt.
- Byte 3 = **x** Zahl, die den Fehler Beschreibt.

#### <span id="page-85-1"></span>**Mögliche Diagnosedaten:**

**100** = Software Versionsnummer des BPS 8, hier im Beispiel 1.00.

- **E01** = Schnittstellenproblem.
- **E02** = Motor Problem.
- **E03** = Laser Problem.
- **E04** = internes Problem.
- **E05** = Positionswert außerhalb Messbereich.

#### <span id="page-86-0"></span>*Antwort auf Sleep Modus*

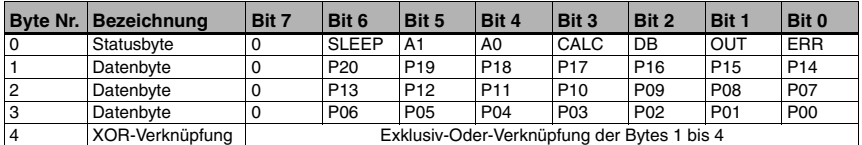

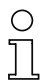

#### *Hinweis!*

*Ist das Bit 6 SLEEP auf 1 gesetzt, ist das BPS im SLEEP Modus. Bei einer Diagnoseantwort im SLEEP Modus sind die Bits CALC, DB und SLEEP wie folgt gesetzt:*

- *• CALC = 0*
- *• DB = 0*
- *• SLEEP = 1*

*Die Datenbits P00 bis P20 sind im SLEEP Modus immer 0.*

### <span id="page-87-2"></span>**10 Diagnose und Fehlerbehebung**

#### <span id="page-87-0"></span>**10.1 Allgemeine Fehlerursachen**

<span id="page-87-6"></span><span id="page-87-3"></span><span id="page-87-1"></span>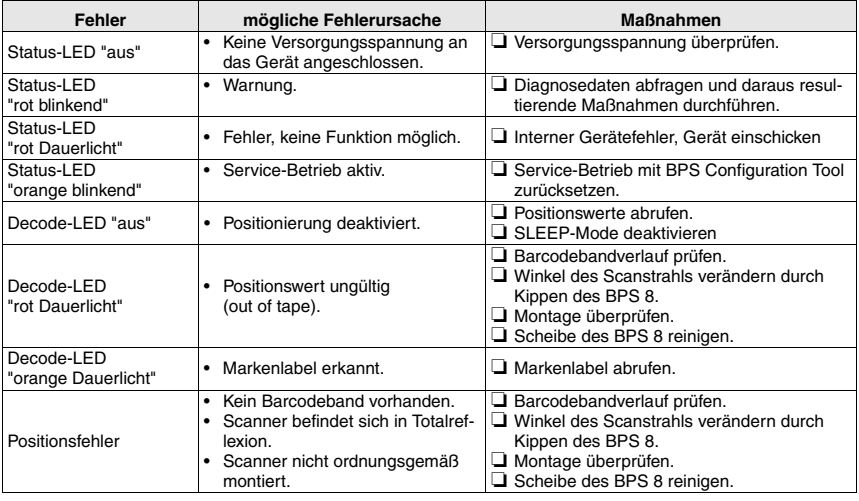

### <span id="page-87-4"></span>**10.2 Fehler auf der Schnittstelle**

<span id="page-87-5"></span>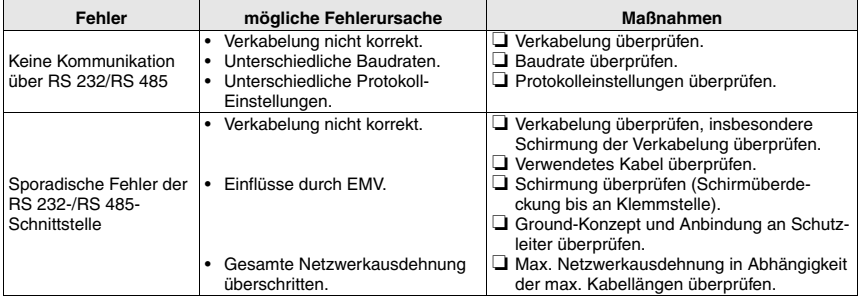

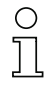

#### *Hinweis!*

*Bitte benutzen Sie die [Seite 86](#page-87-0) und [Seite 87](#page-88-0) als Kopiervorlage im Servicefall.* 

<span id="page-88-1"></span>*Kreuzen Sie bitte in der Spalte "Maßnahmen" die Punkte an, die Sie bereits überprüft haben, füllen Sie das nachstehende Adressfeld aus, und faxen Sie die beiden Seiten zusammen mit Ihrem Serviceauftrag an die unten genannte Fax-Nummer.*

<span id="page-88-0"></span>*Kundendaten (bitte ausfüllen) Leuze Service-Fax-Nummer:* **+49 7021 573-199**

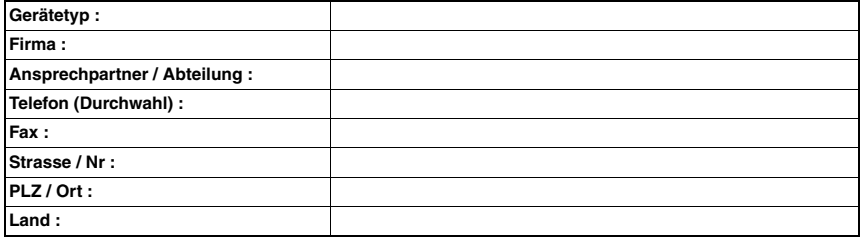

### <span id="page-89-2"></span>**11 Typenübersicht und Zubehör**

### **11.1 Typenübersicht BPS 8**

<span id="page-89-5"></span><span id="page-89-0"></span>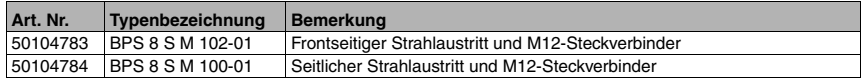

### **11.2 Zubehör Modulare Anschalteinheit**

<span id="page-89-7"></span><span id="page-89-6"></span><span id="page-89-3"></span>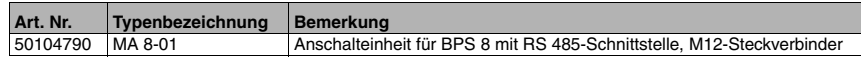

### **11.3 Zubehör Kabel**

<span id="page-89-4"></span><span id="page-89-1"></span>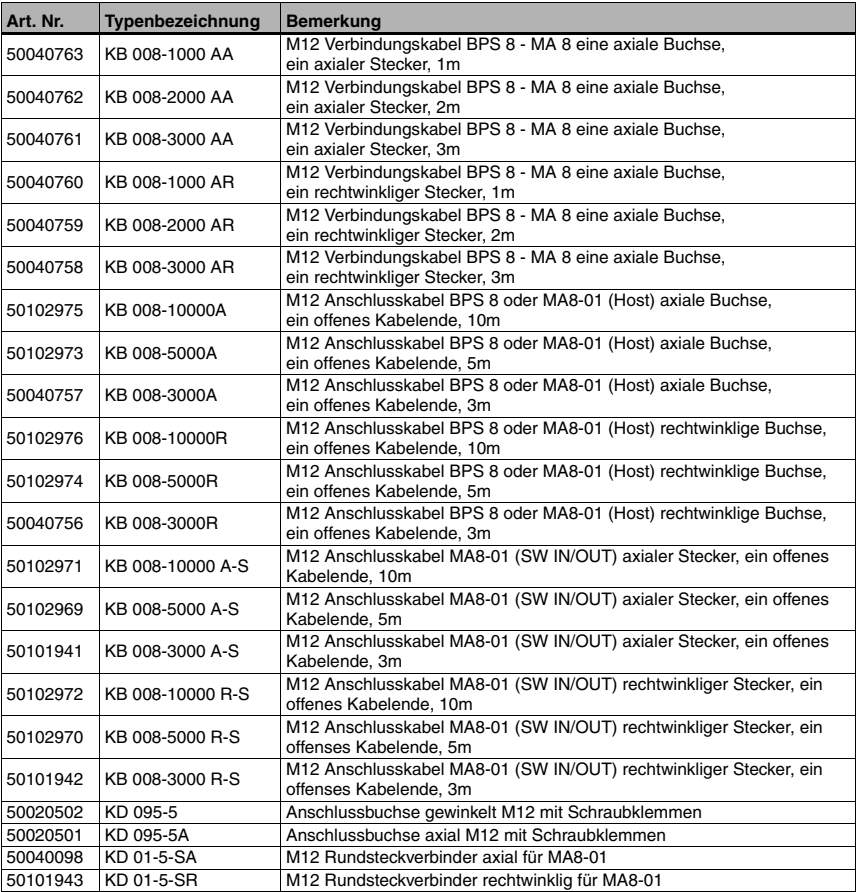

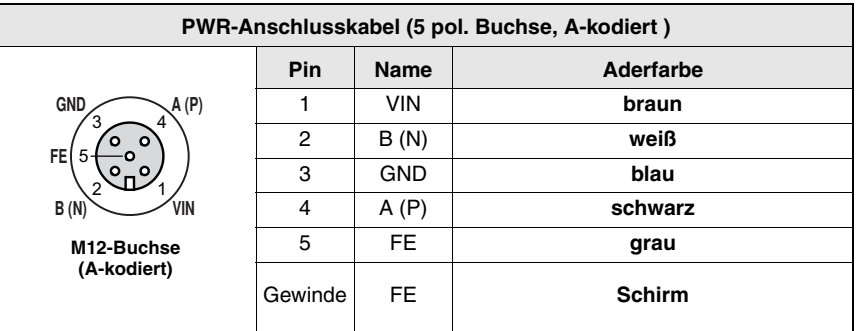

#### **11.3.1 Kontaktbelegung PWR IN-Anschlusskabel**

<span id="page-90-4"></span><span id="page-90-2"></span>Bild 11.1: Kontaktbelegung KB 008-10000/5000/3000 (A/R)

### **11.4 Zubehör Konfigurationssoftware**

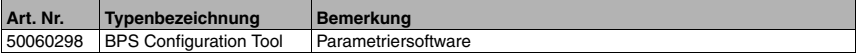

#### **11.5 Zubehör Befestigungsteil**

<span id="page-90-3"></span><span id="page-90-1"></span>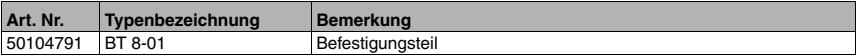

#### **11.6 Typenübersicht Barcodeband**

<span id="page-90-0"></span>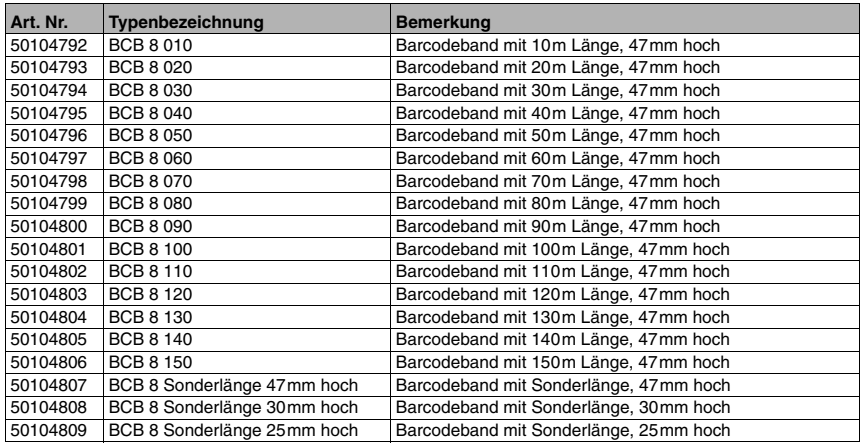

### <span id="page-91-7"></span>**12 Wartung**

#### **12.1 Allgemeine Wartungshinweise**

<span id="page-91-3"></span><span id="page-91-2"></span>Das BPS 8 bedarf im Normalfall keiner Wartung durch den Betreiber. Bei Staubbeschlag reinigen Sie das Optikfenster mit einem weichen Tuch und bei Bedarf mit Reinigungsmittel (handelsüblicher Glasreiniger).

Kontrollieren Sie auch das Barcodeband auf eventuelle Verschmutzungen.

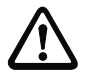

#### *Achtung!*

<span id="page-91-4"></span><span id="page-91-1"></span>*Keine Lösungsmittel oder acetonhaltigen Reinigungsmittel verwenden. Das Optikfenster kann dadurch eingetrübt werden.*

#### **12.2 Reparatur, Instandhaltung**

<span id="page-91-5"></span>Reparaturen an den Geräten dürfen nur durch den Hersteller erfolgen.

! *Wenden Sie sich für Reparaturen an Ihr Leuze Vertriebs- oder Servicebüro. Die Adressen entnehmen Sie bitte der Umschlaginnen-/rückseite.*

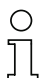

#### *Hinweis!*

*Bitte versehen Sie Geräte, die zu Reparaturzwecken an Leuze electronic zurückgeschickt werden, mit einer möglichst genauen Fehlerbeschreibung.*

#### **12.3 Abbauen, Verpacken, Entsorgen**

#### <span id="page-91-6"></span><span id="page-91-0"></span>*Wiederverpacken*

Für eine spätere Wiederverwendung ist das Gerät geschützt zu verpacken.

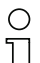

#### *Hinweis!*

*Elektronikschrott ist Sondermüll! Beachten Sie die örtlich geltenden Vorschriften zu dessen Entsorgung.*

### **13 Anhang**

### **13.1 EG-Konformitätserklärung**

<span id="page-92-1"></span><span id="page-92-0"></span>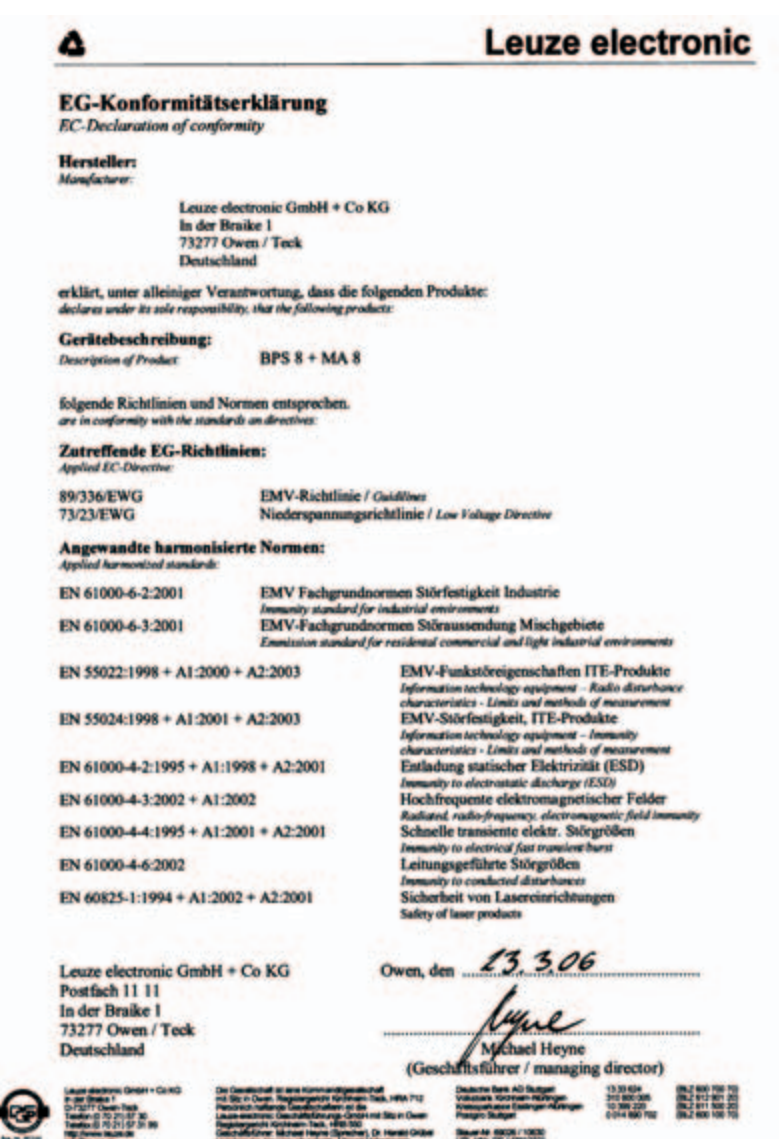

# **A**

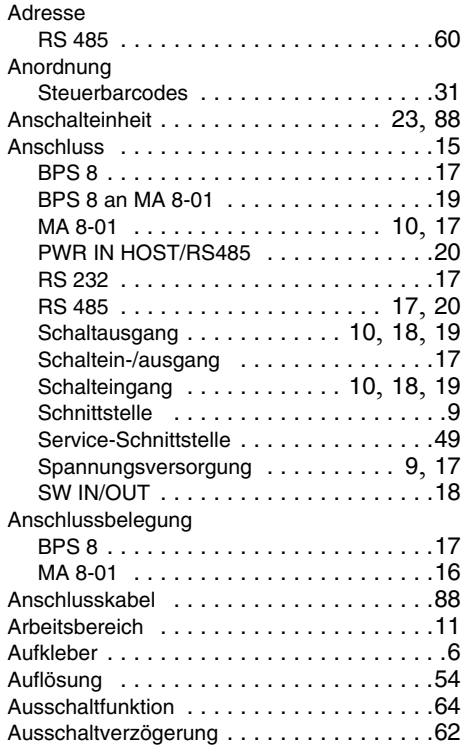

# **B**

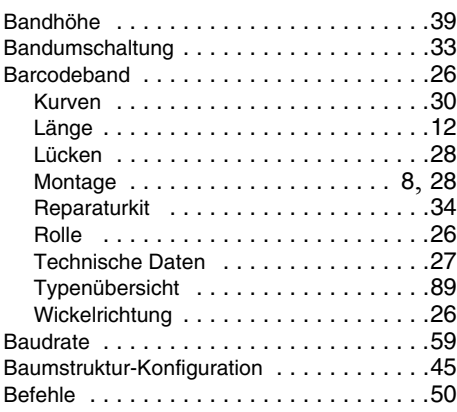

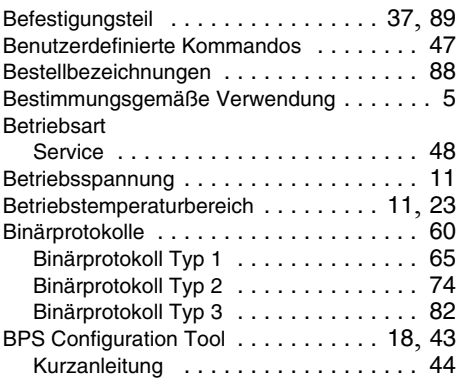

# **C**

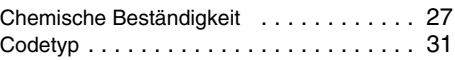

# **D**

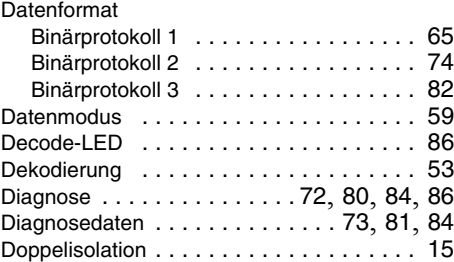

## **E**

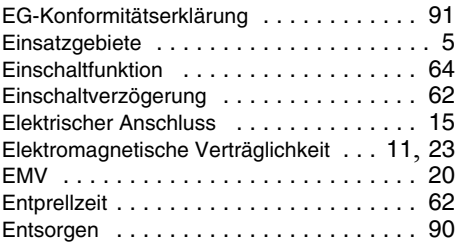

### **F**

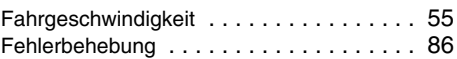

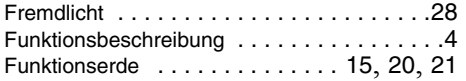

# **G**

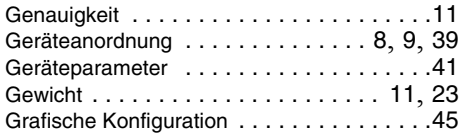

# **H**

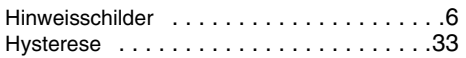

# **I**

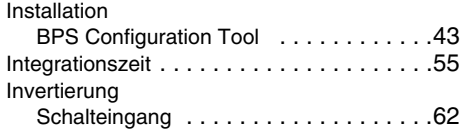

# **K**

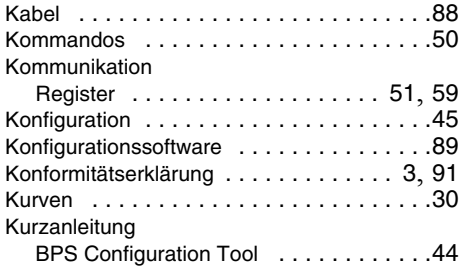

# **L**

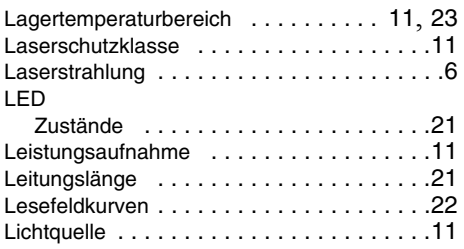

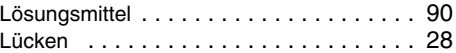

## **M**

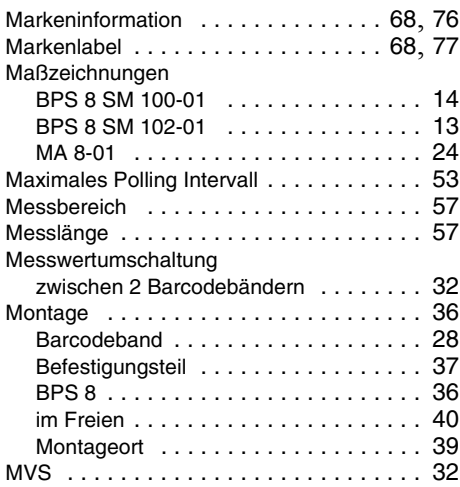

# **N**

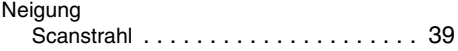

# **O**

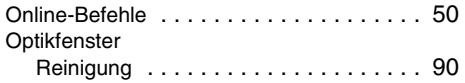

# **P**

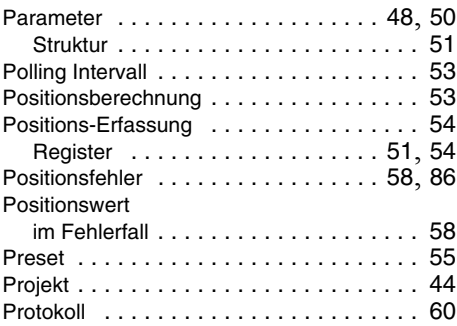

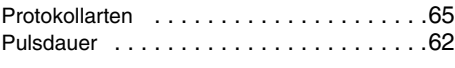

# **Q**

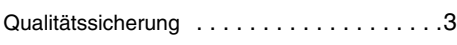

# **R**

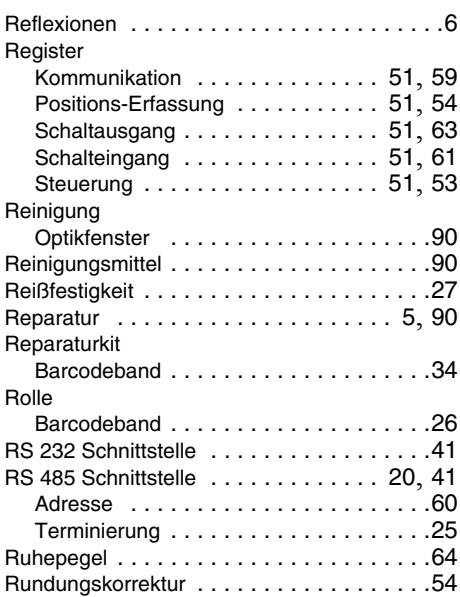

# **S**

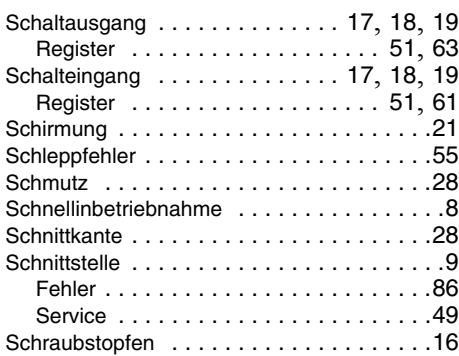

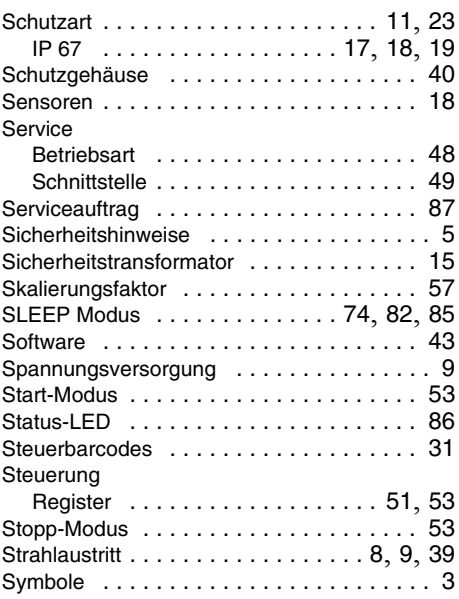

# **T**

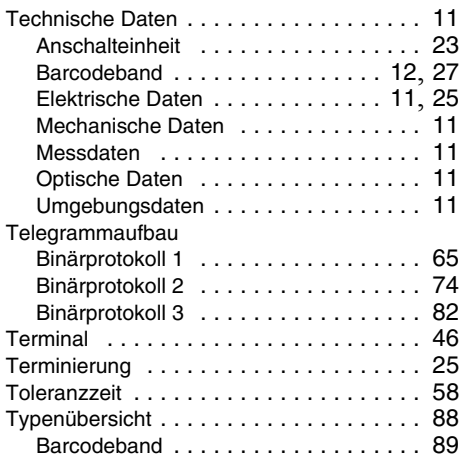

# **U**

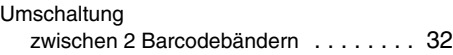

# **V**

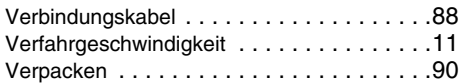

# **W**

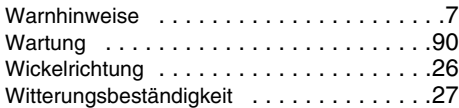

# **Z**

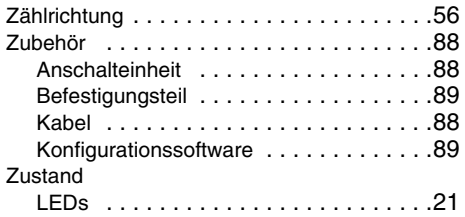

## **Leuze electronic**

Leuze electronic GmbH + Co. KG Postfach 11 11, D-73277 Owen/Teck Tel. +49(0) 7021/573-0. Fax +49(0)7021/ 573-199 E-mail: info@leuze.de, www.leuze.de

# **Vertrieb und Service**

**Vertriebsregion Nord**

Telefon 07021/573-306 Fax 07021/9850950

PLZ-Bereiche 20000-38999 40000-53999 56000-65999 97000-97999

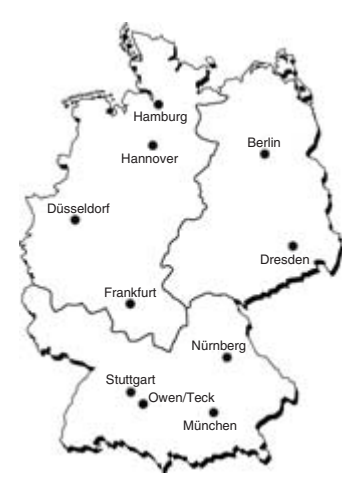

**Weltweit**

**AR (Argentinien)** Nortécnica S. R. L. Tel. Int. + 54 (0) 11/4757-3129 Fax Int. + 54 (0) 11/4757-1088

**AT (Österreich)** Ing. Franz Schmachtl KG Tel. Int. + 43 (0) 732/7646-0 Fax Int. + 43 (0) 732/785036

**AU + NZ (Australien + Neuseeland)** Balluff-Leuze Pty. Ltd. Tel. Int. + 61 (0) 3/97642366 Fax Int. + 61 (0) 3/97533262

**BE (Belgien)** Leuze electronic nv/sa Tel. Int. + 32 (0) 2/2531600 Fax Int. + 32 (0) 2/2531536

**BR (Brasilien)** Leuze electronic Ltda. Tel. Int. + 55 (0) 11/ 4195-6134 Fax Int. + 55 (0) 11/ 4195-6177

**CH (Schweiz)** Leuze electronic AG Tel. Int. + 41 (0) 1/8340204 Fax Int. + 41 (0) 1/8332626

**CL (Chile)** Imp. Tec. Vignola S.A.I.C. Tel. Int. + 56 (0) 32/351111 Fax Int. + 56 (0) 32/351128

**CN (Volksrepublik China)** Leuze electronic GmbH + Co. KG Shanghai Representative Office Tel. Int. + 86(0)21/ 68880920 Fax Int. + 86(0)21/ 68880919

**CO (Kolumbien)** Componentes Electronicas Ltda. Tel. Int. + 57 (0) 4/3511049 Fax Int. + 57 (0) 4/3511019

**CZ (Tschechische Republik)** Schmachtl CZ s.r.o. Tel. Int. + 420 (0) 2/44001500 Fax Int. + 420 (0) 2/44910700

**DK (Dänemark)** Desim Elektronik APS Tel. Int. + 45/70220066 Fax Int. + 45/70222220 **ES (Spanien)** Leuze electronic S.A. Tel. Int. + 34 93/4097900 Fax Int. + 34 93/4905820

**FI (Finnland)** SKS-automaatio Oy Tel. Int. + 358 (0) 9/852661 Fax Int. + 358 (0) 9/8526820

**FR (Frankreich)** Leuze electronic sarl. Tel. Int. + 33 (0) 1/60051220 Fax Int. + 33 (0) 1/60050365

**GB (Grossbritannien)** Leuze Mayser electronic Ltd. Tel. Int. + 44 (0) 1480/408500 Fax Int. + 44 (0) 1480/403808

**GR (Griechenland)** UTECO A.B.E.E. Tel. Int. + 30 (0) 210/4 210050 Fax Int. + 30 (0) 210/4 212033

**HK (Hongkong)** Sensortech Company Tel. Int. + 852/26510188 Fax Int. + 852/26510388

**HU (Ungarn)** Kvalix Automatika Kft. Tel. Int. + 36 (0) 1/2 722242 Fax Int. + 36 (0) 1/2 722244

**IL (Israel)** Galoz electronics Ltd. Tel. Int. + 972 (0) 3/9023456 Fax Int. + 972 (0) 3/9021990

**IN (Indien)** Global Tech (India) Pvt. Ltd. Tel. Int. + 91 (0) 20/24470085 Fax Int. + 91 (0) 20/24 470086

**IR (Iran)** Tavan Ressan Co. Ltd. Tel. Int. + 98 (0) 21/2606766 Fax Int. + 98 (0) 21/2002883

**IT (Italien)** Leuze electronic S.r.l. Tel. Int. + 39 02/26110643 Fax Int. + 39 02/26110640 **JP (Japan)** C. Illies & Co., Ltd. Tel. Int. + 81 (0) 3/34434111 Fax Int. + 81 (0) 3/34434118

**KR (Süd-Korea)** Leuze electronic Co., Ltd. Tel. Int. + 82 (0) 31/3828228 Fax Int. + 82 (0) 31/3828522

**MX (Mexico)** Leuze Lumiflex México, S.A. de C.V. Tel. Int. + 52 (0) 81/83 71 86 16 Fax Int. + 52 (0) 81/83 71 85 88

**MY (Malaysia)** Ingermark (M) SDN.BHD Tel. Int. + 60 (0) 3/60342788 Fax Int. + 60 (0) 3/60342188

**NL (Niederlande)** Leuze electronic B.V. Tel. Int. + 31 (0) 418/653544 Fax Int. + 31 (0) 418/653808

**NO (Norwegen)** Elteco AS Tel. Int. + 47 (0) 35/562070 Fax Int.  $+47(0)$  35/562099

**PL (Polen)** Balluff Sp. z. o. o. Tel. Int. + 48 (0) 22/8331564 Fax Int. + 48 (0) 22/8330969

**PT (Portugal)** LA2P, Lda. Tel. Int. + 351 (0) 21/4447070 Fax Int. + 351 (0) 21/4447075

**RO (Rumänien)** O`Boyle s.r.l. Tel. Int. + 40 (0) 56/201346 Fax Int. + 40 (0) 56/221036

**RU (Russland)** All Impex Tel. Int. + 7 495 9645164 Fax Int. + 7 495 6031312

**SE (Schweden)** Leuze SensorGruppen AB Tel. + 46 (0) 8/7315190 Fax + 46 (0) 8/7315105

**Vertriebsregion Ost**

Telefon 035027/629-106 Fax 035027/629-107

PLZ-Bereiche 01000-19999 39000-39999 98000-99999

**Vertriebsregion Süd**

Telefon 07021/573-307 Fax 07021/9850911

PLZ-Bereiche 54000-55999 66000-96999

> **SG + PH + ID (Singapur +**  Balluff Asia Pte. Ltd. **Philippinen + Indonesien)** Tel. Int. + 65/62524384 Fax Int. + 65/62529060

**SI (Slowenien)** Tipteh d.o.o. Tel. Int. + 386 (0) 1/ 2005150 Fax Int. + 386 (0) 1/ 2005151

**SK (Slowakische Republik)** Schmachtl SK s.r.o. Tel. Int. + 421 (0) 2/58275600 Fax Int. + 421 (0) 2/58275601

**TH (Thailand)** Industrial Electrical Co. Ltd. Tel. Int. + 66 (0) 2/6 42-6700 Fax Int. + 66 (0) 2/6 42-4249

**TR (Türkei)** Balluff Sensör Ltd. Sti. Tel. Int. + 90 (0) 212/3200411 Fax Int. + 90 (0) 212/3200416

**TW (Taiwan)** Great Cofue Technology Co., Ltd. Tel. Int. + 886 (0) 2/29838077 Fax Int. + 886 (0) 2/29853373

**UA (Ukraine)** Beverly-Foods Ltd. Tel. Int. + 38 044/5255927 Fax Int. + 38 044/5257807

**US + CA (Vereinigte Staaten + Kanada)** Leuze Lumiflex Inc.

Tel. Int. + 1 (0) 248/4864466 Fax Int. + 1 (0) 248/486 6699

**ZA (Südafrika)** Countapulse Controls (PTY.) Ltd. Tel. Int. + 27 (0) 11/6157556 Fax Int. + 27 (0) 11/6157513